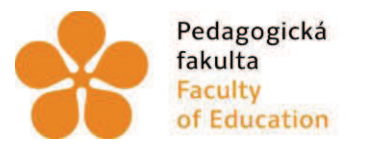

Jihočeská univerzita fakulta<br>Faculty V Českých Budějovicích<br>Faculty University of South Bohemia of Education in České Budějovice

Jihočeská univerzita v Českých Budějovicích Pedagogická fakulta Katedra matematiky

# **Diplomová práce**

# **Návrh pracovních listů pro výuku geometrie na ZŠ s podporou programu ELICA - DALEST**

Vypracovala: Alena Maříková Vedoucí práce: doc. RNDr. Helena Binterová, Ph.D.

České Budějovice 2014

### Prohlášení

Prohlašuji, že svoji diplomovou práci jsem vypracovala samostatně pouze s použitím pramenů a literatury uvedených v seznamu citované literatury.

Prohlašuji, že v souladu s § 47b zákona č. 111/1998 Sb. v platném znění souhlasím se zveřejněním své diplomové práce, a to v nezkrácené podobě, elektronickou cestou ve veřejně přístupné části databáze STAG provozované Jihočeskou univerzitou v Českých Budějovicích na jejích internetových stránkách, a to se zachováním mého autorského práva k odevzdanému textu této kvalifikační práce. Souhlasím dále s tím, aby toutéž elektronickou cestou byly v souladu s uvedeným ustanovením zákona č. 111/1998 Sb. zveřejněny posudky školitele a oponentů práce i záznam o průběhu a výsledku obhajoby kvalifikační práce. Rovněž souhlasím s porovnáním textu mé kvalifikační práce s databází kvalifikačních prací Theses.cz provozovanou Národním registrem vysokoškolských kvalifikačních prací a systémem na odhalování plagiátů.

V Českých Budějovicích dne 20.6.2014

Alena Maříková

### Poděkování

Děkuji své vedoucí diplomové práce doc. RNDr. Heleně Binterové, Ph.D. za odborné vedení, trpělivost a cenné rady, které mi poskytla při zpracování diplomové práce. Zároveň chci také poděkovat rodině za podporu při studiu, Mgr. Martinovi Günzelovi a Mgr. Markétě Votrubové za ochotu a pomoc při psaní diplomové práce spojené s testováním pracovních listů.

### **Anotace**

Tato diplomová práce se zabývá výukou geometrie na základních školách s podporou počítače v prostředí programu Elica – Dalest. Hlavním cílem této práce je vytvoření pracovních listů s podporou programu Elica – Dalest. Tyto listy jsou uvedeny nejen jako příloha v tištěné formě nebo na přiloženém CD, ale jsou k nalezení i na internetu. Obsahem práce je seznámení s výukou geometrie na základní škole, představení jednotlivých aplikací softwaru Elica - Dalest, popis a vyhodnocení vytvořených pracovních listů.

Pracovní listy by měly pedagogům přiblížit daný software a tím i ozvláštnit výuku geometrie.

### Klíčová slova

Elica - Dalest, geometrie, interaktivní výuka, pracovní listy, stereometrie

### **Annotation**

This diploma thesis is aimed at teaching geometry at basic schools with the computer support in Elica – Dalest programme. The main target is to create worksheets with the support Elica – Dalest programme. These worksheets are put not only in printed form and on CD but they can be found on the Internet. The content of the diploma thesis is the introduction with the teaching of geometry at basic schools, showing particular applications of Elica – Dalest, description and evaluation of created worksheets.

Worksheets should approach given software to the teachers and make the teaching of geometry special.

### **Key words**

Elica – Dalest, geometry, interactive teaching, worksheets, stereometry

# Obsah

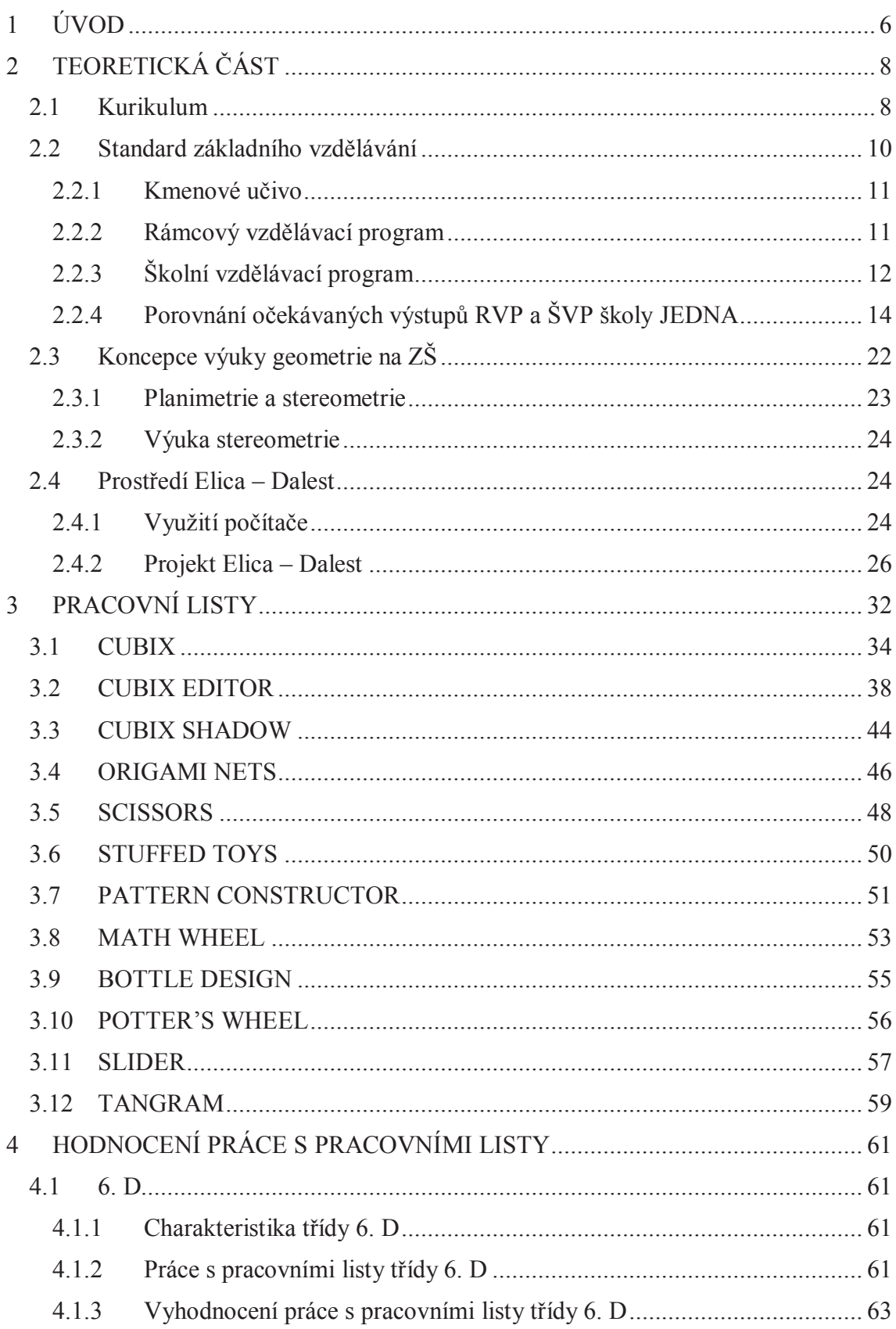

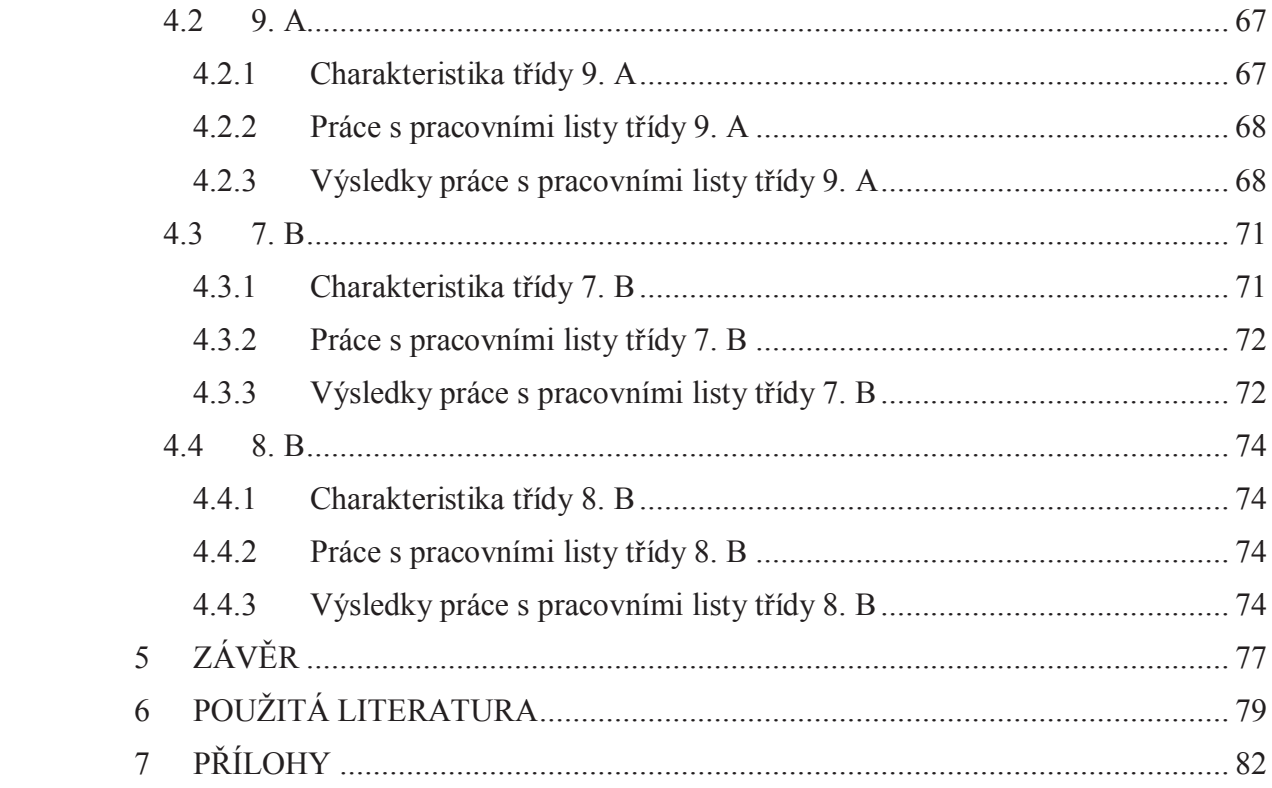

#### ÚVOD  $\blacksquare$

V dnešní době nejen podle výzkumů, ale i vyjádření jednotlivých učitelů, klesá matematická gramotnost u žáků a také její oblíbenost. Základní školy rozdělují matematiku na aritmetiku a geometrii. Ovšem nepříjemným zjištěním bylo, že se na některých školách výuka geometrie z tematických plánů úplně vypouští. Důvodem je údajně nedostatek času a schopnost žáků naučit se ji sami. S geometrií se člověk setkává už od narození, kdy se pohybuje v prostoru. Psychologové se domnívají, že existuje období, v němž se stává rozvoj pro prostorovou představivost nejdůležitější. Za toto období je považován předškolní a raný školní věk, kdy si děti hrají s kostkami a staví složitější tělesa. Geometrie na základní škole má u žáků za úkol dále rozvíjet prostorovou představivost a osvojit si základy a kulturu rýsování.

Při výuce geometrie nesmíme opomenout velký nárůst technologií v životě žáka, proto tedy považují za vhodné tyto technologie využít a zařadit do výuky. V dnešní době žáci tráví nejvíce času na počítači, a proto je dobré jim ukázat, že ho lze využít i při studiu matematiky. Zapojení technologií do výuky má samozřejmě mnoho kladů i záporů, ale díky tomuto pokroku můžeme zaujmout i žáky, kteří jsou v matematice slabší a ukázat jim kouzlo, které v sobě skrývá. Důležitou složkou je ovšem také schopnost a chuť učitele poupravit klasické vyučování geometrie zapojením počítače do výuky.

Při výuce stereometrie na základní škole dělá žákům velké problémy představivost daných útvarů a jejich transformace. Reálné modely jsou ve výuce nezbytnou součástí. Jejich nevýhoda spočívá v transformaci a jejich obměně. V dnešní době existuje mnoho programů, které lze využít při výuce planimetrie i stereometrie na ZŠ. V této diplomové práci jsem se zaměřila na tvorbu pracovních listů pro software Elica – Dalest, vytvořeného převážně pro výuku stereometrie.

Toto téma diplomové práce jsem si zvolila zejména proto, že mne zaujala myšlenka zlepšení a zkvalitnění výuky geometrie na základní škole, za pomoci nového programu. Většina škol má v dnešní době ve většině učeben interaktivní tabule a také kvalitní počítačové učebny. Je škoda nevyužít tohoto pokroku pro možné zlepšení výuky. Většina

učitelů se ale brání využití počítače ve výuce. Častým důvodem je nedostatek času nebo také nechuť k učení se novým věcem.

Pracovní listy v této diplomové práci jsou vytvořeny pro práci v prostředí programu Elica - Dalest. Učitel má k dispozici pracovní listy s řešením a i s popisem, jak s pracovním listem pracovat a jaké má možnosti využití. Naleznete zde i ukázky vyplněných pracovních listů žáky.

#### **TEORETICKÁ ČÁST**  $\overline{2}$

### 2.1 Kurikulum

Co vyučovat? Jak vyučovat? Jak organizovat výuku? To jsou nejčastější a nejpodstatnější otázky v didaktice. V současné době se setkáváme s problematikou velkého nárůstu informací, které je potřeba sladit se schopnostmi žáků. S rozvojem moderní technologie a jejím využití ve výuce matematiky jsme si vědomi, jak důležité je zabývat se otázkami realizace ve výchovně vzdělávacím procesu a jejím obsahem. Odpovědi na tyto a další otázky nalezneme v projektu zvaném kurikulum [17].

Pojem kurikulum se k nám dostal ze zahraničí, kde se začal v pedagogických úvahách objevovat již v šedesátých letech 20. století. Podle H. Binterové je kurikulum souhrn znalostí, které si má osvojit člen dané společnosti, je součástí kultury společnosti a odráží úroveň jejího rozvoje i potřeby života. Realizátorem vzdělávání – kurikula – je učitel ([1], s. 10). Kalhous, který cituje Galtthorna (1987) uvádí jinou definici kurikula: "Kurikulum jsou plány určené k řízení učení ve školách, obvykle prezentované v permanentně obnovovaných dokumentech, které jsou vypracovány na několika úrovních obecnosti a implementace těchto plánů ve třídě, tyto plány jsou realizovány v učebním prostředí, které také ovlivňuje to, čemu se žáci učí" ([17], s. 132). Postupem času se měnil výraz pro obsah vzdělávání. V nynější definici kurikula se za hlavní převládající prvek považuje obsah a proces osvojování si obsahu vzdělávání. Kurikulum si můžeme představit jako vzdělávací program, obsahovou náplň edukačního působení nebo také jako výsledný proces osvojení si obsahu vzdělávání.

Můžeme nalézt rozdělení kurikula do třech forem [1]:

- zamýšlené (naplánovaný cíl a obsah vzdělávání)  $\cap$
- realizované (učivo, které je žákům ve škole předáváno)  $\bigcap$
- dosažené (vše, co si žák při výuce osvojil)

Další rozdělení, dle Galtthorna [17]:

- doporučené: dokument, který řeší základní otázky pojetí kurikula  $\bigcirc$
- o předepsané: oficiální dokument, který je závazný pro určité typy škol nebo pro celý vzdělávací proces
- o realizované: vše, co učitel skutečně realizuje ve třídě
- o podpůrné: učebnice, časové dotace, zaměstnanci školy, vzdělávání učitelů, vybavení školy, které podporuje realizaci předepsaného kurikula
- o hodnocené: kurikulum dané do podoby písemek, zkoušek a ostatních zjišťovacích měření
- osvojené: to co si žáci skutečně osvojí  $\Omega$

Kvůli již výše zmiňovanému rozvoji společnosti a moderní technologie se setkáváme s pojmem reforma kurikula. Podstatou reformy je obnova cílů a obsahu vzdělávání, které má vést ke zlepšení životních kompetencí žáků a jejich přípravě pro praxi. Jde o zásadní změnu zdělávání a o zvýšení a zlepšení její kvality [18].

Často se setkáváme se zjištěním, že daná reforma nesplní svá očekávání, což je zapříčiněno tím, že jsou sice vydány nové dokumenty, avšak nejsou pochopeny učiteli ani rodiči, kteří je ignorují. Stačí, abychom se podívali do škol, podle kterých učebnic se vyučuje například matematika, a zjistíme, že učitelé používají k výuce starší učebnice. Většina učitelů je používá proto, že jsou na ně už zvyklí a nejlépe se jim podle nich učí a někteří tvrdí, že na škole nejsou jiné učebnice. V tomto směru by se měli učitelé starat o aktualizaci předmětů. V novějších učebnicích si můžeme všimnout, že důraz se klade na mezipředmětové vztahy a vyřešení příkladu za pomoci počítačového programu, což ve starších učebnicích najdeme minimálně. Některé učebnice se kromě tištěné podoby vyskytují i ve formě multimediálních interaktivních učebnic. Díky těmto učebnicím, můžeme hodiny oživit multimediálními prvky a snadno zařadit i práci s počítačem [17].

Například v oblasti matematiky značně ovlivňuje obsah školního kurikula zařazení počítačových technologií do výuky. Podobná situace byla před pětadvaceti lety, kdy se do výuky matematiky zaváděli kalkulačky. Díky tomuto zlomu se mnoho témat v matematice změnilo a vyučování se spíše zaměřilo na pochopení výpočtu než na samotné číselné vyjádření. Zařazením počítačů do výuky matematiky lze kurikulum,

obsahující technologii rozdělit na dvě skupiny dle formy výuky. Kurikulum, které je pouze doplňkem standardní výuky, nebo nové kurikulum, postavené na používání technologií při výuce. Je potřeba, aby učitel znal výhody i nevýhody obou využití a sám se podle toho rozhodl, jaká forma bude pro něj a jeho žáky nejpřístupnější a nejefektivnější [27].

### 2.2 Standard základního vzdělávání

Mezi kurikulární dokumenty patří standard základního vzdělávání. Je uváděn jako jeden z významných nástrojů péče státu o kvalitu vzdělávání, které poskytují základní školy. Stát se tímto zavazuje, že všichni žáci získají po skočení základní školy plnohodnotné a srovnatelné základní vzdělání, které budou moci využít v dalším studiu. Jedná se o dokument, skládající se ze tří částí. V první části jsou obecně formulovány vzdělávací cíle. Představují především hodnotový a kvalitativní rámec základního vzdělávání. V druhé části nalezneme kmenové učivo pro základní vzdělávání. Toto učivo je rozděleno podle vzdělávacích oborů a vymezuje základní obsah učiva, jež by měli žáci v průběhu povinné školní docházky získat. Poslední část se zabývá kmenovým učivem základního vzdělávání na 1. stupni ZŠ. Definuje základní obsah získaného učiva a rozvoje osobnosti po ukončení 5. ročníku ZŠ.

Vývoj standardů je dlouhodobý proces. Jejich úkolem je pomoc rodičům, školám, učitelům i žákům zlepšit vzdělávací cíle a být oporou pro hodnocení žáků [24] [25].

Oblast matematiky ve standardu základního vzdělávání. Matematika prostřednictvím postupného a návazného osvojování matematických pojmů, znaků, útvarů a operací vytváří předpoklady pro komunikaci žáků s číselnými a prostorovými vztahy v poznávacích i praktických situacích. Výrazně ovlivňuje rozvoj abstraktního a exaktního myšlení žáků, učí je logickému a kritickému usuzování. Poznatky získané v matematice se uplatňují také při osvojování učiva přírodovědných oborů i pracovně technických dovednosti ( $[25]$ , s. 1)

#### $2.2.1$ Kmenové učivo

Jedná se o hlavní nástroj, jenž se používá ke splnění obecných cílů standardu a i specifických cílů pro jednotlivé předměty, představuje kmenové učivo. Je to obsah a rozsah učiva, které by měli žáci získat v průběhu školní docházky. Zahrnuje klíčové, věcně i formativně nosné oblasti poznatků a s nimi spojené činnosti i aplikace v praxi.

Tato diplomová práce se zabývá tvorbou pracovních listů k podpoře výuky geometrie, a proto je zde uvedeno pro ukázku kmenové učivo, které se týká oblasti geometrie [25]:

- o základní geometrické útvary v rovině, jejich vlastnosti
- o základní geometrické útvary v prostoru, jejich vlastnosti
- o obvod a obsah geometrických útvarů v rovině
- o povrch a objem geometrických útvarů v prostoru
- o měření, odhady délky, obsahu, objemu, jednotky délky, obsahu, objemu a jejich převody
- o konstrukční úlohy na sestrojování rovinného obrazce.
- o shodnost, podobnost
- o shodná geometrická zobrazení v rovině

### 2.2.2 Rámcový vzdělávací program

Změna kurikula odstartovala vznik rámcových vzdělávacích programů (RVP) pro předškolní a základní vzdělávání, jenž byly v roce 2004 schváleny. Jde tedy o další dokument patřící do kurikula. RVP spolu s národním programem představuje státní úroveň kurikurálních dokumentů. V tomto programu nalezneme devět vzdělávacích oblastí a jednou z nich je Matematika a její aplikace. Tato oblast má čtyři části:

- Tematické okruhy, čísla a početní operace
- Závislosti, vztahy a práce s daty
- Geometrie v rovině a v prostoru
- Nestandardní aplikační úlohy a problémy.

S ohledem na téma diplomové práce nás nejvíce zajímají poslední dvě skupiny. V okruhu Geometrie v rovině a v prostoru si žáci vytvářejí představu, modelují reálné situace a hledají vztahy mezi jednotlivými útvary, které jsou všude kolem nás. Učí se odhadovat, porovnávat, měřit velikost objektů, velikost úhlu, vypočítat obvod, obsah, objem, povrch a pochopit jednotlivé návaznosti. Osvojí si používání pravítka, úhloměru, kružítka, kalkulačky a další předměty potřebné ke studiu geometrie. Oblast Nestandardní aplikační úlohy a problémy by se mohla považovat za jednu z nejdůležitějších oblastí. Dalo by se říci, že řešení těchto úloh není do značné míry závislé na znalostech získaných v hodině matematiky. Jelikož jsou tyto úlohy postavené tak, že se prolínají do všech tematických okruhů, je potřeba zde hlavně uplatnit logické myšlení a rozumovou vyspělost. Díky těmto úlohám se dá zjistit, zda má žák naučené postupy nebo nad příklady logicky uvažuje. Tyto úlohy mohou zaujmout i žáky, kteří jsou v matematice méně úspěšní a mohou je zvládat dokonce i lépe než někteří úspěšnější spolužáci [21] [18].

### 2.2.3 Školní vzdělávací program

ŠVP představuje školní úroveň RVP, podle nějž probíhá na základních školách vzdělávání. Od roku 2005 si každá mateřská i základní škola vytváří svůj vlastní školní vzdělávací program. Sestavuje ho skupina učitelů na dané škole podle požadavků RVP. Výhodou je, že zde mohou učitelé uplatnit své zkušenosti z výuky a nový přístup ke vzdělání. Jako jednu z nejčastějších nevýhod vlastní tvorby ŠVP bychom uvedli přestup žáka mezi různými základními školami. U jednotlivých pracovních listů jsou uváděny ročníky, ve kterých by se měl daný list využít. Je to pouze doporučený ročník podle uspořádání učiva v učebnici matematiky od nakladatelství Fraus, ze které byly některé příklady čerpány. Kyůli různosti ŠVP a s tím souvisejícími tematickými plány, můžeme pracovní listy využít i v jiném ročníku [18].

Základní škola JEDNA patří mezi školy, kde byly zadány pracovní listy z této diplomové práce. Zaměřili jsme se proto na porovnání RVP a ŠVP dané školy. Předmět Matematika zde navazuje vzdělávacím obsahem na předmět Matematika na prvním stupni. V 6., 7., a 9., ročníku je dotace na matematiku 4 hodiny týdně. V 8. ročníku je u nesportovců hodinová dotace  $4 + 1$  a u sportovců 4 hodiny týdně.

### 2.2.3.1 Klíčové kompetence

Školní vzdělávací programy vyzdvihují klíčové kompetence, propojené se vzdělávacím obsahem, čímž je zajištěno spojení výchovné a vzdělávací strategie. Co si pod pojmem klíčové kompetence představit? Jedná se o souhrn vědomostí, dovedností, postojů, schopností a hodnot, potřebných pro osobní rozvoj každého člověka. Osvojování těchto kompetencí je dlouhodobý proces. Při ukončení základního vzdělání, nelze brát dosažené klíčové kompetence za konečné. Již od předškolního věku se snažíme všechny žáky vybavit souborem těchto kompetencí, jenž se postupně dotváří v dalším průběhu života [1] [21].

Výchovné a vzdělávací postupy, které v matematice směřují k utváření klíčových kompetencí:

### Kompetence k učení

Učitel vede žáky k osvojování základních matematických pojmů a vztahů postupnou abstrakcí a zobecňováním reálných jevů. Dále je podněcuje k vytváření zásoby matematických nástrojů (pojmů, vztahů, algoritmů, metod řešení úloh), k využívání prostředků výpočetní techniky. Vede žáky k aplikaci znalostí v ostatních předmětech a v reálném životě

### Kompetence k řešení problémů

Učitel směřuje žáky ke zjištění, že realita je složitější než matematický model. Žáci provádějí rozbor problému a plánu řešení, odhadují výsledky. Učí se zvolit správný postup při řešení slovních úloh a reálných problémů. S chybou žáka pracuje jako s příležitostí, jak ukázat cestu ke správnému výsledku i jeho ověření.

### Kompetence komunikativní

Učitel nabádá žáky ke zdůvodňování matematických postupů, vytváření hypotéz, ke komunikaci na jim odpovídající úrovni. Vyžaduje od nich užívání správné terminologie a symboliky. Podle potřeby žákům účinně pomáhá.

### Kompetence sociální a personální

Promyšlenou pedagogickou prací jsou žáci vedeni ke spolupráci ve skupině, kde se podílejí na utváření příjemné atmosféry v týmu, učí se věcně argumentovat, rozvíjejí schopnost sebekontroly. Učitel zadává úkoly, při kterých žáci mohou spolupracovat, vyžaduje dodržování pravidel slušného, kamarádského jednání a spolupráce.

#### Kompetence občanské

Vyučující směřuje žáky k formování volních vlastností, k zodpovědnému rozhodování podle dané situace. Umožňuje, aby žáci na základě jasných kritérií hodnotili svoji činnost nebo její výsledky. Zajímá se o to, jak žákům vyhovuje jeho způsob výuky.

### Kompetence pracovní

Důslednou kontrolou učitele si žáci zdokonalují grafický projev, jsou vyzýváni k efektivitě při organizování vlastní práce, dodržují dohodnuté termíny, ověřují si výsledky své práce. [23]

### 2.2.4 Porovnání očekávaných výstupů RVP a ŠVP školy JEDNA

Základní škola JEDNA patří mezi školy, kde byly zadány pracovní listy z této diplomové práce. Zaměřili jsme se proto na porovnání RVP a ŠVP dané školy. Předmět Matematika zde navazuje vzdělávacím obsahem na předmět Matematika na prvním stupni. V 6., 7., a 9., ročníku je dotace na matematiku 4 hodiny týdně. V 8. ročníku je u nesportovců hodinová dotace  $4 + 1$  a u sportovců 4 hodiny týdně.

Rámcový vzdělávací program ve vzdělávací oblasti matematika a jeho aplikace uvádí čtyři vzdělávací oblasti. Porovnávání je zaměřené na oblast Geometrie v rovině a v prostoru, kde žáci znázorňují a určují geometrické útvary, geometricky modelují reálné situace, hledají podobnosti a odlišnosti útvarů a učí se porovnávat, odhadovat, měřit délku, velikost úhlu, obvod a obsah, zdokonalovat svůj grafický projev, atd. V RVP lze nalézt rozdělení učiva matematiky a očekávané výstupy žáků pro první a druhý stupeň. V této práci se rozebírají pouze výstupy druhého stupně [22].

### **Učivo RVP:**

- > Rovinné útvary přímka, polopřímka, úsečka, kružnice, kruh, úhel, trojúhelník, čtyřúhelník (lichoběžník, rovnoběžník), pravidelné mnohoúhelníky, vzájemná poloha přímek v rovině (typy úhlů), shodnost a podobnost (věty o shodnosti a podobnosti trojúhelníků)
- > Metrické vlastnosti v rovině druhy úhlů, vzdálenost bodu od přímky, trojúhelníková nerovnost, Pythagorova věta
- > Prostorové útvary kvádr, krychle, rotační válec, jehlan, rotační kužel, koule, kolmý hranol
- > Konstrukční úlohy množiny všech bodů dané vlastnosti (osa úsečky, osa úhlu, Thaletova kružnice), osová souměrnost, středová souměrnost

### Očekávané výstupy – porovnání [23][22]:

1) Zdůvodňuje a využívá polohové a metrické vlastnosti základních rovinných útvarů při řešení úloh a jednoduchých praktických problémů; využívá potřebnou symboliku

V šestém ročníku tento výstup představen probírání učiva geometrické útvary v rovině, rovina, bod, úsečka, přímka, polopřímka, kružnice, kruh, převody jednotek, obvody čtverce, obdélníku a trojúhelníku. Žák podle svých schopností užívá a rozlišuje pojmy přímka, polopřímka, úsečka a rýsuje lineární útvary. Dále převádí jednotky délky, hmotnosti, času a umí vypočítat obvod čtverce, obdélníku a trojúhelníku. Dále žák zdůvodňuje a využívá polohové a metrické vlastnosti základních rovinných útvarů při řešení úloh a jednoduchých praktických problémů.

V sedmém ročníku je tento výstup reprezentován probíráním učiva rovinné útvary (prohlubování učiva 6. ročníku), mnohoúhelníky a čtyřúhelník. Žák na základě svých schopností využívá polohové vlastnosti rovinných útvarů při řešení úloh a využívá matematickou symboliku.

V osmém ročníku je tento výstup představen probíráním učiva kruh, kružnice a opakováním učiva šestého a sedmého ročníku. Žák rozumí pojmu poloměr a průměr.

V devátém ročníku je tento výstup reprezentován opakováním učiva šestého ročníku.

### 2) Charakterizuje a třídí základní rovinné útvary

V šestém ročníku je tento výstup reprezentován probíráním základních pravidel rýsování, druhů čar a technického písma. Žák podle svých schopností rozlišuje druhy čar a používá technické písmo k popisu geometrických útvarů.

V sedmém ročníku je tento výstup představen učivem základní rovinné útvary. Žák na základě svých schopností charakterizuje a třídí základní rovinné útvary.

V osmém ročníku je tento výstup reprezentován probíráním učiva kruh, kružnice a opakováním učiva trojúhelník, lichoběžník, rovnoběžník ze šesté a sedmé třídy. Žák dle svých schopností určí a znázorní různé druhy trojúhelníků, umí charakterizovat pojem rovnoběžníku, rozpozná a pojmenuje lichoběžník a rozpozná a pojmenuje kružnici i kruh.

V devátém ročníku je tento výstup představen opakováním učiva základní pravidla rýsování, druhy čar a technické písmo ze šestého ročníku.

#### 3) Určuje velikost úhlu měřením a výpočtem

V šestém ročníku je tento výstup reprezentován učivem úhel a jeho velikost a mnohoúhelníky. Žák podle svých schopností narýsuje a změří daný úhel, umí graficky přenést úhel a sestrojit jeho osu. Dále rozlišuje a dokáže pojmenovat druhy úhlů, provádí početní operace s velikostmi úhlů, pozná dvojice vedlejších i vrcholových úhlů, rozumí pojmu mnohoúhelník a dokáže sestrojit pravidelný šestiúhelník a osmiúhelník.

V sedmém ročníku je tento výstup představen učivem typy úhlů. Žák na základě svých schopností určuje velikost úhlu měřením a výpočtem.

V osmém ročníku je tento výstup reprezentován učivem úhel a jeho velikost. Žák na základě svých schopností rozumí pojmu úhel, narýsuje a změří daný úhel. Dále umí graficky úhel přenést, sestrojit jeho osu, rozlišit i pojmenovat druhy úhlů, provádí početní operace s velikostmi úhlu a rozumí pojmu mnohoúhelník.

V devátém ročníku je tento výstup představen opakováním učiva úhel a jeho velikost z předchozích ročníků.

### 4) Odhaduje a vypočítá obsah a obvod základních rovinných útvarů

V šestém ročníku je tento výstup reprezentován učivem obsah čtverce a obdélníku. Žák dle svých schopností umí vypočítat obsah čtverce i obdélníku, zná jednotky obsahu a umí je převádět.

V sedmém ročníku je tento výstup představen učivem obsah a obvod rovnoběžníku, trojúhelníku a lichoběžníku. Žák dle svých schopností odhaduje a vypočítá obsah a obvod rovnoběžníku, trojúhelníku i lichoběžníku, zná jednotky obsahu a umí je převádět.

V osmém ročníku je tento výstup reprezentován učivem obsah složitějších útvarů a kruh, kružnice. Žák podle svých schopností využívá znalostí (obsah čtverce, obdélníku) při výpočtech obsahů složitějších obrazců, zná jednotky obsahu, umí je převádět a vypočítává obvod a obsah kruhu.

V devátém ročníku je tento výstup představen opakováním učiva z předchozích ročníků.

# 5) Využívá pojem množina všech bodů dané vlastnosti k charakteristice útvaru a k řešení polohových a nepolohových konstrukčních úloh.

V šestém ročníku není tato klíčová kompetence naplněna.

V sedmém ročníku není tato klíčová kompetence naplněna.

V osmém ročníku je tento výstup představen učivem konstrukční úlohy. Žák na základě svých schopností umí sestrojit jednoduché konstrukce, rozumí pojmu množiny všech bodů dané vlastnosti, využívá poznatků (výška, těžnice, Thaletova kružnice,...) v konstrukčních úlohách, určí vzájemnou polohu přímky a kružnice a určí vzájemnou polohu dvou kružnic.

V devátém ročníku je tento výstup reprezentován opakováním učiva osmého ročníku množiny bodů dané vlastnosti, Thaletova věta.

### 6) Načrtne a sestrojí rovinné útvary

V šestém ročníku je tento výstup představen učivem čtverec a obdélník. Žák dle svých schopností umí sestrojit čtverec a obdélník.

V sedmém ročníku je tento výstup reprezentován učivem rovnoběžník, lichoběžník a trojúhelník. Žák umí na základě svých schopností sestrojit rovnoběžník, lichoběžník a trojúhelník z daných prvků a dbá na kvalitu a přesnost rýsování.

V osmém ročníku je tento výstup představen učivem čtyřúhelník a opakováním učiva šestého a sedmého ročníku. Žák podle svých schopností umí sestrojit čtyřúhelník.

V devátém ročníku je tento výstup reprezentován opakováním učiva konstrukce trojúhelníků a čtvřúhelníků ze sedmého a osmého ročníku.

#### 7) Užívá k argumentaci a při výpočtech věty o shodnosti a podobnosti trojúhelníků

V šestém ročníku není tato klíčová kompetence naplněna.

V sedmém ročníku je tento výstup reprezentován učivem trojúhelníková nerovnost. Žák dokáže ze zadaných parametrů určit, zda lze trojúhelník narýsovat či nikoliv.

V osmém ročníku je tento výstup představen učivem shodnost trojúhelníků, konstrukce trojúhelníku a opakováním učiva trojúhelníková nerovnost ze sedmé třídy. Žák pozná shodné útvary na základě svých schopností a užívá věty o shodnosti trojúhelníků v početních i konstrukčních úlohách.

V devátém ročníku je tento výstup reprezentován učivem podobnost a věty o podobnosti trojúhelníků. Žák rozliší shodné a podobné útvary, užívá věty o podobnosti trojúhelníků v početních a konstrukčních úlohách.

## 8) Načrtne a sestrojí obraz rovinného útvaru ve středové a osové souměrnosti, určí osově a středově souměrný útvar

V šestém ročníku je tento výstup představen učivem osová a středová souměrnost. Žák podle svých schopností načrtne a sestrojí obraz rovinného útvaru v osové souměrnosti, pozná útvary osově souměrné a shodné, načrtne a sestrojí obraz rovinného útvaru ve středové souměrnosti a určí středově souměrný útvar.

V sedmém ročníku je tento výstup reprezentován opakováním a prohlubováním učiva 6. ročníku. Dle svých schopností žák načrtne a sestrojí obraz rovinného útvaru ve středové a osové souměrnosti.

V osmém ročníku je tento výstup představen opakováním a prohlubováním učiva osová a středová souměrnost. Na základě svých schopností žák načrtne a sestrojí obraz rovinného útvaru v osové souměrnosti, pozná útvary osově souměrné, načrtne a sestrojí obraz rovinného útvaru ve středové souměrnosti.

V devátém ročníku je tento výstup reprezentován opakováním učiva šestého ročníku osová a středová souměrnost

## 9) Určuje a charakterizuje základní prostorové útvary (tělesa), analyzuje jejich vlastnosti

V šestém ročníku je tento výstup představen pojmy kvádr a krychle. Žák dle svých schopností charakterizuje jednotlivá tělesa.

V sedmém ročníku je tento výstup reprezentován pojmem hranol. Žák dle svých schopností rozezná a pojmenuje hranol.

V osmém ročníku je tento výstup naplněn pojmem válec. Žák dle svých schopností charakterizuje válec.

V devátém ročníku je tento výstup představen pojmy kužel, jehlan a koule. Na základě svých schopností žák charakterizuje jednotlivá tělesa.

#### 10) Odhaduje a vypočítá objem a povrch těles

V šestém ročníku je tento výstup reprezentován učivem povrch a objem krychle, kvádru. Žák dle svých schopností vypočítá povrch a objem krychle a kvádru, užívá jednotky objemu a vzájemně je převádí.

V sedmém ročníku je tento výstup představen učivem povrch a objem hranolu. Žák dle svých schopností vypočítá povrch a objem hranolu, užívá jednotky objemu a vzájemně je převádí.

V osmém ročníku je tento výstup reprezentován učivem povrch a objem válce. Žák dle svých schopností vypočítá povrch a objem válce, užívá jednotky objemu a vzájemně je převádí.

V devátém ročníku je tento výstup představen učivem povrch a objem kužele, jehlanu a koule. Žák dle svých schopností vypočítá povrch a objem kužele, jehlanu a koule, užívá jednotky objemu a vzájemně je převádí.

#### 11) Načrtne a sestrojí sítě základních těles

V šestém ročníku je tento výstup reprezentován učivem kvádr a krychle. Žák podle svých schopností umí načrtnout a narýsovat síť a z ní těleso vymodelovat.

V sedmém ročníku je tento výstup představen učivem hranol. Žák umí načrtnout a narýsovat síť a z ní těleso vymodelovat.

V osmém ročníku je tento výstup reprezentován učivem válec. Na základě svých schopností umí načrtnout a narýsovat síť a z ní těleso vymodelovat.

V devátém ročníku je tento výstup představen učivem kužel a jehlan. Žák podle svých schopností umí načrtnout a narýsovat síť a z ní těleso vymodelovat.

### 12) Načrtne a sestrojí obraz jednoduchých těles v rovině

V šestém ročníku je tento výstup představen učivem kvádr a krychle. Žák načrtne a sestrojí obraz jednoduchých těles ve volném rovnoběžném promítání.

V sedmém ročníku je tento výstup reprezentován učivem hranol. Dle svých schopností žák načrtne a sestrojí obraz jednoduchých těles ve volném rovnoběžném promítání.

V osmém ročníku je tento výstup představen učivem válec. Žák podle svých schopností načrtne a sestrojí obraz jednoduchých těles ve volném rovnoběžném promítání.

V devátém ročníku je tento výstup reprezentován učivem kužel a jehlan. Žák načrtne a sestrojí obraz jednoduchých těles ve volném rovnoběžném promítání.

# 13) Analyzuje a řeší aplikační geometrické úlohy s využitím osvojeného matematického aparátu

V šestém ročníku je tento výstup představen učivem trojúhelník. Na základě svých schopností žák určí a znázorní různé druhy trojúhelníků a zná jejich vlastnosti. Dále pojmenuje, znázorní a správně užívá základní pojmy (strana, výška, vnitřní a vnější úhly,...), umí sestrojit těžnice, střední příčky, výšky a kružnici trojúhelníku opsanou i vepsanou.

V sedmém ročníku je tento výstup reprezentován úlohami, které se podle náročnosti prolínají učivem matematiky od 6. do 9. ročníku.

V osmém ročníku je tento výstup reprezentován úlohami, které se podle náročnosti prolínají učivem matematiky od 6. do 9. ročníku. Žák podle svých schopností analyzuje a řeší aplikační úlohy s využitím osvojeného matematického aparátu.

V devátém ročníku není tento výstup uveden.

## 2.3 Koncepce výuky geometrie na ZŠ

Následující kapitola vychází z mých dosavadních zkušeností z praxe nebo z praxe mých kolegů. Výuce geometrie se věnuje v každém ročníku na druhém stupni určitý počet hodin, závislý na tematických plánech jednotlivých škol. Některé školy upřednostňují výuku geometrie sloučenou s výukou aritmetiky v rámci jednotlivých týdnů. Na jiných se můžeme setkat s rozdělením těchto dvou složek matematiky do výukových bloků. Z porovnání RVP s ŠVP školy JEDNA, je zřejmé, že v praxi na škole JEDNA provádíme druhou variantu. V prvním pololetí se věnujeme aritmetice a ve druhém se zabýváme pouze geometrií. Výhodou tohoto rozdělení je stálá připravenost žáků na vyučování, méně časté zapomínání rýsovacích pomůcek, plná zaměřenost na danou problematiku a lepší stálá metodická připravenost a pružnost. Nevýhodou může být oddělení na sobě závislých složek matematiky, tím pádem neschopnost poukázat na jejich propojenost. Dále toto rozdělení může ovlivnit přístup některých žáků k matematice, a dokonce jejich prospěch, v případě, že v jedné z těchto složek nevynikají. Další problém lze najít při sestavování tematických plánů a pokusů při dosažení mezipředmětových vztahů. V případě, že škola zvolí výuku aritmetiky a geometrie v blocích, je pro učitele mnohem složitější sestavit tematický plán, který by splňoval výše uvedenou podmínku. Vše závisí na schopnosti učitelů dané školy komunikovat a vytvořit takové plány jednotlivých předmětů, aby došlo k propojení ve vhodný čas.

Jaký je tedy nejlepší způsob vyučování matematiky? Postupné rozvíjení kultury a společnosti ovlivňuje i podobu našeho školství. Vzdělávací proces není samozřejmě ve všech bodech jednotný. Každý učitel má například možnost zvolit si ze všech postupů ten, který je mu nejbližší a dle jeho názoru nejefektivnější pro výuku matematiky. V dnešní době se setkáváme s problémem formalismu. Děti se učí matematiku jako

systém algoritmů a návodů bez hlubšího porozumění. Proto společnost oprávněně shledává matematické vzdělání za zbytečné. Matematika, vyučovaná tímto způsobem, rozvíjí mechanickou paměť žáků, ale zanedbává rozvoj osobnosti, vyjadřování a postojů žáka. V geometrii se formalismus projevuje nejčastěji ve spojení se špatnou představivostí a tím, že žáci znají pouze "pěkné" příklady těles a útvarů. Žákům jsou představována tělesa a útvary pouze v typických modelech [14].

#### Planimetrie a stereometrie  $2.3.1$

V planimetrii se zabýváme osvojením si schopnosti, přesnosti a kultury rýsování, konstrukčními úlohami podloženými znalostmi o jednotlivých rovinných útvarech a pochopením základních pojmů geometrie. Ve stereometrii není kladen takový důraz na přesnost jako na schopnost zachytit prostorovou představivost v rovině a naopak v rovinném obrázku vidět prostorový model. Dále se zabývá konstrukcí, sítěmi a řezy daných těles, spolu s jejich transformací v prostoru. Už od dob Eukleida se planimetrie upřednostňuje před stereometrií, z důvodu menších nároků na představivost. Praktické využití geometrie ustupuje. Žáci si nejsou schopni uvědomit možnosti využití v životě. Dříve se geometrii věnovala větší pozornost a výsledky osvojení poznatků byly patrnější, než jsou nyní. Jako příčina se uvádí nízká časová dotace, slabá připravenost učitelů a předsudek ohledně stereometrie, že je v podstatě nenaučitelná. Planimetrie je u žáků oblíbenější, jelikož není potřeba prostorové představivosti. Za účelem větší oblíbenosti stereometrie se snažíme do výuky zařadit práci s počítači v daných programech [15].

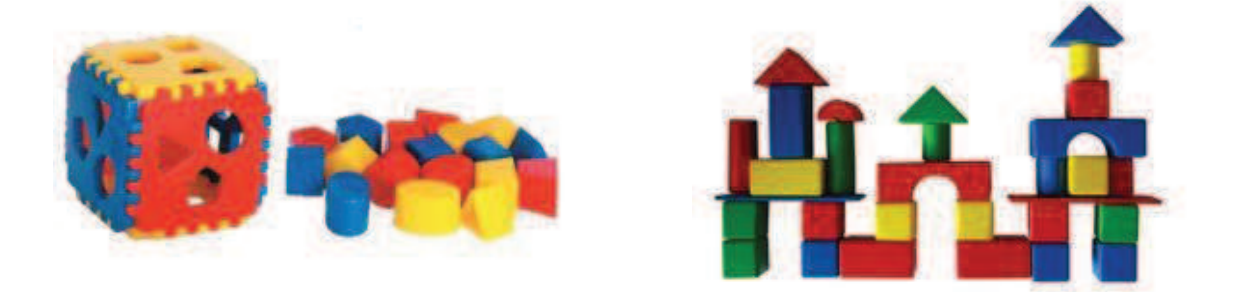

Obrázek 1: Příklady dětských her, které pomáhají v předškolním věku rozvíjet prostorovou představivost. (převzato z publikace [19])

### 2.3.2 Výuka stereometrie

Kdy se poprvé setkáme se stereometrií a rozvojem prostorové představivosti? Ihned po příchodu na svět se pohybujeme v prostoru. I přes to, že vše kolem nás je trojrozměrné, je pro nás schopnost představit si situaci v prostoru velmi obtížná, a proto musíme stále podporovat její rozvoj. V předškolním věku rozvíjíme u dětí prostorovou představivost hrami s různými geometrickými útvary. Nejčastější aktivitou je vkládání různých geometrických tvarů do příslušných děr nebo skládání různých tvarů z kostek. Rozmezí 5 - 6 let bereme jako první nejpříznivější období pro rozvoj prostorové představivosti. V tomto období si s kostkami více hrají chlapci, a proto se často setkáváme s tvrzením, že právě oni mají lepší prostorovou představivost než dívky.

Podle zásady J. A. Komenského se při výuce geometrie upřednostňuje začít od nejjednoduššího a pokračovat ke složitému. Na většině škol se za základ stereometrie považují pojmy přímka, bod, rovina a až po probrání těchto celků se dostáváme k pojmu těleso. Při této struktuře vyučování se střetáváme s nepochopením smyslu modelování bodů, přímek, rovin a tím i zanedbáním rozvíjení tvořivosti a představivosti. Někde se můžeme setkat ale i s jiným názorem na výuku stereometrie. Zde bereme jako základ předškolní zkušenosti dětí při hře s kostkami. Kostku bereme jako základní objekt při poznávání stereometrie a pojmy přímka, bod, rovina poznávají děti na základě jejich vlastností [15].

### 2.4 Prostředí Elica – Dalest

### 2.4.1 Využití počítače

K dosažení výukových cílů využíváme při výuce různé materiální a nemateriální prostředky. Mezi nemateriální prostředky můžeme zařadit metody a formy výuky, didaktické zásady, klima třídy, atd. Zaměříme se na druhou skupinu, tedy prostředky materiální. Mezi ně řadíme textové pomůcky (učebnice, pracovní materiály, pomocná literatura), technické výukové prostředky (audio technika, vizuální technika), demonstrační pomůcky, výukové prostory, jejich vybavení, atd. [17]

V dnešní době se matematika stále vyučuje, i přes veliký technický pokrok, hlavně za pomoci pravítka, kružítka, tabule a křídy. Pro žáka je těžké si představit z tělesa narýsovaného na papíru jeho vlastnosti a závislosti mezi jednotlivými objekty. Ke zlepšení představivosti využíváme při výuce geometrie modely jednotlivých útvarů a těles. Dnes se na školách setkáme s mnoha typy modelů např. stavebnice, dřevěné, plastové, papírové (sliceforms) a drátěné modely. K objasnění mnoha geometrických poznatků je dobré využít dynamické geometrie a to klasické modely neumožňují. Musely by se rozbít nebo sestavit nové. Je důležité, aby si dítě umělo v hlavě představit danou transformaci, což ale vyžaduje vysoké nároky na pozornost a představivost žáka. Ke zjednodušení daného procesu se v dnešní době do výuky geometrie na základních školách zařazuje práce s počítačem. Počítač znázorní geometrické těleso přesně a nevyžaduje velké nároky na představivost ani na aktuální paměť žáka, již může využít jinak a přitom stále rozvíjet geometrickou představivost. Využití počítačů ve výuce nám odstraní mnoho problémů s nepřesností, při konstrukci nám může značně ušetřit čas a dítě má možnost více se soustředit na konstrukci a vhodný postup. Dynamická geometrie má ale i své nevýhody. Chvíli trvá, než si žák zvykne na nové prostředí a začne se v něm dobře orientovat, a proto by se dětem měl dát na začátku dostatek času k seznámení s programem. Může se nám zdát, že jsou přímky nebo body totožné, nebo že daný bod leží na přímce. Zda tomu tak je či nikoliv, poznáme až příslušnou manipulací s objektem. V dnešní době existuje velká řada programů, umožňující nám vylepšit výuku matematiky za pomoci počítače. Programy, jež bychom mohli využít při výuce geometrie, jsou např. Cabri, Geogebra, Elica - Dalest. Zařazení počítače do výuky změní její styl i organizaci, a také přípravu učitele na jednotlivé hodiny. I přes většinu kladů využití počítače při výuce geometrie by neměla být opomíjena klasická forma vyučování, při níž si žáci osvojí hygienu rýsování a odhadování vzdáleností. Také bychom neměli vynechat ukázky modelů jednotlivých těles, na které si žáci oproti tělesům zkonstruovaným v dynamickém programu mohou sáhnout [1][26].

### 2.4.2 Projekt Elica – Dalest

Pokud vycházíme ze zkušeností vyučování prostorové geometrie s použitím tabule nebo materiálních modelů těles, docházíme ke zjištění, že výuka je pracná a často neúspěšná. Nezlepší to ani častější používání modelů, protože způsob této prezentace nevede k prozkoumání hloubky prostorové představivosti. Jde pouze o statický způsob pochopení, jelikož žáci s modely mohou manipulovat pouze do té míry, kterou těleso povoluje. Hlavním cílem projektu bylo vytvořit dynamický, trojrozměrný software, který bude vhodný pro výuku stereometrie na základních i středních školách. Software se zaměřuje na rozvoj myšlenkových schopností žáků, aby se naučili sami analyzovat a řešit problémy, se kterými se mohou v praxi setkat. Jedním ze specifických cílů projektu bylo přiblížit výuku stereometrie za pomoci počítače učitelům, rozvíjet jejich další vzdělání a poukázat na jiný možný styl výuky geometrie. Dalším cílem, zaměřujícím se hlavně na žáky, bylo zvýšit oblibu výuky stereometrie, díky zapojení počítače do výuky a zlepšení prostorové představivosti, což v praxi znamená například rozvinutí schopnosti vnímat tvar, vizualizaci těles v různých prostorových polohách a schopnost zrakově odlišovat tělesa. Více o tomto projektu naleznete na: http://dalest.kenynet.cz/ [16].

Projekt Elica – Dalest se skládá celkem ze 13 aplikací. Pracovní listy jsou dělány pouze pro 12 z nich. Cubix, Cubix Shadow, Cubix Editor, Bottle Design, Origami Nets, Pattern Constructor, Math Wheel, Potter's Wheel, Scissors, Slider, Stuffed Toys, Tangrams. Poslední aplikace Pythagorean Theorem, je již hotová konstrukce, sloužící k ověřování a upevňování znalostí Pythagorovy věty, a proto na ni nebyly pracovní listy vytvořeny [16].

### **CUBIX**

Tato aplikace má za cíl zlepšit znalosti žáků v oblasti výpočtu objemu a povrchu různých těles, vytvořených z jednotlivých kostek. Žák zde může objevit nové strategie k jejich výpočtu a také procvičit symetrii těles. Nalezne zde tři úrovně obtížnosti (A, B, C) po devíti příkladech, seřazených vzestupně, dle své obtížnosti [3].

### **CUBIX SHADOW**

Aplikace slouží k rozvíjení prostorové představivosti. Žáci dle zadaných stínů skládají stavby z kostek. Pro každou stavbu mají pouze jejich určitý počet kostek, který mohou použít. Aplikace obsahuje tři úrovně obtížnosti. Nejjednodušší skupina zahrnuje stíny, k jejichž sestavení lze použít velký počet kostek. U středně těžké a těžké skupiny příkladů nalézáme ty samé stíny, ale obtížnost příkladu tkví v počtu kostek, který je značně omezen. Nevýhodou je, že stíny jsou již předdefinované a nelze si vytvořit vlastní. Danou aplikaci lze ale vícestranně využít. Žáci si mohou například sami navrhnout v aplikaci Cubix Editor libovolné těleso a podle něj vytvořit jeho stín nebo mohou určovat u jednotlivých stínů maximální a minimální počet kostek potřebných k jejich sestavení [5].

### **CUBIX EDITOR**

Tato aplikace je jedna z nejlepších aplikací celého softwaru, jelikož umožňuje vytvářet vlastní tělesa z jednotlivých jednotkových kostek. Žák má díky této aplikaci možnost rozvinout jak svoji prostorovou představivost, tak i ukázat vlastní kreativní myšlení. Vytvořená tělesa lze i ukládat pro případnou pozdější práci. Pro ukázku nalezneme v adresáři Cubix Editoru dvanáct vzorových příkladů. Aplikaci lze například použít k trénování kreslení nárysů, půdorysů a bokorysů těles nebo k rekonstrukci těles podle různých zadání a určovat jejich objem či povrch [4].

### **BOTTLE DESIGN**

Tato aplikace umožňuje vytvářet rotační tělesa, mající tvar láhve. Pomocí dvou až sedmi bodů, umístěných ve čtvercové síti 10 x 16, můžeme vytvářet pláště rotačních těles. S body lze po síti libovolně pohybovat, a tak vytvářet vlastní rotační tělesa. Uprostřed se nalézá modrá čára, představující pevně danou osu, kolem níž dané body rotují. Je zde i algebraické okno, ve kterém lze najít výpočet objemu a povrchu vytvořeného tělesa. Tato aplikace se velice podobá aplikaci Math Wheel a Potter's Wheel. Žáci zde mohou například vytvářet vlastní tělesa podle zadaných instrukcí a objevovat nové strategie pro výpočet objemu a povrchu. Dále mohou rekonstruovat

láhve, poháry, skleničky, atp., jenž vidí kolem sebe, nebo navrhnout vlastní design láhve  $[2]$ .

### **ORIGAMI NETS**

Toto je další aplikace, zařazená mezi nejlepší celého softwaru. Zde mají žáci možnost trénovat konstrukci sítí jednotlivých těles. Sítě lez vytvořit z těchto obrazců: obdélník, čtverec, pravidelný polygon, rovnostranný trojúhelník, rovnoramenný trojúhelník, seskupení obdélníků tvořící válec, seskupení rovnoramenných trojúhelníků, tvořících kužel, kruh, ohebný obdélník a ohebný trojúhelník. V programu je celkem 43 přednastavených sítí, převzatých od partnerů projektu. Každou sestrojenou síť můžeme převést do 3D pohledu. Žáci zde mohou sestavovat sítě podle zadaných těles a hledat co nejvíce variant. Dále mohou podle daných sítí zjišťovat, o jaká tělesa se jedná, a vymýšlet složitější sítě, např. sítě platónských těles [7].

### **PATTERN CONSTRUCTOR**

Tuto aplikaci řadíme mezi slabší. Jednou z nevýhod je právě náhodné objevování vzorů a neumožnění vytvoření vlastního vzoru. Další nevýhodou je role žáka. Žáci se v tomto prostředí dostávají pouze do role pozorovatele, nikoliv aktéra, který by něco tvořil. Aplikace slouží k upevňování znalostí a k rozvíjení představivosti při tvorbě osové souměrnosti. Za pomoci osových souměrností zde můžeme vytvářet různé vzory. Na výběr jsou čtyři možnosti, složené z jedné, tří nebo pěti os souměrnosti. Náhodně se objevují vzory, transformující se podle námi vybrané možnosti. Jednotlivé souměrnosti lze skládat v libovolném pořadí transformací. Žáci zde mohou pomocí tlačítek zkoumat, co se stane se vzory, když vytvoříme souměrnosti podle jednotlivých os, nebo vytvořit vlastní galerii vzorů [8].

### **MATH WHEEL**

Tato aplikace se velice podobá aplikaci Potter's Wheel i Bottle Design. Vyznačuje se stejnými funkcemi jako aplikace Potter's Wheel, ale má navíc algebraické okno. K dispozici zde máme tři hlavní objekty, u nichž je možné přetahovat jednotlivé body po čtvercové síti. Po libovolném rozložení bodů dle zadání lze pomocí 3D tlačítka vymodelovat těleso námi navoleným řezem. V algebraickém okně jsou zobrazeny výpočty objemu a povrchu jednotlivých modelů. Pomocí této aplikace mohou žáci prostudovat a odvodit vzorce pro výpočet objemu a povrchu těles, vzniklé rotací těchto dvou útvarů. Dále zde mohou rekonstruovat různá tělesa a hledat dvojice těles se stejným objemem  $[6]$ .

### **POTTER'S WHEEL**

Za pomoci této aplikace, kterou lze přeložit jako hrnčířský kruh, je možné vymodelovat různá tělesa, vzniklá rotací jednoduchých objektů. V pracovním prostředí je k dispozici osa rotace, k níž se umisťují jednoduchá tělesa jako např. kruh, čtverec, trojúhelník, sinusovka a křivka, vytvořená pomocí Bézierových křivek, do vhodné pozice tak, aby vzniklo požadované těleso. Objekty umisťujeme kamkoliv kolem osy rotace, dokonce smí osu rotace i překrývat. Žáci zde mohou sledovat viditelné změny, které nastanou při malém posunu objektu kolem osy, rekonstruovat tělesa ze svého okolí nebo vymýšlet vlastní nová tělesa (vázy, poháry, skleničky...) [9].

### **SCISSORS**

Tato aplikace má opačný úkol než velice podobná aplikace Stuffed Toys, jejímž hlavním úkolem je podle rozříznutého tělesa vybrat správnou síť. Pomocí nůžek, umístěných na všech hranách, se musí těleso rozstříhat tak, aby vznikla síť dle předlohy. K dispozici máme opět více setů, rozdělených podle obtížnosti. Nejjednodušší jsou první dva sety Stuffed Cubes a Stuffed Toys. Poslední set vyžaduje dobře rozvinutou prostorovou představivost a vizuální paměť. Aplikace slouží žákům hlavně

k procvičování prostorové představivosti při převádění 3D těles na 2D. Úkoly lze různě poupravit [10].

### **SLIDER**

Aplikace Slider nabízí něco, co lze za pomoci papírových a jiných reálných modelů těžko nasimulovat. Na pracovní ploše se nachází nakreslená krychle v kartézské soustavě souřadnic x, y, z, v níž můžeme pohybovat virtuální rovinou. Uvnitř modelu krychle se vždy schovává těleso a pomocí pohyblivé roviny lze vidět jeho řez v určité poloze. Uživatel může krychli libovolně natáčet a přepínat možnost, na jakou z os bude procházející rovina kolmá. Po vyzkoušení různých řezů těles pomoci vizuální roviny je k dispozici 16 3D těles, ze kterých se vybere to schované v modelu krychle. Opět se zde nachází více režimů, od nejjednodušších až po ty nejsložitější, kde jsou tělesa zajímavě natočena. Aplikaci lze použít k procvičování průniků jednoduchých těles s rovinou, ale i k prostudování průniků složitějších těles. Dle mého názoru má tato aplikace využití převážně na střední škole, hlavně pro pozdější studium deskriptivní geometrie [11].

### **STUFFED TOYS**

Tuto aplikaci lze zařadit do skupiny nejlepších aplikací softwaru, jenž značně rozvíjí prostorové myšlení a vizuální paměť. Podle naříznutého 3D modelu má uživatel za úkol poznat, jaká síť po jeho rozbalení vznikne. S naříznutými modely lze libovolně otáčet. Žáci si mohou sami některé modely sestavit z papíru. Nepříjemnost se objeví ve chvíli, kdy učitel změní zadání tak, aby po rozříznutí vznikla jiná síť. V této chvíli by musel být sestaven nový model tělesa. Zde vidíme velikou výhodu aplikace Stuffed Toys, a to její variabilitu. Opět jsou zde k dispozici různé režimy Stuffed Cubes a Stuffed Toys set. Stuffed Cubes generuje různě rozříznuté krychle a úkolem uživatele je vybrat z nabízených možností tu správnou síť. Stuffed Toys považujeme za obtížnější set, jelikož generuje složitější tělesa tzv. plyšové hračky. Aplikace výborně slouží jako prostředek pro procvičování sítí krychle [12].

### **TANGRAMS**

Jeden z nejznámějších čínských hlavolamů neslouží jako nástroj pro výuku stereometrie, ale spíše jako didaktická hra. Tato aplikace je vhodná jako doplněk hodiny pro rozvíjení představivosti, smyslu a citu pro geometrické útvary v rovině. Řešitel má za úkol uspořádat všech 7 dlaždic do předem dané předlohy. Dlaždice můžeme libovolně natáčet, ale nesmějí se nikdy překrývat. Výhodou aplikace je velké množství předloh a její interaktivita, díky níž odpadá ruční stříhání při výrobě papírového Tangramu. V pracovních listech mají žáci i tak za úkol vyrobit si vlastní Tangram a předlohu. Ruční výroba je dobrá pro rozvíjení techniky a hygieny kreslení a pro některé žáky je lepší, když si mohou jednotlivé útvary osahat [13].

#### PRACOVNÍ LISTY  $\overline{3}$

Pracovní listy jsou rozděleny do 12 skupin podle aplikací, na něž jsou tvořeny. Na aplikaci Pythagorean Theorem není vytvořený žádný pracovní list, jelikož se jedná o vytvořenou konstrukci, sloužící pouze k upevňování znalostí Pythagorovy věty. Každý pracovní list má své číslo, z něhož poznáme, k jaké aplikaci se vztahuje a pro jaký ročník je doporučené ho použít. Doporučený ročník také znázorňuje obrázek, umístěný nad číslem každého listu. Všechny pracovní listy jsou vytvořeny k podpoře výuky geometrie na základní škole s podporou programu Elica – Dalest. Většina je sestavena tak, aby se daly využít ve výuce i bez použití programu. Pracovní listy by měly žáky převážně šestých ročníků naučit samostatné práci, která se od nich na druhém stupni vyžaduje. Většina příkladů je čerpána z učebnic pro základní školu a některé jsou vymyšleny pouze pro tyto pracovní listy.

### Použité značky v pracovních listech:

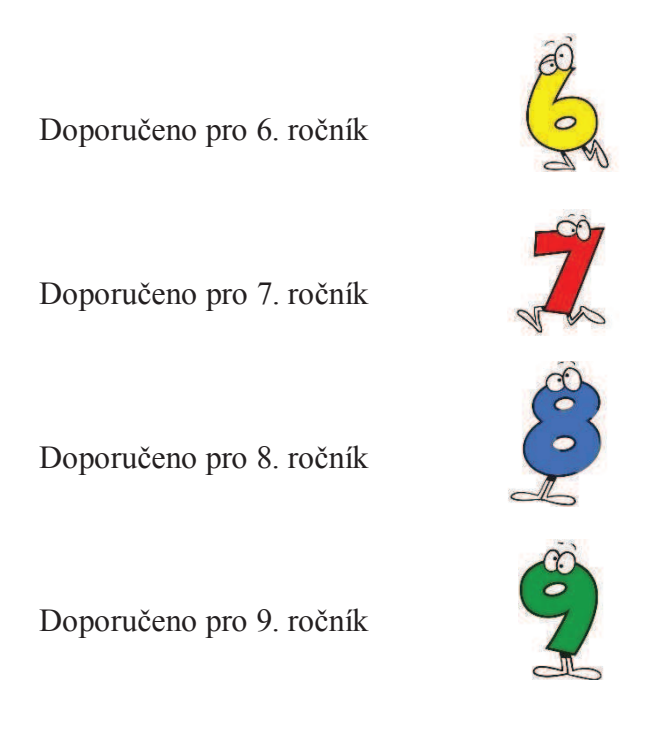

Obrázek 2: Použité značky v pracovních listech. (Převzato z publikace [20])

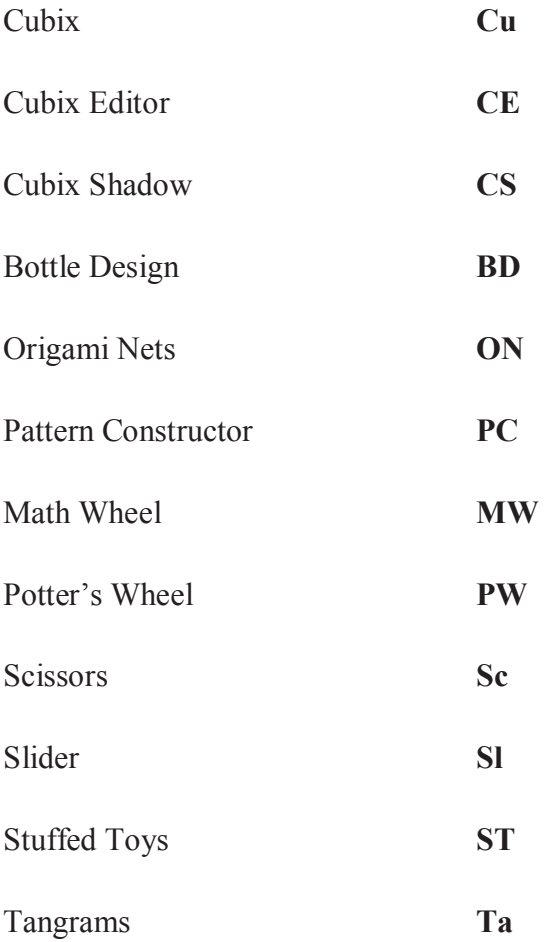

### Obecné pokyny pro přípravu učitele:

- + Předem si připraví výsledky pracovního listu, naučí se v aplikaci dobře orientovat a ověří v ní konstrukci či jednotlivé výpočty.
- + Učitel seznámí žáky s prací v dané aplikaci.
- + Nakopíruje pracovní list pro každého žáka ve třídě.
- + Připraví si prázdné listy papíru, jenž budou mít žáci k dispozici pro průběžné výpočty, které se jim na pracovní list nevejdou.
- $\ddot{\phantom{A}}$  Předem si ujasní, jestli bude práce s pracovním listem klasifikována, a pokud ano, tak jakým způsobem.

### Obecné pokyny pro průběh vyučovací hodiny:

- + Na začátku vyučování se žáci seznámí s tématem a obsahem vyučovací hodiny.
- **→** Každý žák dostane kopii pracovního listu.
- ↓ Následně s nimi vyučující probere všechny zadané úkoly, které jim důkladně vysvětlí.
- **→** Poté budou mít žáci čas na případné dotazy.
- + Dále učitel určí časový limit a seznámí žáky s klasifikací práce.

### 3.1 CUBIX

### Cu 6 01

Příprava pro učitele

- √ Učitel si důkladně prostuduje pracovní list a zaměří se na vysvětlení některých pojmů, které by dětem mohly dělat problémy, např. jednotková krychle.
- ✓ List je možno zadat před zavedením pojmu objem krychle a kvádru nebo po seznámení s učivem jako procvičování a hledání nových strategií nebo dokonce jako opakovací test na konci probraného celku.
- √ V tomto případě je vypracování listu vhodné před zavedením pojmu objemu krychle a kvádru. Žáci mohou dojít k daným vztahům nebo novým strategiím sami
- ✓ Aplikace a pracovní listy umožňují několik variant přístupů k výuce. Každý učitel si může zvolit přístup dle vlastních možností a stanovených cílů.

### Průběh hodiny

- √ Po splnění obecných pokynů nastává samostatná práce žáků a vyplňování pracovního listu.
- ← Po ukončení samostatné práce se zahájí diskuze nad postupy a výsledky řešení.
- ► Dosažené závěry se ověří za pomoci programu.

### Očekávané výstupy

- ✓ Žák určuje a charakterizuje základní prostorové útvary (krychle, kvádr) a dokáže analyzovat jejich vlastnosti.
- ✓ Odhaduje a vypočítá objem a povrch těles (krychle, kvádr).
- $\checkmark$  Objeví a pochopí Cavalieriho princip výpočtu objemu.
- $\checkmark$  Řeší úlohy na prostorovou představivost, aplikovat a kombinovat poznatky z tematicky různých oblastí.

### Cu 6 02, Cu 6 03, Cu 6 04

### Příprava pro učitele

- √ Učitel si důkladně prostuduje pracovní list a zaměří se na vysvětlení některých pojmů, které by dětem mohly dělat problémy, např. jednotková krychle, metoda "rozděl a panuj."
- √ List slouží k procvičování a hledání nových strategií při výpočtu objemu a povrchu složitějších těles.
- ✓ Aplikace a pracovní listy umožňují několik variant přístupů k výuce. Každý učitel si může zvolit přístup dle vlastních možností a stanovených cílů.

### Průběh hodiny

- √ Po splnění obecných pokynů nastává samostatná práce žáků a vyplňování pracovního listu.
- ✓ Po ukončení samostatné práce se zahájí diskuze nad postupy a výsledky řešení.
- ► Dosažené závěry se ověří za pomoci programu Cubix či Cubix Editor.

### Očekávané výstupy

- ✓ Žák určuje a charakterizuje základní prostorové útvary (krychle, kvádr) a dokáže analyzovat jejich vlastnosti.
- ✓ Odhaduje a vypočítá objem a povrch těles (krychle, kvádr).
- ✓ Žák chápe metodu "*rozděl a panuj"*.
- $\checkmark$  Řeší úlohy na prostorovou představivost, aplikovat a kombinovat poznatky z tematicky různých oblastí.
- √ Užívá logickou úvahu a kombinační úsudek při řešení úloh a problémů a nalézá různá řešení předkládaných nebo zkoumaných situací

## Cu 6 05

## Příprava pro učitele

- √ Učitel si důkladně prostuduje pracovní list a zaměří se na vysvětlení některých pojmů, které by dětem mohly dělat problémy, např. jednotková krychle, metoda "rozděl a panuj", nárys, půdorys, bokorys.
- √ List slouží k procvičování a hledání nových strategii při výpočtu objemu a povrchu složitějších těles.
- √ Dále slouží k procvičování představivosti při rýsování nárysu, půdorysu a bokorysu těles.
- ← Pracovní list lze použít i jako opakovací test.
- ✓ Je pravděpodobné, že se dětem výpočty a nárysy nevejdou na jednu stranu listu, tudíž je důležité děti na to upozornit a říci, že v tomto případě si mohou půjčit další papír nebo rýsovat nárys a půdorys na druhou stranu listu.
- ✓ Aplikace a pracovní listy umožňují několik variant přístupů k výuce. Každý učitel si může zvolit přístup dle vlastních možností a stanovených cílů.

## Průběh hodiny

- √ Po splnění obecných pokynů nastává samostatná práce žáků a vyplňování pracovního listu.
- ✓ Po ukončení samostatné práce se zahájí diskuze nad postupy a výsledky řešení.
- ► Dosažené závěry se ověří za pomoci programu.

## Očekávané výstupy

✓ Žák určuje a charakterizuje základní prostorové útvary (krychle, kvádr) a dokáže analyzovat jejich vlastnosti.

- ✓ Odhaduje a vypočítá objem a povrch těles (krychle, kvádr).
- ✓ Žák chápe metodu "*rozděl a panuj"*.
- √ Načrtne a sestrojí obraz jednoduchých těles v rovině.
- $\checkmark$  Chápe pojmy nárys, půdorys a bokorys.
- $\checkmark$  Řeší úlohy na prostorovou představivost, aplikovat a kombinovat poznatky z tematicky různých oblastí.
- √ Užívá logickou úvahu a kombinační úsudek při řešení úloh a problémů a nalézá různá řešení předkládaných nebo zkoumaných situací.

## Cu 6 06

## Příprava pro učitele

- √ Učitel si důkladně prostuduje pracovní list a zaměří se na vysvětlení některých pojmů, které by dětem mohly dělat problémy, např. jednotková krychle.
- ✓ List slouží k objevování a pochopení co nejvíce strategií při výpočtu objemu a povrchu složitějších těles.
- ✓ Aplikace a pracovní listy umožňují několik variant přístupů k výuce. Každý učitel si může zvolit přístup dle vlastních možností a stanovených cílů.

## Průběh hodiny

- √ Po splnění obecných pokynů nastává samostatná práce žáků a vyplňování pracovního listu.
- ← Po ukončení samostatné práce se zahájí diskuze nad postupy a výsledky řešení.
- ► Dosažené závěry se ověří za pomoci programu.

- ✓ Žák určuje a charakterizuje základní prostorové útvary (krychle, kvádr) a dokáže analyzovat jejich vlastnosti.
- ✓ Odhaduje a vypočítá objem a povrch těles (krychle, kvádr).
- $\checkmark$  Žák objeví a pochopí metodu "*rozděl a panuj"*.
- $\checkmark$  Objeví a pochopí Cavalieriho princip výpočtu objemu.
- $\checkmark$  Řeší úlohy na prostorovou představivost, aplikovat a kombinovat poznatky z tematicky různých oblastí.
- √ Užívá logickou úvahu a kombinační úsudek při řešení úloh a problémů a nalézá různá řešení předkládaných nebo zkoumaných situací.

# **3.2 CUBIX EDITOR**

## CE 6 01

#### Příprava pro učitele

- √ Učitel si důkladně prostuduje pracovní list a zjistí, zda v něm nejsou některé nejasnosti, které by mohly dětem dělat problémy.
- $\checkmark$  Pracovní list lze použít před zavedením pojmu objemu krychle a kvádru. Žáci mohou dojít k souvislosti mezi počtem kostek a objemu krychle (kvádru) sami.
- ✓ Aplikace a pracovní listy umožňují několik variant přístupů k výuce. Každý učitel si může zvolit přístup dle vlastních možností a stanovených cílů.

## Průběh hodiny

- √ Po splnění obecných pokynů nastává samostatná práce žáků a vyplňování pracovního listu.
- ← Po ukončení samostatné práce se zahájí diskuze nad postupy a výsledky řešení.
- ► Dosažené závěry se ověří za pomoci programu.

- ✓ Žák určuje a charakterizuje základní prostorové útvary (krychle, kvádr) a dokáže analyzovat jejich vlastnosti.
- ✓ Odhaduje a vypočítá objem těles (krychle, kvádr).
- √ Užívá logickou úvahu a kombinační úsudek při řešení úloh a problémů a nalézá různá řešení předkládaných nebo zkoumaných situací

√ Řeší úlohy na prostorovou představivost, aplikovat a kombinovat poznatky z tematicky různých oblastí.

## CE 6 02, CE 6 04

#### Příprava pro učitele

- √ Učitel si důkladně prostuduje pracovní list a zaměří se na vysvětlení některých pojmů, které by dětem mohly dělat problémy, např. hranol 3 x 1 x 1, svisle, předozadním, levo-pravém.
- √ List je možné zadat po seznámení s učivem povrch krychle a kvádru jako procvičování a hledání nových strategií a před zavedením pojmu objem kvádru a krychle. Žáci mohou dojít k souvislosti mezi počtem kostek a objemu krychle (kvádru) sami. Dokonce ho můžeme použít jako opakovací test na konci probraného celku.
- ✓ Aplikace a pracovní listy umožňují několik variant přístupů k výuce. Každý učitel si může zvolit přístup dle vlastních možností a stanovených cílů.

#### Průběh hodiny

- √ Po splnění obecných pokynů nastává samostatná práce žáků a vyplňování pracovního listu.
- ← Po ukončení samostatné práce se zahájí diskuze nad postupy a výsledky řešení.
- ► Dosažené závěry se ověří za pomoci programu.

- $\checkmark$  Žák určuje a charakterizuje základní prostorové útvary (krychle, kvádr) a dokáže analyzovat jejich vlastnosti.
- $\checkmark$  Odhaduje a vypočítá povrch a objem těles (krychle, kvádr).
- ✓ Vypočítá povrch a objem složených těles.
- √ Užívá logickou úvahu a kombinační úsudek při řešení úloh a problémů a nalézá různá řešení předkládaných nebo zkoumaných situací.

 $\checkmark$  Řeší úlohy na prostorovou představivost, aplikovat a kombinovat poznatky z tematicky různých oblastí.

## CE 7 02, CE 6 07, CE 6 03

#### Příprava pro učitele

- ✓ Učitel si důkladně prostuduje pracovní list a ziistí, zda v něm nejsou některé nejasnosti, které by mohly dětem dělat problémy.
- √ List je vhodné použít po probrání vlastností krychle, k jejímu procvičování a rýsování nárysu, půdorysu a bokorysu. Slouží k rozvíjení prostorové představivosti.
- ✓ Aplikace a pracovní listy umožňují několik variant přístupů k výuce. Každý učitel si může zvolit přístup dle vlastních možností a stanovených cílů.

#### Průběh hodiny

- √ Po splnění obecných pokynů nastává samostatná práce žáků a vyplňování pracovního listu.
- √ Po vyplnění pracovního listu, svá řešení žáci zkonstruují v daném programu a uloží pro pozdější kontrolu.
- ◆ Po ukončení samostatné práce se zahájí diskuze nad postupy a výsledky řešení.

- √ Žák určuje a charakterizuje základní prostorové útvary (krychle) a dokáže analyzovat jejich vlastnosti.
- √ Načrtne a sestrojí obraz jednoduchých těles v rovině.
- $\checkmark$  Chápe pojmy nárys, půdorys a bokorys.
- √ Užívá logickou úvahu a kombinační úsudek při řešení úloh a problémů a nalézá různá řešení předkládaných nebo zkoumaných situací.
- $\checkmark$  Řeší úlohy na prostorovou představivost, aplikovat a kombinovat poznatky z tematicky různých oblastí.

# CE 6 05, CE 6 06

#### Příprava pro učitele

- √ Učitel si důkladně prostuduje pracovní list a zjistí, zda v něm nejsou některé nejasnosti, které by mohly dětem dělat problémy.
- √ List je možné zadat po seznámení s pojmem objem krychle (kvádru) jako procvičování a hledání nových strategii, ale i před zavedením tohoto pojmu. Žáci mohou sami dojít k souvislosti mezi počtem přidaných kostek a rozdílu objemu krychle s objemem dané stavby.
- ✓ Aplikace a pracovní listy umožňují několik variant přístupů k výuce. Každý učitel si může zvolit přístup dle vlastních možností a stanovených cílů.

#### Průběh hodiny

- √ Po splnění obecných pokynů nastává samostatná práce žáků a vyplňování pracovního listu.
- √ Nakonec si každý žák za pomoci aplikace ověří své dosažené závěry.
- ← Po ukončení samostatné práce se zahájí diskuze nad postupy a výsledky řešení.

- ✓ Žák určuje a charakterizuje základní prostorové útvary (krychle, kvádr) a dokáže analyzovat jejich vlastnosti.
- ✓ Odhaduje a vypočítá objem těles (krychle, kvádr).
- √ Pochopí a dokáže počítat objemy složených těles za pomoci metody "rozděl a panui".
- √ Užívá logickou úvahu a kombinační úsudek při řešení úloh a problémů a nalézá různá řešení předkládaných nebo zkoumaných situací
- $\checkmark$  Řeší úlohy zaměřené na prostorovou představivost, aplikuje a kombinuje poznatky z tematicky různých oblastí.

# CE 7 01

## Příprava pro učitele

- ✓ Učitel si důkladně prostuduje pracovní list a zaměří se na vysvětlení některých pojmů, které by dětem mohly dělat problémy, např. poměr 1:3, převody jednotek objemu, nárys.
- √ List je možno zadat po seznámení s učivem objem a povrch krychle jako procvičování a hledání nových strategii.
- √ V tomto případě je vhodné použít pracovní list v sedmé třídě při opakování geometrie šestého ročníku, jako upevňování a prohlubování znalostí a prostorové představivosti. V šesté třídě by žákům mohl dělat problém zadaný poměr.
- ✓ Aplikace a pracovní listy umožňují několik variant přístupů k výuce. Každý učitel si může zvolit přístup dle vlastních možností a stanovených cílů.

## Průběh hodiny

- √ Po splnění obecných pokynů nastává samostatná práce žáků a vyplňování pracovního listu.
- ◆ Po ukončení samostatné práce se zahájí diskuze nad postupy a výsledky řešení.
- ► Dosažené závěry se ověří za pomoci programu.

- ✓ Žák určuje a charakterizuje základní prostorové útvary (krychle, kvádr) a dokáže analyzovat jejich vlastnosti.
- $\checkmark$  Odhaduje a vypočítá objem a povrch těles (krychle, kvádr).
- $\checkmark$  Převádí jednotky objemu a povrchu.
- $\checkmark$  Načrtne a sestrojí obraz jednoduchých těles v rovině.
- $\checkmark$  Řeší výpočtem situace vyjádřené poměrem.
- √ Užívá logickou úvahu a kombinační úsudek při řešení úloh a problémů a nalézá různá řešení předkládaných nebo zkoumaných situací.
- $\checkmark$  Řeší úlohy na prostorovou představivost, aplikovat a kombinovat poznatky z tematicky různých oblastí.

# **CE 8 01**

## Příprava pro učitele

- ✓ Učitel si důkladně prostuduje pracovní list a zjistí, zda v něm nejsou některé nejasnosti, které by mohly dětem dělat problémy.
- √ Připraví složku, kam budou žáci ukládat svá správná řešení a vymyslí, jak dané soubory děti pojmenují (Novák, a (1)).
- $\checkmark$  Tento pracovní list by šlo použít i pro práci ve dvojici.
- ✓ List je vhodné zadat jako procvičování a upevňování znalostí objemů jednotlivých těles.
- ► Pracovní list by bylo možné zadat i v nižších ročnících, pokud by se vyřadil poslední příklad, kde se vyskytuje mocnina čísla nebo by se pro žáky nižších ročníků upravil  $(1 \t1 + 2 \t2 + 3 \t3)$ .
- ✓ Aplikace a pracovní listy umožňují několik variant přístupů k výuce. Každý učitel si může zvolit přístup dle vlastních možností a stanovených cílů.

## Průběh hodiny

- √ Po splnění obecných pokynů nastává samostatná práce žáků, konstrukce staveb a vyplňování pracovního listu.
- √ Každý žák uloží svá řešení do složky, určené učitelem a odevzdá vyplněný pracovní list.
- ← Po ukončení samostatné práce se zahájí diskuze nad postupy a výsledky řešení.

- ✓ Žák určuje a charakterizuje základní prostorové útvary (krychle) a dokáže analyzovat jejich vlastnosti.
- ✓ Odhaduje a vypočítá objem těles (krychle, kvádru).
- √ Pochopí a dokáže počítat objemy složených těles za pomoci metody "rozděl a panuj".
- √ Užívá logickou úvahu a kombinační úsudek při řešení úloh a problémů a nalézá různá řešení předkládaných nebo zkoumaných situací.

 $\checkmark$  Řeší úlohy na prostorovou představivost, aplikovat a kombinovat poznatky z tematicky různých oblastí.

# **3.3 CUBIX SHADOW**

# CS 7 01, CS 7 02, CS 7 02

## Příprava pro učitele

- √ Učitel si důkladně prostuduje pracovní list a zjistí, zda v něm nejsou některé nejasnosti, které by mohly dětem dělat problémy.
- ✓ List je vhodné použít po zavedení pojmu objem krychle nebo také jako doplněk hodiny při procvičování a upevňování znalostí. Slouží k rozvíjení prostorové představivosti.
- ✓ Aplikace a pracovní listy umožňují několik variant přístupů k výuce. Každý učitel si může zvolit přístup dle vlastních možností a stanovených cílů.
- ✓ Pracovní listy lze použít i v osmém ročníku, záleží na ŠVP dané školy.

## Průběh hodiny

- √ Po splnění obecných pokynů nastává samostatná práce žáků v aplikaci Cubix Editoru a vyplňování pracovního listu.
- ✓ Po vyplnění pracovního listu a sestavení stavby, uloží žáci svá řešení a zahájí se diskuze nad postupy a výsledky řešení.

- $\checkmark$  Žák určuje a charakterizuje základní prostorové útvary (krychle) a dokáže analyzovat jejich vlastnosti.
- √ Načrtne a sestrojí obraz jednoduchých těles v rovině.
- ✓ Odhaduje a vypočítá objem krychle.
- √ Užívá logickou úvahu a kombinační úsudek při řešení úloh a problémů a nalézá různá řešení předkládaných nebo zkoumaných situací (počet použitých krychlí je totožný s objemem dané stavby).
- √ Řeší úlohy na prostorovou představivost, aplikovat a kombinovat poznatky z tematicky různých oblastí.
- ► Dokáže se dobře orientovat v aplikaci Cubix Editor.

# CS 7 04, CS 7 05, CS 7 06

## Příprava pro učitele

- √ Učitel si důkladně prostuduje pracovní list a zjistí, zda v něm nejsou některé nejasnosti, které by mohly dětem dělat problémy.
- ✓ List je vhodné použít po zavedení pojmu objem a povrch krychle nebo také při procvičování a upevňování znalostí. Slouží k rozvíjení prostorové představivosti.
- ✓ Aplikace a pracovní listy umožňují několik variant přístupů k výuce. Každý učitel si může zvolit přístup dle vlastních možností a stanovených cílů.
- √ Stavby můžeme nechat děti postavit i v aplikaci Cubix Editor, kde nemají k dispozici daný stín. Výhodou je také možnost uložení sestavené stavby.
- ✓ Pracovní listy lze použít i v osmém ročníku, záleží na ŠVP dané školy.

## Průběh hodiny

- √ Po splnění obecných pokynů nastává samostatná práce žáků, stavění staveb dle zadaných stínů, v aplikaci Cubix Shadow (Cubix Editor).
- ← Po sestavení obou staveb žáci vypočítají povrch a objem stavby a vyplní pracovní list
- $\checkmark$  Po vyplnění pracovního listu a sestavení stavby se zahájí diskuze nad postupy a výsledky řešení.

## Očekávané výstupy

 $\checkmark$  Žák určuje a charakterizuje základní prostorové útvary (krychle) a dokáže analyzovat jejich vlastnosti.

- √ Načrtne a sestrojí obraz jednoduchých těles v rovině.
- $\checkmark$  Odhaduje a vypočítá objem a povrch krychle.
- √ Užívá logickou úvahu a kombinační úsudek při řešení úloh, problémů a nalézá různá řešení předkládaných nebo zkoumaných situací (počet použitých krychlí je totožný s objemem dané stavby).
- $\checkmark$  Řeší úlohy na prostorovou představivost, aplikovat a kombinovat poznatky z tematicky různých oblastí.

## **3.4 ORIGAMI NETS**

#### ON 6 01, ON 6 02, ON 6 03, ON 7 01, ON 9 01

Příprava pro učitele

- √ Učitel si důkladně prostuduje pracovní list a zaměří se na vysvětlení některých pojmů, které by dětem mohly dělat problémy, např. jednotková krychle.
- ✓ Může si připravit tělesa i sítě jednotlivých těles v materiální podobě jako pomůcku pro žáky, kterým by dělala představa těles problém, ale i jako kontrolu při diskuzi řešení.
- $\checkmark$  List je možno zadat před zavedením pojmu síť kvádru (hranolu, jehlanu) nebo po seznámení s učivem jako procvičování a zlepšování prostorové představivosti. List není vhodný pro samostatnou práci na celou hodinu.
- √ V tomto případě je pracovní list určen k procvičování a upevňování zavedených pojmů. Žáci nejdříve vyzkouší dojít k řešení bez použití programu a potom si každý sám své řešení ověří v programu.
- $\checkmark$  V pracovním listu 6 01, 7 01, 9 01 je důležité si dát pozor na tipování odpovědí. Žákům bychom mohli dát za úkol například u 6 01 vysvětlit, proč je správná zrovna ta jejich síť. U listů 7 01 a 9 01 by mohli žáci zvolenou síť sami sestavit v programu a uložit.
- √ Po ověření výsledků pracovních listů můžeme dát žákům v souladu s procvičováním ještě navíc za úkol sestavit kvádr v programu Cubix Editor a vypočítat objem a povrch těles.
- ✓ Učitel může žákům vytvořit složku, kam budou ukládat svá řešení pro kontrolu.
- √ Aplikace a pracovní listy umožňují několik variant přístupů k výuce. Každý učitel si může zvolit přístup dle vlastních možností a stanovených cílů.

#### Průběh hodiny

- √ Po splnění obecných pokynů nastává samostatná práce žáků, vyplňování pracovního listu a dle pokynů učitele je i možné samostatné ověření řešení v daném programu. Řešení pomocí programu lze ověřit i společně při závěrečné diskuzi. Záleží na přístupu učitele, který si každý sám zvolí.
- ← Po ukončení samostatné práce se zahájí diskuze nad postupy a výsledky řešení.

## Očekávané výstupy

- $\checkmark$  Žák určuje a charakterizuje základní prostorové útvary (kvádr, hranol, jehlan) a dokáže analyzovat jejich vlastnosti.
- √ Načrtne a sestrojí sítě jednoduchých těles (kvádr, hranol, jehlan) a z nich těleso vymodelovat.
- $\checkmark$  Řeší úlohy na prostorovou představivost, aplikovat a kombinovat poznatky z tematicky různých oblastí.
- √ Užívá logickou úvahu při řešení úloh a problémů.

## ON 7 02

#### Příprava pro učitele

- √ Učitel si důkladně prostuduje pracovní list a zjistí, zda v něm nejsou některé nejasnosti, které by mohly dětem dělat problémy.
- ✓ List je vhodné použít při zavádění pojmu hranol, sítě hranolů jako procvičování a upevňování znalostí. Slouží k rozvíjení prostorové představivosti.
- √ Učitel může žákům vytvořit složku, kam budou ukládat svá řešení pro kontrolu.

✓ Aplikace a pracovní listy umožňují několik variant přístupů k výuce. Každý učitel si může zvolit přístup dle vlastních možností a stanovených cílů.

#### Průběh hodiny

- $\checkmark$  Po splnění obecných pokynů nastává samostatná práce žáků rýsování sítí a sestavování sítí v aplikaci Origami Nets.
- √ Po vyplnění pracovního listu a sestavení sítí, žáci uloží svá řešení a zahájí se diskuze nad postupy a výsledky řešení.

#### Očekávané výstupy

- √ Žák určuje a charakterizuje základní prostorové útvary (čtyřstěn) a dokáže analyzovat jejich vlastnosti.
- √ Načrtne a sestrojí obraz jednoduchých těles v rovině.
- √ Načrtne a sestrojí síť jednoduchých těles (čtyřstěn) a z ní vymodelovat těleso.
- $\checkmark$  Řeší úlohy na prostorovou představivost, aplikovat a kombinovat poznatky z tematicky různých oblastí.
- ✓ Užívá logickou úvahu při řešení úloh a problémů.

# 3.5 SCISSORS

## Sc\_6\_01, Sc\_6\_02, Sc\_6\_03, Sc\_6 04, Sc\_6 05

## Příprava pro učitele

- √ Učitel si důkladně prostuduje pracovní list a zjistí, zda v něm nejsou některé nejasnosti, které by mohly dětem dělat problémy.
- $\checkmark$  List 6 02 a 6 04 je vhodné použít k procvičování a upevňování znalostí sítě krychle. Tyto listy se hodí použít i jako opakovací test na konci probíraného kurikula.
- ✓ List 6 01 je vhodné zvolit jako doplněk hodiny při probírání sítě krychle.
- $\checkmark$  Listy 6 03 a 6 05 jsou složitější na prostorovou představivost a jsou vypracovány k upevňování znalostí společně s procvičováním v dané aplikaci.
- √ Využití aplikace Scissors k pracovním listům je vypracováno k procvičování, nebo nakonec při kontrole výsledků pracovních listů.
- √ Rada: Může být složité objevit v aplikaci námi hledanou sít. Proto můžeme naši síť sestavit v aplikaci i s jinou předlohou. Zadané předlohy si žáci nebudou všímat a budou se snažit rozřezat krychli dle předlohy na pracovním listě. Aplikace Scissors nám sice řekne, že je to podle předlohy špatně, ale dle naší předlohy na pracovním listě, po rozbalení, zjistíme, že je to správně.
- ✓ Aplikace a pracovní listy umožňují několik variant přístupů k výuce. Každý učitel si může zvolit přístup dle vlastních možností a stanovených cílů.

#### Průběh hodiny

- √ Po splnění obecných pokynů nastává samostatná práce žáků a vyplňování pracovního listu.
- √ Vyplněný pracovní list odevzdají žáci učiteli, a poté společně provedou kontrolu za pomoci aplikace Scissors.
- ← Po ukončení samostatné práce se zahájí diskuze nad postupy a výsledky řešení.

- ✓ Žák určuje a charakterizuje základní prostorové útvary (krychle), analyzuje jejich vlastnosti.
- $\checkmark$  Načrtne a sestrojí síť krychle.
- ✓ Podle sestrojené sítě dokáže určit, jak byla krychle na danou síť rozřezána.
- √ Užívá logickou úvahu a kombinační úsudek při řešení úloh a problémů a nalézá různá řešení předkládaných nebo zkoumaných situací
- $\checkmark$  Řeší úlohy na prostorovou představivost, aplikovat a kombinovat poznatky z tematicky různých oblastí.

# **3.6 STUFFED TOYS**

## ST 6 01, ST 6 02, ST 6 03

#### Příprava pro učitele

- √ Učitel si důkladně prostuduje pracovní list a zjistí, zda v něm nejsou některé nejasnosti, které by mohly dětem dělat problémy.
- ✓ Listy je vhodné použít jako doplněk hodiny k procvičování a upevňování znalostí sítě krychle. Aplikaci Stuffed Toys je vhodné použít k procvičování nebo k následné kontrole. Ke kontrole lze využít i aplikaci Scissors.
- ← Pracovní listy nelze použít na celou vyučovací hodinu.
- ✓ Aplikace a pracovní listy umožňují několik variant přístupů k výuce. Každý učitel si může zvolit přístup dle vlastních možností a stanovených cílů.

#### Průběh hodiny

- √ Po splnění obecných pokynů nastává samostatná práce žáků a vyplňování pracovního listu.
- √ Vyplněný pracovní list odevzdají žáci učiteli, a poté společně provedou kontrolu za pomoci aplikace Stuffed Toys nebo Scissors.

- $\checkmark$  Žák určuje a charakterizuje základní prostorové útvary (krychle), analyzuje jejich vlastnosti
- √ Načrtne a sestrojí síť krychle.
- √ Podle naříznuté krychle dokáže určit síť, která po jejím rozložení vznikne.
- √ Užívá logickou úvahu a kombinační úsudek při řešení úloh a problémů a nalézá různá řešení předkládaných nebo zkoumaných situací
- $\checkmark$  Řeší úlohy na prostorovou představivost, aplikovat a kombinovat poznatky z tematicky různých oblastí.

# **3.7 PATTERN CONSTRUCTOR**

# PC 6 01, PC 6 02

## Příprava pro učitele

- √ Učitel si důkladně prostuduje pracovní list, aby zjistil, zda tam nejsou některé pojmy, které by mohly žákům dělat problémy.
- √ Pracovní list jsou vypracovány jako doplněk při probírání osové souměrnosti spojený s prací v daném programu nebo k upevňování konstrukce osové souměrnosti.
- $\checkmark$  Pracovní list 6 02 je také vhodné použít jako kontrolní test na osovou souměrnost.
- ✓ Aplikace a pracovní listy umožňují několik variant přístupů k výuce. Každý učitel si může zvolit přístup dle vlastních možností a stanovených cílů.

## Průběh hodiny

- √ Po splnění obecných pokynů nastává samostatná práce žáků a vyplňování pracovního listu.
- ← Po ukončení samostatné práce se zahájí diskuze nad postupy a výsledky řešení a ukážou se správná řešení.

- $\checkmark$  Žák rozlišuje druhy čar.
- √ Načrtne a sestrojí obraz rovinného útvaru v osové souměrnosti.
- √ Pozná útvar v osové souměrnosti a dokáže dokreslit jeho osy souměrnosti.
- ✓ Užívá logickou úvahu a kombinační úsudek při řešení úloh.

# PC 6 03

## Příprava pro učitele

- ✓ Učitel si důkladně prostuduje pracovní list, aby zjistil, zda tam nejsou některé pojmy, které by mohly žákům dělat problémy a sám si zjistí informace, jenž se týkají perských koberců.
- √ Jelikož nelze v aplikaci Pattern Constructor ukládat svá řešení, učitel se naučí za pomoci klávesy PrntScr přenést vytvořený obrázek do programu malování a následně uložit jako své řešení.
- ► Pracovní list je určen k použití jako menší projekt na doma nebo ho lze také využít při hodině k upevnění nejen znalostí o osové souměrnosti, ale také k rozvinutí všeobecných znalostí.
- ✓ Aplikace a pracovní listy umožňují několik variant přístupů k výuce. Každý učitel si může zvolit přístup dle vlastních možností a stanovených cílů.

## Průběh hodiny

- ← Po splnění obecných pokynů vysvětlí žákům, jak za pomoci klávesy PrntScr uložit svůj vzor perského koberce.
- ✓ Dále učitel určí časový limit (datum odevzdání) a seznámí žáky s klasifikací práce.
- √ Nyní nastává samostatná práce žáků a vyplňování pracovního listu, pokud budou žáci zpracovávat pracovní list ve škole.
- ✓ Po ukončení samostatné práce odevzdají žáci pracovní list učiteli, uloží svůj vzor koberce, zahájí se diskuze a předvedou se jednotlivé výtvory.
- ← Pokud dostanou žáci pracovní list domů, přinesou ho ve smluvený termín do školy a proběhne diskuze o perských kobercích a ukázka vytvořených vzorů.

- $\checkmark$  Žák rozlišuje druhy čar.
- √ Načrtne a sestrojí obraz rovinného útvaru v osové souměrnosti.
- ← Pozná útvar v osové souměrnosti.
- √ Využitím mezipředmětového vztahu si rozšíří své vědomosti nejen v oblasti matematiky, ale také informatiky, dějepisu a zeměpisu.

# **3.8 MATH WHEEL**

#### MW 9 01, MW 9 02, MW 9 03, MW 9 04, MW 9 05

#### Příprava pro učitele

- √ Učitel si důkladně prostuduje pracovní list a zjistí, zda v něm nejsou některé nejasnosti, které by mohly dětem dělat problémy.
- ► Pracovní listy jsou vypracovány tak, aby se používaly postupně, kvůli jejich návaznosti. Je vhodné je použít před zavedením pojmu objem kužele nebo po seznámení s obsahem učiva jako procvičování a upevňování znalostí.
- $\checkmark$  Pracovní listy 9 01 a 9 05 jsou sestaveny jako opakovací test.
- √ V pracovním listu 9 05 je vlastně shrnutí všeho, co si žák zapamatoval z práce s předchozími listy. Pro učitele je to dobrá zpětná vazba o žákově práci s předchozími pracovními listy.
- ✓ Aplikace a pracovní listy umožňují několik variant přístupů k výuce. Každý učitel si může zvolit přístup dle vlastních možností a stanovených cílů.

#### Průběh hodiny

- √ Po splnění obecných pokynů nastává samostatná práce žáků, vyplňování pracovního listu a konstrukce kužele v aplikaci Math Wheel.
- √ Po ukončení samostatné práce žáci odevzdají list učiteli a zahájí se diskuze nad postupy a výsledky řešení.
- ► Dosažené závěry se ověří za pomoci programu.

- √ Žák určuje a charakterizuje základní prostorové útvary (kužel) a dokáže analyzovat jejich vlastnosti.
- ✓ Odhaduje a vypočítá objem a povrch kužele.
- ✓ Dokáže popsat, co se stane s objemem nebo povrchem kužele, změní-li se jeho jeden rozměr, a ví proč tomu tak je.
- $\checkmark$  Řeší úlohy na prostorovou představivost, aplikovat a kombinovat poznatky z tematicky různých oblastí.

## MW 8 01, MW 8 02, MW 8 03, MW 8 04, MW 8 05

## Příprava pro učitele

- ✓ Učitel si důkladně prostuduje pracovní list a zjistí, zda v něm nejsou některé nejasnosti, které by mohly dětem dělat problémy.
- √ Pracovní listy jsou vypracovány tak, aby se používaly postupně, kvůli jejich návaznosti. Je vhodné je použít před zavedením pojmu objem kužele nebo po seznámení s obsahem učiva jako procvičování a upevňování znalostí.
- $\checkmark$  Pracovní listy 8 01 a 8 05 jsou sestaveny, jako opakovací test.
- √ V pracovním listu 8 05 je vlastně shrnutí všeho, co si žák zapamatoval z práce s předchozími listy. Pro učitele je to dobrá zpětná vazba o žákově práci s předchozími pracovními listy.
- ✓ Aplikace a pracovní listy umožňují několik variant přístupů k výuce. Každý učitel si může zvolit přístup dle vlastních možností a stanovených cílů.

## Průběh hodiny

- √ Po splnění obecných pokynů nastává samostatná práce žáků, vyplňování pracovního listu a konstrukce válce v aplikaci Math Wheel.
- √ Po ukončení samostatné práce žáci odevzdají list učiteli a zahájí se diskuze nad postupy a výsledky řešení.
- √ Dosažené závěry se ověří za pomoci programu.

- √ Žák určuje a charakterizuje základní prostorové útvary (válec) a dokáže analyzovat jejich vlastnosti.
- ✓ Odhaduie a vypočítá obiem a povrch válce.
- ✓ Dokáže popsat, co se stane s objemem nebo povrchem válce, změní-li se jeho jeden rozměr, a ví, proč tomu tak je.
- $\checkmark$  Řeší úlohy na prostorovou představivost, aplikovat a kombinovat poznatky z tematicky různých oblastí.

# **3.9 BOTTLE DESIGN**

#### BD 8 01, BD 8 02, BD 8 03, BD 8 04

#### Příprava pro učitele

- √ Učitel si důkladně prostuduje pracovní list a zjistí, zda v něm nejsou některé nejasnosti, které by mohly dětem dělat problémy.
- √ Jelikož nelze v aplikaci Bottle Design ukládat jednotlivé konstrukce, učitel se naučí za pomoci klávesy PrntScr přenést vytvořený obrázek do programu malování a následně uložit jako své řešení.
- $\checkmark$  Listy 8 01 a 8 02 je vhodné použít při zavedení pojmu objem a povrch válce jako procvičování, upevňování znalostí a hledání různých způsobů řešení. Lze je zadat i jako opakovací test.
- $\checkmark$  List 8 03 lze použít jako doplněk po zavedení pojmu objem válce k upevňování znalostí a schopnosti odhadu objemu jednotlivých těles.
- √ List 8 04 je vypracován jako hodinový projekt, jenž slouží k procvičování a upevňování znalostí objemu válce a rozvíjení žákovy kreativity. Učitel může vyhlásit i soutěž o sestavení nejkreativnějšího poháru, aby žáci nesestavili pohár např. pouze jako válec.
- ✓ Aplikace a pracovní listy umožňují několik variant přístupů k výuce. Každý učitel si může zvolit přístup dle vlastních možností a stanovených cílů.

#### Průběh hodiny

- √ U pracovního listu 8 03, 8 04 vysvětlí žákům, jak za pomoci klávesy PrntScr uložit vytvořené lahve.
- √ Po splnění obecných pokynů nastává samostatná práce žáků a vyplňování pracovního listu. U listu 8 03 a 8 04 ještě probíhá konstrukce v dané aplikaci a jejich ukládání.
- √ Po vyplnění pracovního listu žáci uloží svá řešení, odevzdají pracovní listy a zahájí se diskuze nad postupy a výsledky řešení.

#### Očekávané výstupy

- $\checkmark$  Žák charakterizuje jednotlivá tělesa (válec).
- $\checkmark$  Vypočítá a odhadne povrch a objem válce.
- ✓ Užívá jednotky objemu a vzájemně je převádí.
- √ Analyzuje a řeší aplikační geometrické úlohy s využitím osvojeného matematického aparátu.
- ✓ Užívá logickou úvahu při řešení úloh a nalézá různá řešení předpokládaných nebo zkoumaných situací.

## **3.10 POTTER'S WHEEL**

## PW 9 01, PW 9 02, PW 9 03

#### Příprava pro učitele

- √ Učitel si důkladně prostuduje pracovní list a zaměří se na vysvětlení některých pojmů, které by dětem mohly dělat problémy, např. Beziérovy křivky.
- ✓ Jelikož nelze v aplikaci Potter's Wheel ukládat jednotlivé konstrukce, učitel se naučí za pomoci klávesy PrntScr přenést vytvořený obrázek do programu malování a následně uložit jako své řešení.
- √ List je vhodné použít na konci devátého ročníku po probrání vlastností rotačních těles k rozvíjení prostorové představivosti.
- √ Učitel může žákům vytvořit složku, kam budou ukládat svá řešení.
- ✓ Aplikace a pracovní listy umožňují několik variant přístupů k výuce. Každý učitel si může zvolit přístup dle vlastních možností a stanovených cílů.

#### Průběh hodiny

- √ Po splnění obecných pokynů nastává samostatná práce žáků. Vyplňování pracovního listu a konstrukce těles v aplikaci Potter's Wheel.
- √ Vyplněný pracovní list odevzdají učiteli, uloží svá řešení a zahájí se diskuze nad postupy a výsledky řešení.

#### Očekávané výstupy

- √ Žák určuje a charakterizuje základní prostorové útvary (rotační) a dokáže analyzovat jejich vlastnosti.
- ► Dokáže určit, rotací kterého obrazce vzniklo dané těleso.
- $\checkmark$  Řeší úlohy na prostorovou představivost, aplikuje a kombinuje poznatky a dovednosti z tematicky různých oblastí.

# 3.11 SLIDER

## $SI_9$  01,  $SI_9$  02,  $SI_9$  03,  $SI_9$  04

#### Příprava pro učitele

- √ Učitel si důkladně prostuduje pracovní list a zjistí, zda v něm nejsou některé nejasnosti, které by mohly dětem dělat problémy.
- ✓ Pracovní listy je vhodné použít jako doplněk učiva geometrie v devátém ročníku. Řezy těles slouží k rozvíjení prostorové představivosti.
- $\checkmark$  U listů 9 02, 9 03 a 9 04 si ještě žák zopakuje a upevní pojmy nárys, půdorys a bokorys.
- √ Nejdříve je v hodné procvičování práce s řezy v dané aplikaci a poté zadat pracovní list na vyplnění, bez použití aplikace.
- ✓ Aplikace a pracovní listy umožňují několik variant přístupů k výuce. Každý učitel si může zvolit přístup dle vlastních možností a stanovených cílů.

## Průběh hodiny

- √ Po splnění obecných pokynů nastává samostatná práce žáků a vyplňování pracovního listu.
- √ Po ukončení samostatné práce žáci odevzdají list učiteli a zahájí se diskuze nad postupy a výsledky řešení.
- ► Dosažené závěry se ověří za pomoci programu.

## Očekávané výstupy

- ✓ Žák dokáže, podle řezu tělesa, určit o jaké těleso se jedná.
- $\checkmark$  Chápe pojmy nárys, půdorys, bokorys a bez problémů jej narýsuje.
- ✓ Řeší úlohy na prostorovou představivost, aplikuje a kombinuje poznatky a dovednosti z tematicky různých oblastí.

## SI 9 05

## Příprava pro učitele

- √ Učitel si důkladně prostuduje pracovní list a zjistí, zda v něm nejsou některé nejasnosti, které by mohly dětem dělat problémy.
- √ Pracovní list lze použít jako doplněk učiva geometrie v devátém ročníku. Řezy těles a konstrukce těles v Kartézské soustavě souřadnic slouží k rozvíjení prostorové představivosti a jako příprava na výuku deskriptivní geometrie na střední škole.
- ► Nejdříve je vhodné procvičování práce s řezy v dané aplikaci a poté zadat pracovní list na vyplnění, bez použití aplikace.
- ✓ Aplikace a pracovní listy umožňují několik variant přístupů k výuce. Každý učitel si může zvolit přístup dle vlastních možností a stanovených cílů.

## Průběh hodiny

- √ Po splnění obecných pokynů nastává samostatná práce žáků a vyplňování pracovního listu.
- ✓ Po ukončení samostatné práce žáci odevzdají list učiteli a zahájí se diskuze nad postupy a výsledky řešení.
- ► Dosažené závěry se ověří za pomoci programu.

- √ Žák dokáže podle řezu tělesa určit, o jaké těleso se jedná.
- ✓ Dokáže zkonstruovat těleso v kartézské soustavě souřadnic.

 $\checkmark$  Řeší úlohy na prostorovou představivost, aplikuje a kombinuje poznatky a dovednosti z tematicky různých oblastí.

# **3.12 TANGRAM**

# Та 7 01, Та 8 01

## Příprava pro učitele

- √ Učitel si důkladně prostuduje pracovní list a zjistí, zda v něm nejsou některé nejasnosti, které by mohly dětem dělat problémy.
- $\checkmark$  Předem si zjistí, co to Tangram je, jak se vyrábí a jaká jsou pravidla.
- √ Pracovní listy je vhodné použít jako doplněk učiva geometrie v šestém ročníku pro rozvíjení prostorové představivosti, k upevňování a rozšiřování znalostí o rovinných útvarech.
- √ List 8 01 je složitější v tom, že žáci musejí sami vymyslet, jak dané kameny a šablonu narýsovat, aby se dal Tangram sestavit. V pracovním listě 7 01 už mají žáci předem narýsovanou šablonu, podle které si své kameny sestaví.
- ✓ Aplikace a pracovní listy umožňují několik variant přístupů k výuce. Každý učitel si může zvolit přístup dle vlastních možností a stanovených cílů.
- ✓ U každého pracovního listu je uvedena jednu možnost práce s Tangramem.

## Průběh hodiny

- ← Po splnění obecných pokynů dostane každý žák kopii pracovního listu, čtvrtku na výrobu kamenů Tangramu a druhou čtvrtku na šablonu.
- √ Nyní nastává samostatná práce žáků, vyplňování pracovního listu a sestavování Tangramu.
- √ Na konci hodiny žáci odevzdají učiteli svůj vyrobený Tangram i šablonu.

## Očekávané výstupy

 $\checkmark$  Žák načrtne a sestrojí rovinné útvary.

- √ Užívá logickou úvahu a kombinační úsudek při nalézání různých řešení.
- √ Řeší úlohy na prostorovou představivost, aplikuje a kombinuje poznatky a dovednosti z tematicky různých oblastí.

#### **HODNOCENÍ PRÁCE S PRACOVNÍMI LISTY**  $\overline{\mathbf{4}}$

## $4.1 \t6. D$

#### 4.1.1 Charakteristika třídy 6. D

Třída, ve které byl proveden výzkum s pracovními listy, se skládá z 19 žáků (15 chlapců a 4 dívky). V této třídě jsem třídní učitelkou a sama jsem pracovní listy zkoušela. Naše škola má sportovní zaměření. Většina žáků z této třídy se věnuje fotbalu. Celkově mají žáci nadprůměrné výsledky v oblasti matematiky. Průměr známek na vysvědčení z matematiky v pololetí byl 1,6. V kolektivu je znát přetrvávající zájem o učivo, což může být připisováno přechodu na druhý stupeň, kde výuka v mnoha směrech probíhá jinak než na prvním stupni a tím jsou žáci motivováni. Jedná se o živější třídu bez větších kázeňských problémů. S žádným jiným matematickým programem se dosud žáci nesetkali. S programem Elica - Dalest byli seznámeni ještě před ověřováním pracovních listů. Žáci si postupně prohlédli všechny aplikace. Za veliký úspěch považují to, že za celou hodinu neměli potřebu používat internet a bylo na nich vidět, že je jednotlivé aplikace zaujaly a sami si prohlíželi další a další aplikace. Žáky nejvíce bavila aplikace Cubix Editor, Cubix Shadow, Scissors a pak také aplikace Bottle Design a Potter's Wheel, kde si většina sama od sebe zkoušela vytvářet a vylepšovat svá "jo-ja".

#### $4.1.2$ Práce s pracovními listy třídy 6. D

Nejprve se seznámili s aplikací Cubix Editor, kde měli za úkol dle pracovního listu CE 7 02 (CE 6 03) sestavit těleso. V tomto případě dostali pracovní listy jen jako zadání a řešení měli sestavit v dané aplikaci. Tento úkol vyřešili pouze dva žáci. Oba v matematice dosahují nadprůměrných výsledků. Jeden z nich se účastní většiny matematických soutěží a je znát, že při řešení používá logické myšlení a "selský rozum". Ostatním dělalo problém pochopit hlavně to, že v každém řádku a sloupci na jednotlivých stranách se barvy nesmějí opakovat. Ukázalo se, že většina z nich má ještě málo rozvinutou prostorovou představivost. Nejvíce mě zajímalo, jak se k matematice postaví dva žáci, kteří jsou ve třídě nejslabší. Jeden z nich pracoval bez problémů a snažil se na

řešení přijít, ale druhý pracoval samostatně pouze chvíli a potom začal mít opět rezignovaný přístup a hledal řešení u spolužáků.

Následující dvě hodiny jsme začali probírat síť krychle a kvádru. I někteří lepší žáci měli s konstrukcí sítě problémy. Při hodině jsem použila aplikaci Origami Nets pro lepší představivost rozbalování kvádru a krychle. Před použitím aplikace bylo pro žáky nejtěžší pochopit, že neexistuje pouze jeden druh sítě. Přínosem dané aplikace pro žáky bylo zjištění, že existuje více možností.

K upevnění znalostí a zjištění, zda žáci pochopili konstrukci sítě krychle, dostali za úkol vyřešit pracovní listy Sc 6 01 a Sc 6 02. Nejdříve si vyzkoušeli práci v dané aplikaci bez pracovního listu a poté pracovní list obdrželi. V prvním pracovním listu měli za úkol vybrat správnou síť, která by vznikla po rozříznutí podle daných šipek. Při vypracování zadání bylo vidět, kdo se snaží přijít na řešení a kdo pouze tipuje. Někteří, vedeni svou vlastní představivostí, si načrtli síť, která by mohla představovat správné řešení, a následně hledali shodu svého nákresu s předlohou. Většina žáků přestává pracovat, jakmile nemohou použít naučený algoritmus. Matematika je baví pouze v případě, když k řešení mohou využít naučený algoritmus a nemusejí nad ním dlouho přemýšlet. Jakmile není řešení jasné, zaujmou rezignovaný postoj.

Druhý pracovní list byl koncipován tak, aby žáci pracovali opačně než s prvním pracovním listem. Žákům bylo zadáno, aby vybarvili hrany, po jejichž rozříznutí se vytvoří daná síť. K tomuto listu mohli současně používat aplikaci Scissors. Již během práce žáků jsme společně narazili na problém v zadání úkolu. Zásadním problémem bylo, že většina žáků vybarvila nebo rozřízla pouze dvě, tři nebo čtyři hrany. Následkem toho se jim při konstrukci v programu rozbalila síť, která sice představovala správné řešení, ale při opakovaném pokusu se jim objevila síť jiného typu. Celý popsaný problém byl způsoben tím, že pokud se rozříznou pouze některé ze sedmi hran, krychle se v programu rozbalí libovolně. Proto jsem zadání pracovního listu upravila tak, aby museli rozříznout právě sedm hran.

Tento list bavil děti více než předchozí, protože mohly s danou aplikací pracovat a zkoušet libovolná řešení. Aktivní byli i žáci, kteří nemají pozitivní vztah k matematice.

#### 4.1.3 Vyhodnocení práce s pracovními listy třídy 6. D

Jak již bylo na začátku zmíněno, první pracovní list CE 7 02 (CE 6 03) vyřešili pouze dva žáci za pomoci aplikace. Ukázalo se, že nemají ještě příliš rozvinuté logické myšlení. Jelikož je aplikace postavena na podobném principu jako hra sudoku, zeptala jsem se jich, zda tento hlavolam někteří řeší. Přihlásilo se pouze sedm dětí, zbytek řekl, že je to moc těžké. Používání aplikace dětem nedělalo vůbec žádné problémy, ale nemohly přijít na žádný systém, kterým by došly ke správnému řešení. Někteří začali řešit příklad tak, že ke stavbě použili pouze kostičky jedné barvy a potom je nahrazovali jinými barvami. Také neúspěšně. Pracovní list se ukázal pro šestou třídu moc těžký i s pomocí aplikace. Díky těmto výsledkům jsem došla k závěru, že je vhodné list zadat starším žákům. Pokud by i přes to chtěl učitel pracovní list v šestém ročníku použít, doporučila bych mu, aby ho zařadil pouze jako nestandardní aplikační úlohu, která je nedílnou součástí RVP. U těchto úloh není do určité míry důležitá znalost a dovednost školské matematiky, ale užití logického myšlení.

Další pracovní listy, které žáci této třídy zkoušeli, byly koncipovány na aplikaci Scissors. První list Sc 6 01 vyřešilo správně sedm žáků. Zde měli za úkol bez použití aplikace přijít na to, která síť při rozříznutí dané krychle vznikne. Jelikož list obsahoval již několik možných řešení, nechalo se několik žáků zlákat možností pouze tipovat. Tento odhad se posléze potvrdil přiznáním některých z nich. Díky tomuto problému mohou být výsledky zkreslené. Deset žáků si postupně kreslilo síť, která jim vznikla podle jejich vlastní představivosti, a poté ji na papíře zakroužkovali. Díky správnému nákresu jej správně vyřešili pouze tři. Dva z nich jsou v matematice nadprůměrní a třetí žák naopak patří ke slabším. Nejčastějším špatným řešením, které se objevovalo, byla síť, představující variantu a). Zajímavé je, že všichni, kteří toto řešení označili za správné, měli nakreslený náčrtek dle vlastní představivosti. Dále mě překvapilo, že se snažili řešení nakreslit vícekrát a pokaždé došli k jinému závěru. Po těchto neúspěšných pokusech docílila většina výsledku tipováním. Pro ověření výsledků a upevnění znalostí dostali žáci za úkol chvíli pracovat v aplikaci Stuffed Toys, fungující na stejném principu, jako byl vytvořen pracovní list. Výhodou zde je možnost libovolného natáčení krychle a poté volby správné sítě. S pomocí této aplikace byli žáci úspěšnější a i ti méně schopní byli více motivováni. Díky výsledkům jsem došla k závěru, že by bylo vhodnější žáky nejdříve

seznámit s oběma aplikacemi najednou a až poté zadat pracovní list k ověření pochopení dané problematiky.

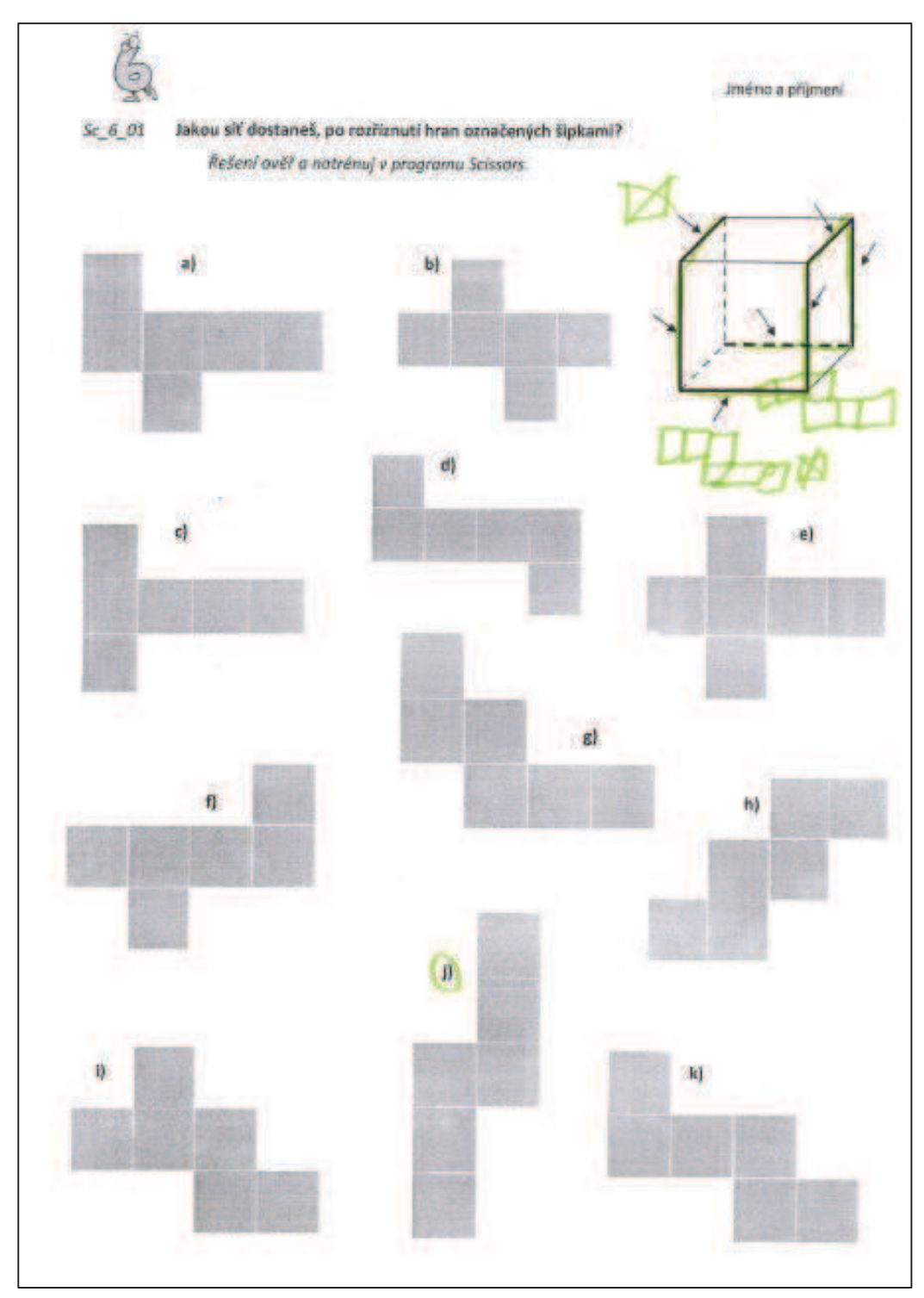

Obrázek 3: Správné řešení (Tonda)

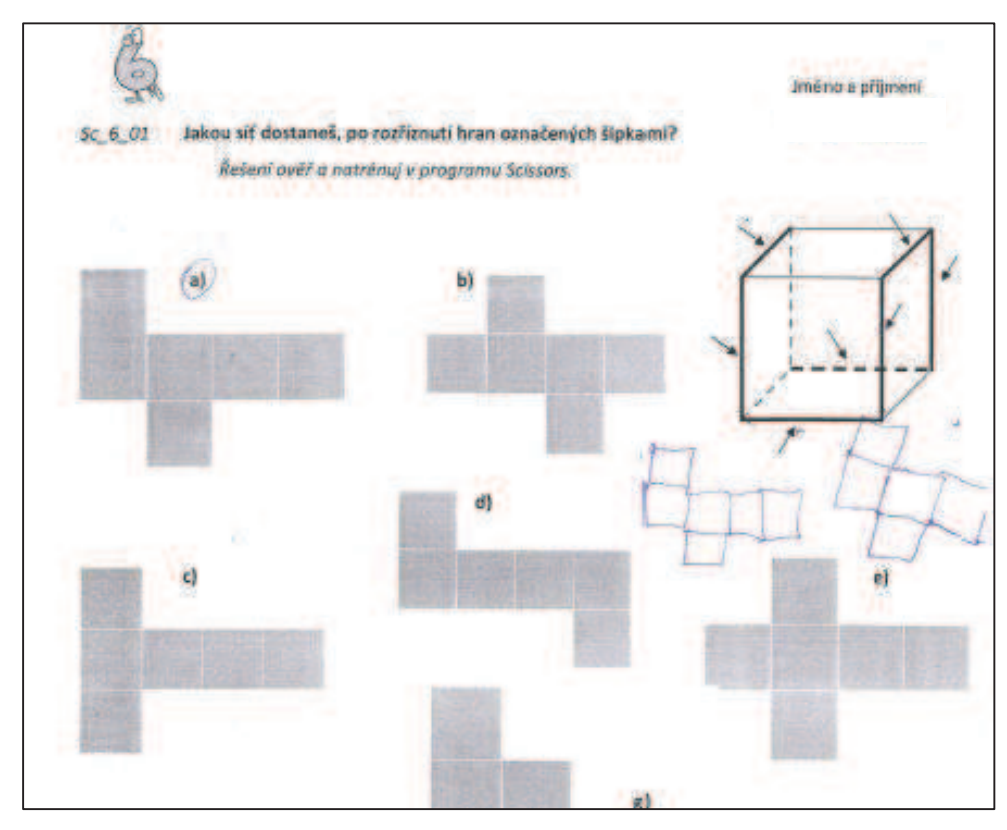

Obrázek 4: Nejčastější špatné řešení

Poslední pracovní list, který jsem se žáky 6. D vyzkoušela, byl také koncipován na aplikaci Scissors. Žáci zde měli opačný úkol než v předchozím listu. Podle dvou zadaných sítí vyznačili na znázorněné krychli ty hrany, které je potřeba rozříznout, aby po rozbalení krychle sítě vznikly. Obě řešení vyřešil správně pouze jeden žák. Jedná se o toho samého, který došel ke správnému řešení i u obou předchozích pracovních listů. Dva žáci správně vyřešili alespoň jednu síť. Oba patří v matematice mezi nadprůměrné žáky. Nejčastějším špatným řešením bylo zvýraznění méně než sedmi hran. Jak bylo již dříve zmíněno, tuto chybu přisuzují převážně chybnému zadání, kde musí být zdůrazněno, aby žák rozřízl právě sedm hran. Žáci zvýraznili například pouze tři hrany a program Scissors z nich občas správnou síť vytvořil, což ovlivnilo jejich řešení. Opět jsem se zaměřila na žáky, kteří nemají kladný vztah k matematice. Tentokrát pracovali oba žáci se zaujetím, ale pouze jeden z nich vybarvil v pracovním listu alespoň tři hrany, podle nichž mu aplikace označila jeho řešení za správné. Druhý z nich se nejčastěji potýkal s problémem, že rozříznul skoro všechny hrany nebo alespoň celou jednu stranu ze sítě odřízl. Tento list bavil děti více než předchozí, protože mohly s danou aplikací pracovat a zkoušet libovolná řešení. Aktivní byli i žáci, kteří nemají pozitivní vztah k matematice. V aplikaci Scissors mi chyběla možnost rozříznutí jiného tělesa než krychle. V písemné práci, kterou dostali žáci dva dny po zkoušení pracovních listů, měli také za úkol poznat správnou síť krychle a kvádru. Nejvíce dětí poznalo síť, po jejímž složení vznikla krychle. Poznat síť kvádru dělalo dětem větší problémy. Z části bych tento výsledek přisuzovala práci v aplikaci.

Všechny pracovní listy jsou vhodné k rozvíjení pracovních, sociálních kompetencí a kompetencí řešení problémů žáka. Sám řeší vzniklé problémy a snaží se přijít na vhodné způsoby řešení. Dále se dobře adaptuje na změněné pracovní podmínky práce s počítačem a účinně používá nové nástroje a programy. Co se týče sociálních kompetencí, plní je nejvíce práce s pracovním listem Sc 6 01, kde žáci ovládají své chování při výběru řešení z více možností. Tím, že žák přijde na správné řešení bez tipování, dojde k pocitu sebeuspokojení a současně s tím se mu zvýší sebevědomí.

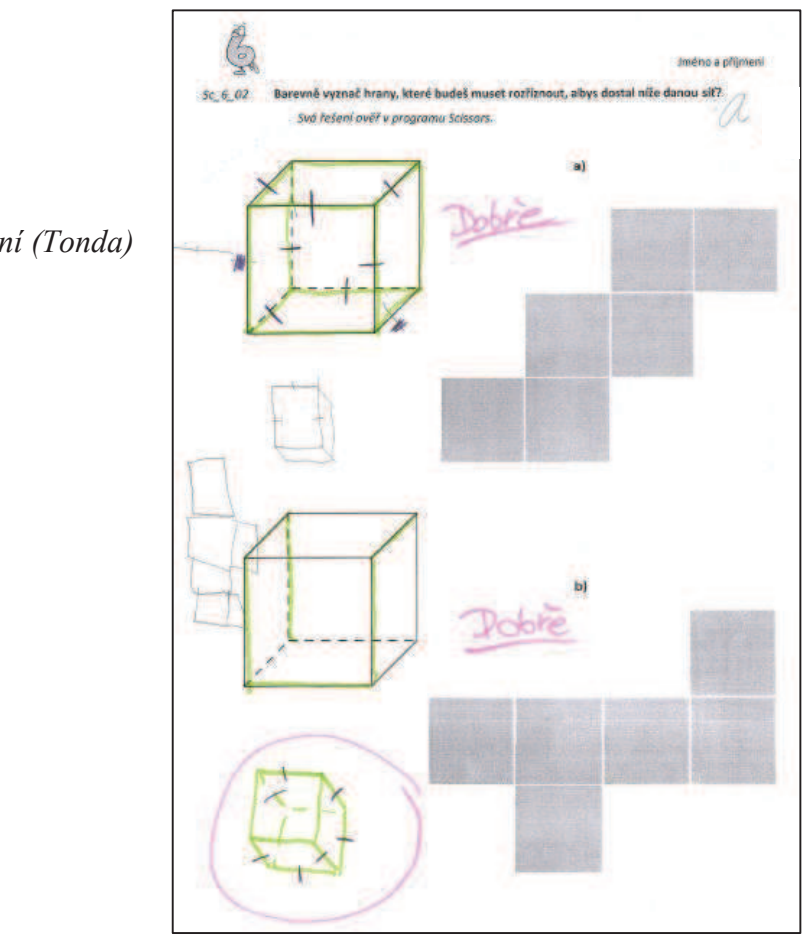

Obrázek 5:

Správné řešení (Tonda)

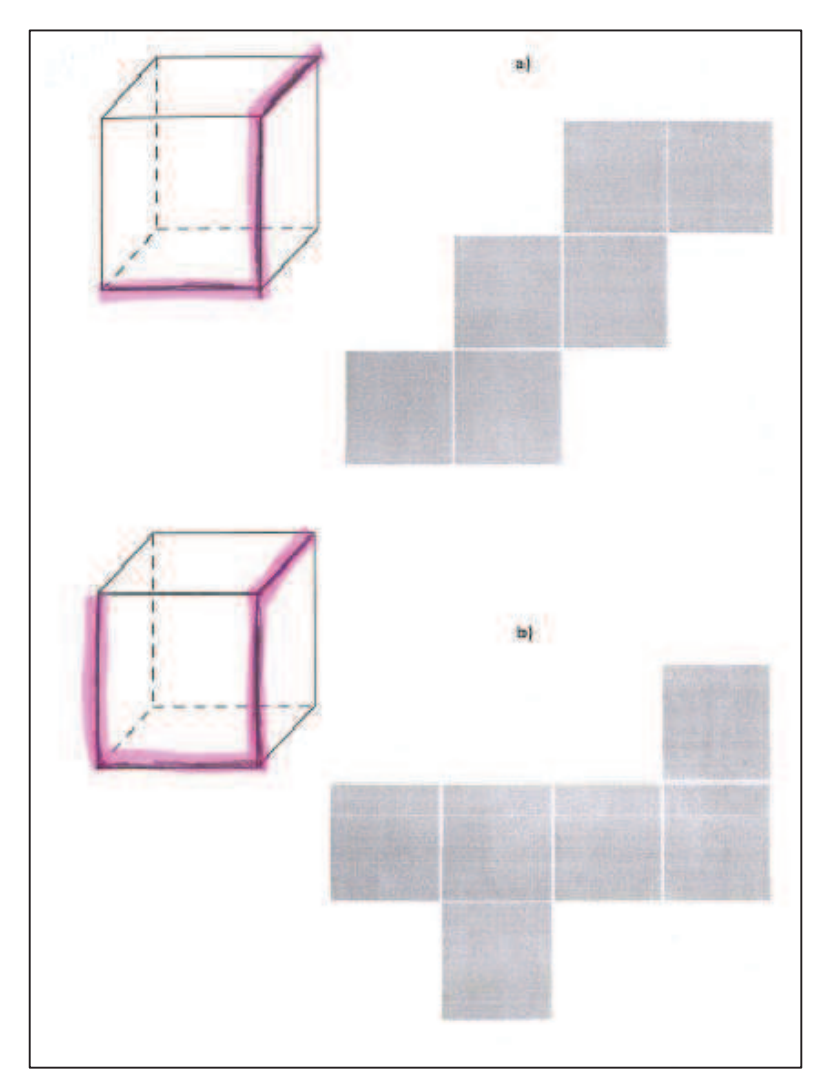

Obrázek 6: Nejčastější chybné řešení (zvýrazněny pouze tři hrany)

## $4.2 \quad 9. A$

#### 4.2.1 Charakteristika třídy 9. A

Další třída, které byly pracovní listy zadány, má 21 žáků, z toho 9 dívek a 12 chlapců. Je to průměrná nesportovní třída ze školy se sportovním zaměřením. Průměr známek na vysvědčení z matematiky byl 2,54. Do této doby se ještě s žádným matematickým programem nesetkali. S programem Elica – Dalest byli seznámeni během jedné hodiny, v níž zadané pracovní listy vyzkoušeli. Pro srovnání jim byl zadán pracovní list CE 7 02 (CE 6 03), stejný jako ve třídě 6. D. Tento pracovní list mi přišel podle předchozího zkoušení pro šestou třídu hodně těžký, a proto jsem chtěla zjistit, jak se s ním vypořádají žáci devátého ročníku. Nejdříve se seznámili s programem Cubix Editor. Stejně jako 6.

D i tento ročník brzy sám zjistil, jaké funkce daná aplikace nabízí. Na rozdíl od předchozí třídy měli tito žáci za úkol pracovní list vyřešit bez použití vhodné aplikace a až poté v ní mohli své řešení ověřit. V případě chybných závěrů měli za úkol přijít na správné řešení alespoň s pomocí programu.

#### Práce s pracovními listy třídy 9. A  $4.2.2$

Po společném seznámení s aplikací byly třídě rozdány jednotlivé listy. Na rozdíl od šesté třídy dostali nejdříve za úkol vyřešit stavbu na papír a následně, dle svého návrhu řešení ji sestavit v aplikaci. Žáky aplikace zaujala. Někteří žáci začali být aktivní až poté, co jim bylo umožněno sestavit řešení za pomoci aplikace. Vypracování úkolu pouze na papír bylo pro většinu z nich složité, a tak rovnou přešli ke stavbě správného řešení za pomoci aplikace. Nakonec pracovní list vyřešili všichni žáci. Nadšení seznámit se s ostatními aplikacemi, na rozdíl od šesté třídy nesdíleli a raději chtěli hrát hry. Pouze asi šest žáků po vyřešení pracovního listu zkoumalo další aplikace. Nejvíce se jim líbila aplikace Stuffed Toys. Bylo znát, že mají již více rozvinuté logické myšlení. Aplikace zaujala i žáky, kteří jsou v matematice spíše podprůměrní. Někteří žáci byli dokonce překvapeni, že na řešení přišli, přestože v matematice nejsou nejlepší, ale tady zjistili, že logické myšlení přeci jen mají.

#### 4.2.3 Výsledky práce s pracovními listy třídy 9. A

Pracovní list správně vyřešilo bez použití aplikace pouze šest žáků, tři děvčata a tři chlapci. Ostatní nalezli řešení až za použití aplikace Cubix Editor. Řešení pracovního listu spočívalo ve vybarvení jednotlivých kostiček. Je zajímavé, že všech pět žáků, kteří opravdu použili pastelky, měli řešení dobře už bez použití aplikace. Z ostatních, kteří místo pastelek psali na kostky zkratky barev, přišel na řešení jediný žák. Nejčastější špatné řešení bylo zpočátku zapříčiněno tím, že si děti neuvědomovaly systém barev. Pokud je na hraně jedné strany červená kostka, tak bude i na hraně sousední strany.

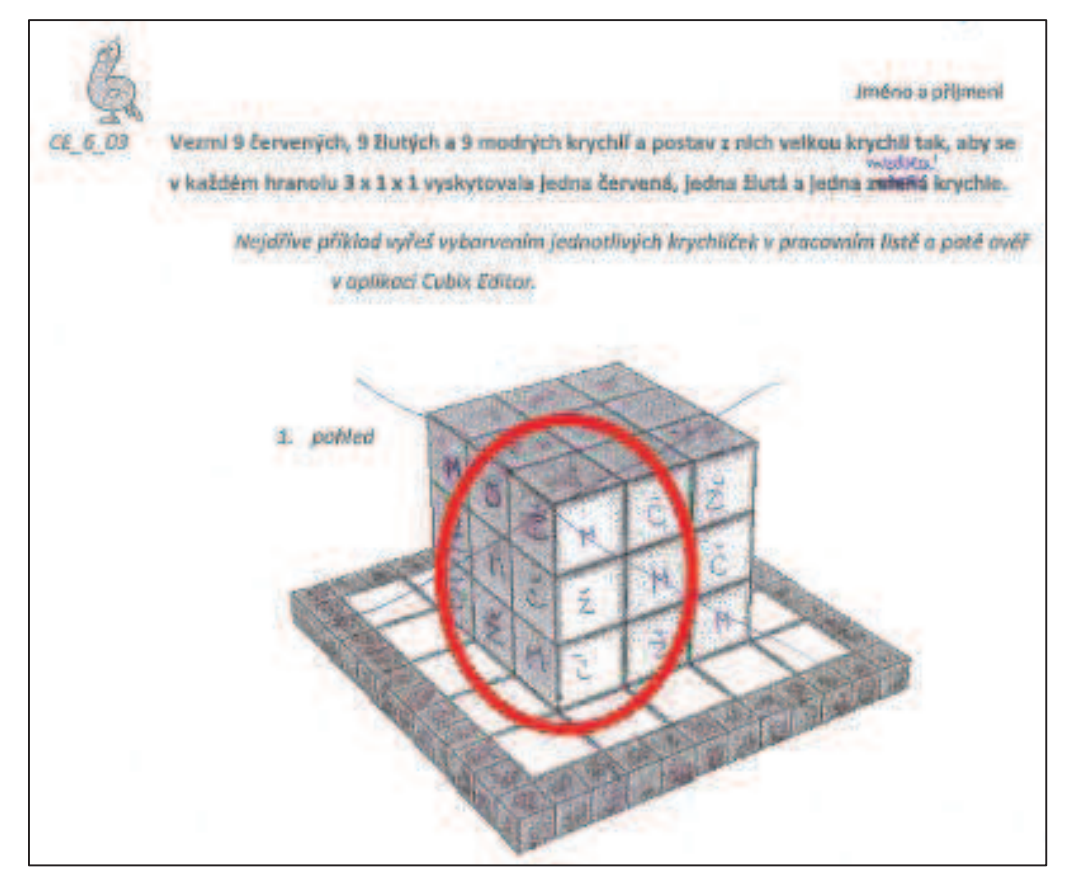

Obrázek 7: Nejčastější špatné řešení

List je vhodné využít ke zjištění rozvinutého logického myšlení žáka. Při práci s tímto listem bylo výhodné použití dané aplikace. Žákům pomohla si lépe představit uvedenou situaci. Výhodou této aplikace byla možnost libovolného natáčení sestavené krychle. I někteří žáci v deváté třídě nevěděli, co znamená hranol 3 x 1 x 1. Došli jsme k závěru, že je to jako hra sudoku, kterou žáci dobře znají. Na všech stranách krychle se v řádku a sloupci smí každá barva vyskytovat pouze jednou. Proto jsem pro lepší pochopení zadání v pracovním listě přeformulovala. Po celkovém vyhodnocení práce tříd 6. D a 9. A s tímto pracovním listem jsem došla k závěru, že bude lepší tento pracovní list přesunout do sedmého ročníku. Jak jsme se ale přesvědčila, lze ho zadat v jakémkoliv ročníku, kromě šesté třídy. Pokud by i přesto chtěl učitel pracovní list v šestém ročníku použít, doporučila bych mu, aby ho aplikoval pouze jako nestandardní aplikační úlohu, která je nedílnou součástí RVP. U těchto úloh není do určité míry důležitá znalost a dovednost školské matematiky, ale užití logického myšlení.

Pracovní list u žáků rozvíjí převážně pracovní, personální kompetence a kompetence řešení problémů žáka. Sám řeší vzniklé problémy a snaží se přijít na vhodné způsoby řešení. Dále se dobře adaptuje na změněné pracovní podmínky prace s počítačem a účinně používá nové nástroje a programy. Rozvíjení personálních kompetencí je nejvíce patrné u slabších žáků, kteří přišli na správné řešení. Tímto si o sobě vytváří pozitivní představu a zároveň si zvyšují sebevědomí.

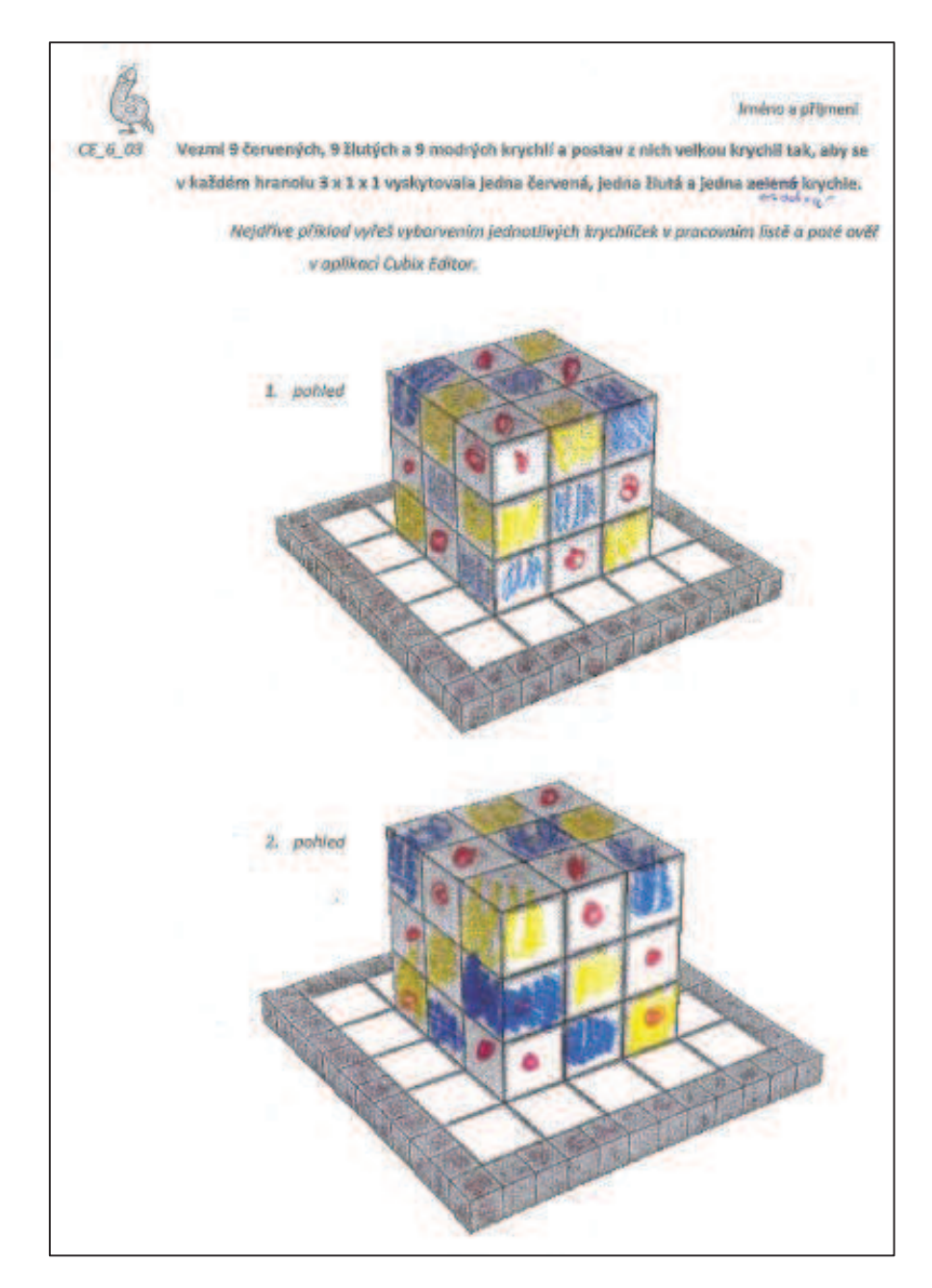

Obrázek 8: Správné řešení chlapce

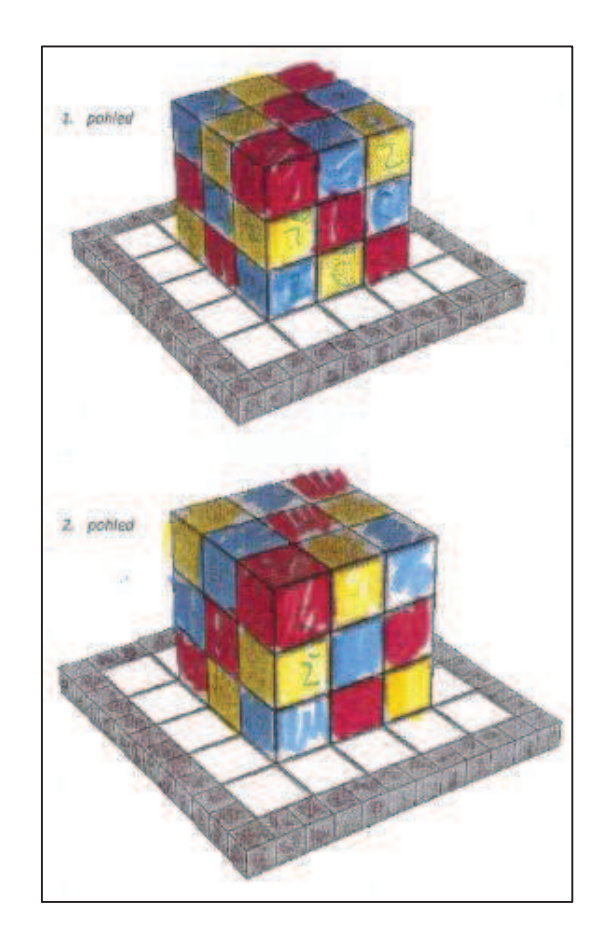

## 4.3 7. B

#### 4.3.1 Charakteristika třídy 7. B

Obrázek 9:

Správné řešení dívky

Tato třída sedmého ročníku základní školy má celkem 18 žáků, z toho 8 dívek a 10 chlapců. Je to třída sídlištní školy se spíše průměrnými žáky. Pouze asi 4 žáci dosahují nadprůměrných výsledků. Průměr známek na vysvědčení v pololetí byl 2,9. Jinak je třída bez větších kázeňských problémů. Od šestého ročníku s nimi učitel pracuje v programu GeoGebra. S jinými geometrickými programy na PC zkušenosti nemá. S programem Elica - Dalest pro ověřování pracovních listů se třída setkala letos prvně. Žákům byly předvedeny všechny aplikace tohoto programu. Při ověřování žáci pracovali s aplikací Cubix, na níž byly listy vytvořeny, a s aplikací Cubix Editor, kde si žáci mohli sestavit útvary předvedené v pracovním listu.
### 4.3.2 Práce s pracovními listy třídy 7. B

Většina žáků nejprve neporozuměla zadání. Po několika dotazech a instrukcích od vyučujícího začali všichni samostatně pracovat. Úlohy v pracovním listu řešili žáci s nadšením včetně žáků slabších na matematiku. Během práce bylo žákům dovoleno si navzájem radit a do určité míry diskutovat. Během práce tak rychlejší žáci ochotně pomáhali a spolupracovali s žáky pomalejšími. Dále byla třída motivována ukázkou další aplikace Cubix Editor. Tato aplikace ihned zaujala většinu třídy a zbytek úloh určených k výpočtu objemu daných objektů řešilo mnoho žáků v této aplikaci. Možnost vytvoření tělesa pomocí různobarevných kostek, které navíc pro kontrolu počítač sám vypočítá, se stala pro většinu třídy tou nejlepší aktivitou. Nakonec kvůli velkému zájmu již mnoho žáků nezapisovalo své výsledky do pracovních listů nebo se již samotným výpočtem objemu a povrchu těles nezabývalo na úkor pouhého sestavení uvedeného tělesa v Cubix Editoru.

## 4.3.3 Výsledky práce s pracovními listy třídy 7. B

Pracovní list Cu 6 01, který je koncipován pro šestý ročník, vyřešila celý správně ze sedmého ročníku pouze jedna žákyně. Tato dívka patří v matematice mezi nadprůměrné žáky. Zadaný list obsahoval dva úkoly. První úkol spočíval ve vypočítání objemu a povrchu zobrazených hranolů složených z jednotkových kostek. Problémy dětem moc nedělal. Celý správně ho měli pouze dva žáci, ale většina třídy měla správně více než půlku. Pouze pět žáků mělo první cvičení z velké části chybné. Někteří žáci měli výsledky chybně kvůli prohození jednotlivých řešení. V druhém příkladu měli žáci napsat, jak se mění povrch a objem zobrazeného tělesa přidáním jednoho celku. Většina žáků tento úkol nestihla nebo nepochopila, i když po vyzkoušení listů se třídou 8. B bylo zadání učitelem upraveno. Správně tento úkol vyřešili dva žáci, kteří měli první úkol pouze se dvěma chybami. Zbytek třídy nemá v tomto úkolu žádný záznam řešení. Na základě těchto výsledků bylo zadání druhého příkladu v pracovním listě pro lepší pochopení ještě jednou upraveno.

Pracovní list u žáků rozvíjí převážně pracovní, personální kompetence a kompetence řešení problémů žáka. Sám řeší vzniklé problémy, snaží se vyhledat informace, jenž mu pomohou k řešení problému. Využívá získané vědomosti, informace a dovednosti k objevování různých variant řešení. Již osvědčené postupy se snaží aplikovat při řešení obdobných i nových problémů. Dále se dobře adaptuje na změněné pracovní podmínky prací s počítačem a účinně používá nové nástroje a programy.

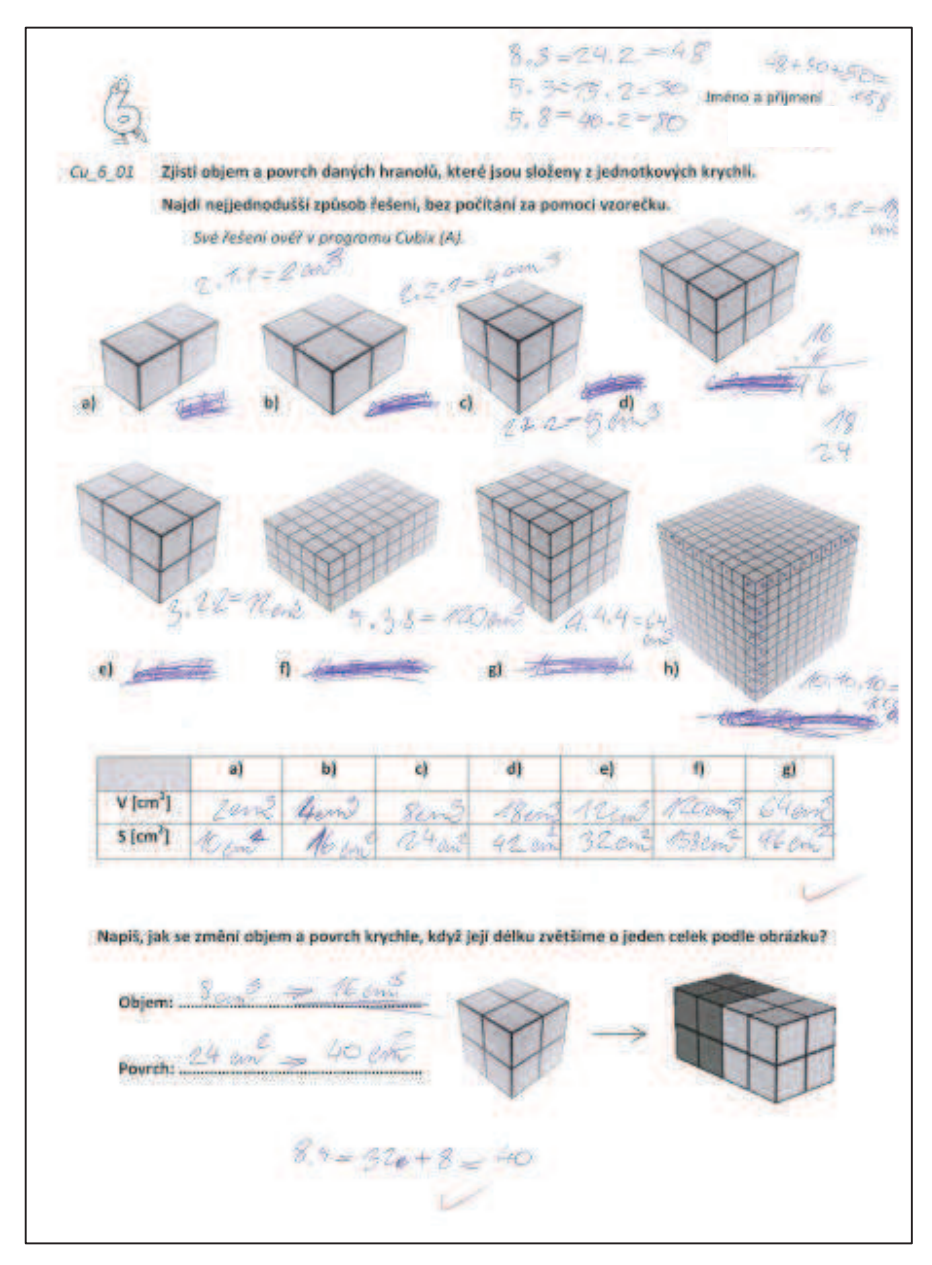

Obrázek 10: Jedinné správné řešení

# 4.4 8. B

### 4.4.1 Charakteristika třídy 8. B

Třída osmého ročníku základní školy má celkem 24 žáků. Jedná se o třídu sídlištní školy s průměrnými žáky. Nadprůměrných výsledků zde dosahuje asi 5 žáků. Třída je bez větších kázeňských problémů. Od šestého ročníku s nimi učitel pracuje v programu GeoGebra. S jinými geometrickými programy na PC zkušenosti nemá. S programem Elica – Dalest se třída setkala letos poprvé. Žákům byly předvedeny všechny aplikace tohoto projektu během jediné vyučovací hodiny, kdy měli rovnou při této hodině již samostatně pracovat. Při práci žáci využívali aplikaci Cubix, na níž byly listy vytvořeny, a aplikaci Cubix Editor, kde si žáci mohli sestavit útvary předvedené v pracovním listu.

# 4.4.2 Práce s pracovními listy třídy 8. B

Třída se musela rychle seznámit s programem a poté ihned samostatně pracovat, na což tím pádem nezbylo mnoho času. Na oba pracovní listy Cu 6 01 a Cu 6 02 měli žáci pouze tuto první hodinu. Přibližně polovina třída se v programu začala rychle orientovat, zbytek třídy pracoval s dopomocí učitele. Mnoho žáků během hodiny přestalo zapisovat své výsledky do pracovního listu, buď kvůli nedostatečnému přečtení zadání, nebo kvůli jeho neporozumění. Práce s aplikací Cubix a Cubix Editor ale zaujala a motivovala i ty nejslabší žáky k práci. Utváření a následná formulace hypotézy týkající se zvětšení objemu a povrchu dělala téměř celé třídě velký problém.

# 4.4.3 Výsledky práce s pracovními listy třídy 8. B

Tato třída měla za úkol vyplnit stejný pracovní list Cu 6 01 jako žáci 7. B a pracovní list Cu 6 02. Správného řešení listu Cu 6 01 docílilo celkem pět žákyň. Tyto dívky patří v matematice k lepším. Pouze první úlohu mělo správně deset žáků, což bral učitel matematiky v této třídě za kvalitní výsledek už jen díky časové tísni při řešení listů. Druhou úlohu většina žáků podle formulace zadání nepochopila, proto ji vyučující pro další třídu poupravil. Na půlku správného řešení přišli ještě tři žáci, kteří zjistili, že objem se zvětší dvakrát. Tento výsledek ve většině případů ovlivnil jejich druhé tvrzení, kde následně určili špatně povrch tělesa. Zdvojnásobí-li se objem tělesa, musí se zdvojnásobit i jeho povrch.

Pracovní list Cu 6 02 nestihl vypracovat pouze jeden žák. Ke správnému řešení došlo celkem deset žáků. Pouze jedna žákyně si tělesa podle zadání barevně rozlišila a poté počítala objem i povrch. Ostatní žáci přišli také na správné řešení za pomoci aplikace Cubix Editor, v níž daná tělesa sestavili. V této aplikaci mohli po správném sestavení tělesa, jednoduše zjistit jeho objem. Povrch již museli vlastnoručně vypočítat.

Pracovní listy u žáků rozvíjí převážně pracovní, personální kompetence a kompetence k učení a řešení problémů žáka. Sám řeší vzniklé problémy, snaží se vyhledat informace, jenž mu pomohou k řešení problému. Využívá získané vědomosti, informace a dovednosti k objevování různých variant řešení. Již osvědčené postupy se snaží aplikovat při řešení obdobných i nových problémů. Dále se dobře adaptuje na změněné pracovní podmínky prací s počítačem a účinně používá nové nástroje a programy. Vyhledává, třídí informace a na základě jejich pochopení a systematizace, je při samotném procesu využívá.

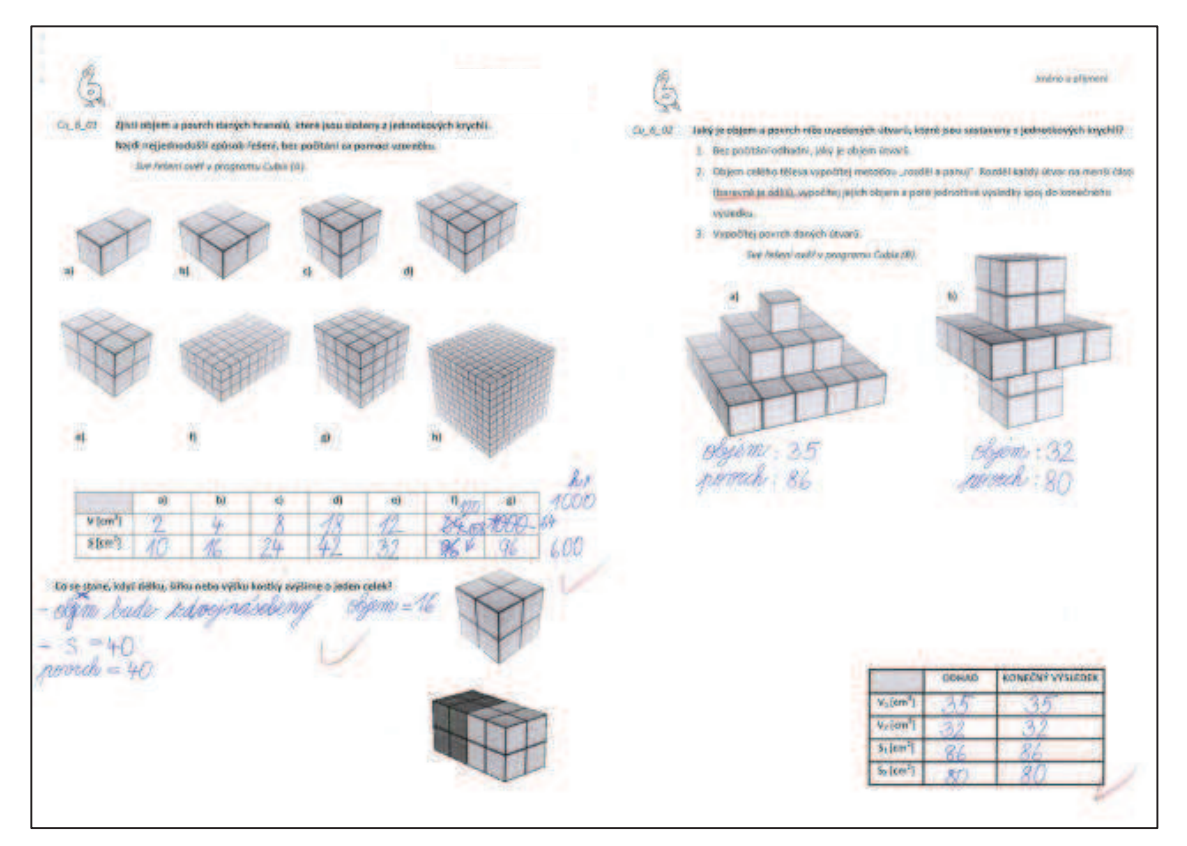

Obrázek 11: Správně vyřešené oba pracovní listy (Lucka)

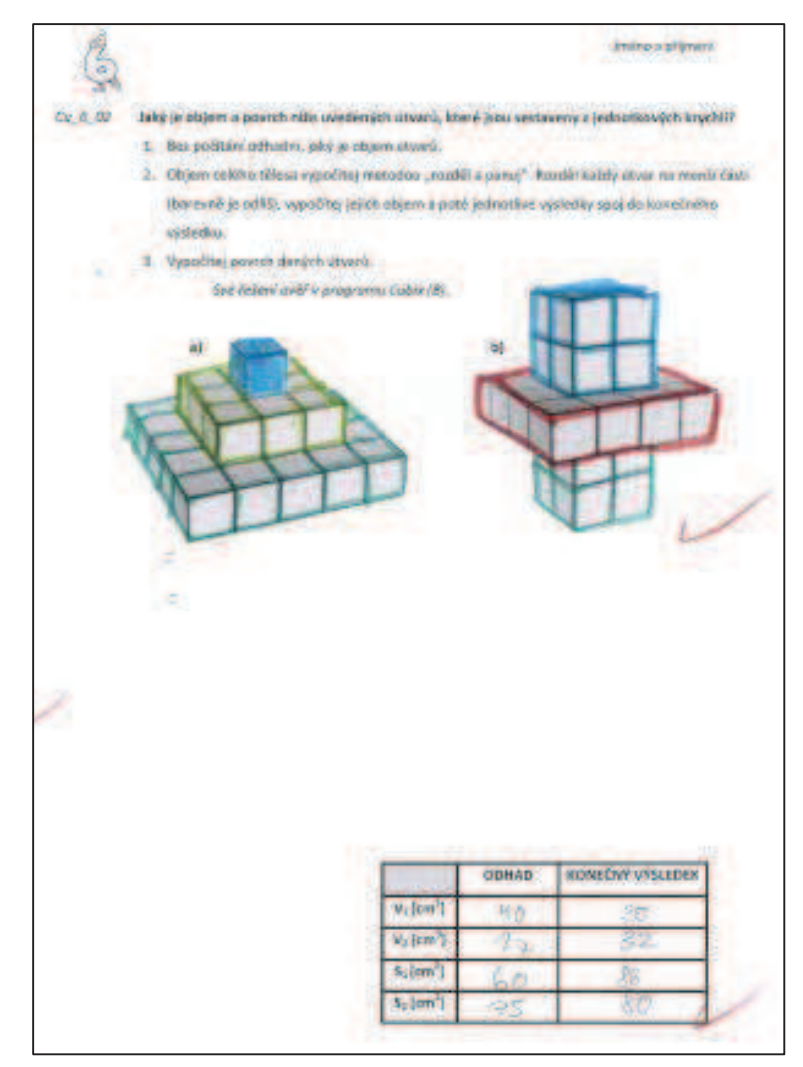

Obrázek 12: Správné řešení i barevně

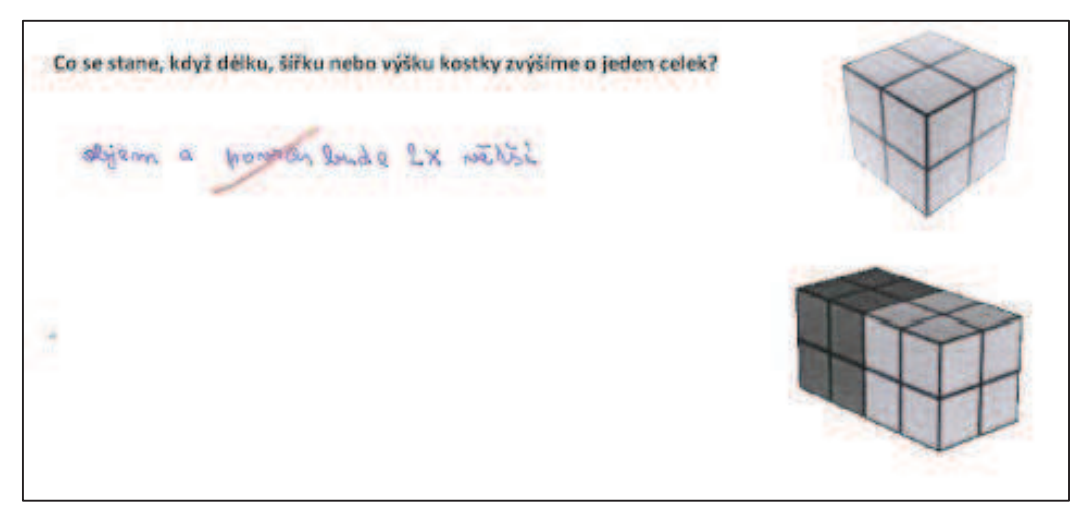

Obrázek 13: Nejčastější chybné řešení Cu\_6\_01

#### ZÁVĚR 5

Závěrem bych chtěla zhodnotit práci s pracovními listy, jejich výstupy a využití programu Elica – Dalest ve výuce.

Software se skládá ze 13 aplikací a každá je jinak zaměřena. Za nejméně využitelnou aplikaci při výuce geometrie bych označila aplikaci Pattern Constructor, Tangrams a Pythagorean Theorem. Tyto tři aplikace je vhodné použít spíše k procvičování logického myšlení nebo jako doplnění při probírání osové souměrnosti či odvození Pythagorovy věty. Naopak jako nejlepší aplikace z celého softwaru bych označila Cubix Editor, Origami Nets, Scissors a Stuffed Toys. Při ověřování pracovních listů pracovali žáci převážně s aplikacemi Cubix Editor, Cubix a Scissors. Každá aplikace tohoto softwaru je jiná. Upozornila bych hlavně na problém softwaru u všech aplikací, a to je chyba, kterou hlásí při občasném zapnutí kterékoli aplikace. Při této chybě se musí celá aplikace zavřít a znovu otevřít. Problém se objevil většinou ihned po zapnutí nebo při delší práci v programu.

Žáky nejvíce zaujala aplikace Cubix Editor, Stuffed Toys a Origami Nets, se kterou byli seznámeni při probírání sítě krychle a kvádru. Pozitivní ohlas žáků a jejich převážně viditelné nadšení pro práci v aplikacích považují za veliký úspěch. Práce v jednotlivých aplikacích nedělala žákům problémy, dokonce sami přišli na většinu ovládacích prvků. Největší zájem byl vidět na žácích šestého ročníku, kteří sami ve volné chvíli zkoumali jiné aplikace a ptali se, zda je možné si program stáhnout i domů. Dokonce i žáci, kteří jsou v matematice slabší, se při ověřování pracovních listů snažili a některé aplikace je zaujaly. Při ověřování listů jsme přišli na některé chyby v zadání, či těžké formulace, které žákům dělaly problémy.

Nelze konstatovat, že software Elica – Dalest s pracovními listy výrazně zlepší výuku geometrie na základní škole, ale dovolím si tvrdit, že využití těchto pracovních listů může ukázat matematiku v lepším světle žákům, kteří k ní nemají bližší vztah. Podařilo se sestavit pracovní listy, které potvrdily, že i žáci s negativnějším přístupem k matematice s ochotou a chutí pracují s vytvořenými pracovními listy. Dalším zjištěním je fakt, že logické myšlení se během druhého stupně základní stupně rozvíjí, což potvrdil neúspěch žáků šestého ročníku s pracovním listem.

Na některých školách se může objevit problém při využití pracovních listů v hodině, jenž je zapříčiněn špatnou dostupností počítačové třídy. Některé listy jsou proto formulované tak, aby s nimi byla možná práce i bez možnosti, že má každý žák svůj počítač. Aplikace se osvědčila i při frontální výuce. Při probírání sítě krychle a kvádru nemohla většina žáků pochopit, že neexistuje pouze jedna síť kvádru. Proto jsem dětem sestavovala různé sítě kvádru za pomoci aplikace Origami Nets a většina z nich tento problém pochopila. Pro frontální výuku je vhodná i aplikace Pattern Constructor při probírání osové souměrnosti, kde žákům dělá problémy hlavně představa osově souměrného obrazce.

Začínající učitelé, či učitelé s pozitivním vztahem k rozvoji technologií, budou určitě některými aplikacemi z celého softwaru nadšeni. Některé aplikace již mají podobu pracovních listů, a proto v nich lze pracovat i bez použití navržených listů. Vytvořené listy by měly učitelům především pomoci při práci v aplikaci a hlavně ověřit očekávané výstupy z hodin. Výše zmíněná fakta potvrzují použitelnost pracovních listů při hodině geometrie, čímž byl splněn hlavní cíl diplomové práce.

Veškeré návody k programu Elica - Dalest (textové i video návody) a pracovní listy popis i jejich řešení) jsou (zadání, umístěny internetových stránkách na http://dalest.kenynet.cz.

# **6 POUéIT£ LITERATURA**

- [1] Binterová, H., Tlustý, P.: *Učení matematiky s počítačem*. 1. vyd. České Budějovice: Jihočeské univerzita v Českých Budějovicích, 2013. ISBN 978-80-7394-410-0.
- [2] Dalest Bottle Design. http://dalest.kenynet.cz/aplikace/bottle-design/ (accessed May 17, 2014).
- [3] Dalest Cubix. http://dalest.kenynet.cz/aplikace/cubix/ (accessed May 17, 2014).
- [4] Dalest Cubix Editor. http://dalest.kenynet.cz/aplikace/cubix-editor/ (accessed May 17, 2014).
- [5] Dalest Cubix Shadow. http://dalest.kenynet.cz/aplikace/cubix-shadow/ (accessed May 17, 2014).
- [6] Dalest Math Wheel. http://dalest.kenynet.cz/aplikace/math-wheel/ (accessed May 17, 2014).
- [7] Dalest Origami Nets. http://dalest.kenynet.cz/aplikace/origami-nets/ (accessed May 17, 2014).
- [8] Dalest Pattern Constructor. http://dalest.kenynet.cz/aplikace/pattern-constructor/ (accessed May 17, 2014).
- [9] Dalest Potter's Wheel. http://dalest.kenynet.cz/aplikace/potters-wheel/ (accessed May 17, 2014).
- [10] Dalest Scissors. http://dalest.kenynet.cz/aplikace/scissors/ (accessed May 17, 2014).
- [11] Dalest Slider. http://dalest.kenynet.cz/aplikace/slider/ (accessed May 17, 2014).
- [12] Dalest Stuffed Toys. http://dalest.kenynet.cz/aplikace/stuffed-toys/ (accessed May 17, 2014).
- [13] Dalest Tangrams. http://dalest.kenynet.cz/aplikace/elica-tangrams/ (accessed May 17, 2014).
- [14] Hejný, M., Kuřina, F.: *Dítě, škola a matematika. Konstruktivistické přístupy k vyučování*. Portál Praha, 2001.
- [15] Hejný, M.: *Teória vyučovania matematiky*. 2. vyd. Bratislava: Slovenské pedagogické nakladateľstvo, 1990. ISBN 80-08-01344-3.
- [16] Christou, C., Sendova E. aj.: *Stereometry activities with dalest*. Cyprus, 2007. ISBN 978-9963-671-21-2.
- [17] Kalhous, Z., Obst, O. a kol.: *Školní didaktika*, 2. vyd. Praha: Portál, 2002. ISBN 978-80-7367-571-4.
- [18] Kurikulární reforma, 2011. RVP. http://wiki.rvp.cz/Knihovna/1.Pedagogicky\\_lexikon/K/Kurikul\%C3\%A1rn\% C3\%AD\ reforma (accessed March 17, 2014).
- [19] Obrázek je složen z:

Barevná kostka. http://www.hrackarna.cz/kostka-mimi-1-5039.html (accessed Dec 10, 2013).

Dřevěné kostky. http://www.kotevbote.cz/drevene-kostky/ (accessed Dec 10, 2013).

[20] Obrázek je složen z:

Číslo devět. http://www.illustrationsof.com/438846-royalty-free-number-9clipart-illustration (accessed Nov 30, 2013).

»Ìslo osm. http://www.illustrationsof.com/439691-royalty-free-number-eightclipart-illustration (accessed Nov 30, 2013).

»Ìslo sedm. http://www.illustrationsof.com/1046771-royalty-free-number-7 clipart-illustration (accessed Nov 30, 2013).

»Ìslo öest. http://www.illustrationsof.com/1048007-royalty-free-six-clipartillustration (accessed Nov 30, 2013).

- [21] Rámcový vzdělávací program pro základní vzdělávání. http://www.vuppraha.cz/wp-content/uploads/2009/12/RVPZV-pomuckaucitelum.pdf (accessed April 10, 2014).
- [22] Rámcový vzdělávací program pro základní vzdělávání s přílohou upravující *vzdělávání žáků s lehkým mentálním postižením.* VÚP Praha, 2006. ISBN 80-87000-02-1.
- [23] Rámcový vzdělávací program školy JEDNA
- [24] Standardy pro základní vzdělávání. MŠMT. http://www.msmt.cz/vzdelavani/zakladni-vzdelavani/standardy-pro-zakladnivzdelavani-1 (accessed March 16, 2014).
- [25] *Standard základního vzdělávání* [online]; 22.8.1995. http://aplikace.msmt.cz/HTM/Standard ZV.htm (accessed Sept 03, 2014).
- [26] Vaniček, J. *Metodika použití dynamické geometrie při vyučování na ZŠ a Sä* [online]; http://www.pf.jcu.cz/cabri/metodika/index.html
- [27] VanÌËek, J.: *PoËÌtaËovÈ kognitivnÌ technologie ve v˝uce geometrie*. Praha: Univerzita Karlova v Praze, Pedagogická fakulta, 2009. ISBN 978-80-7290-394-8.

#### PŘÍLOHY  $\overline{7}$

Vytvořené pracovní listy, které jsou k dispozici i s řešením na přiloženém CD nebo na http://dalest.kenynet.cz.

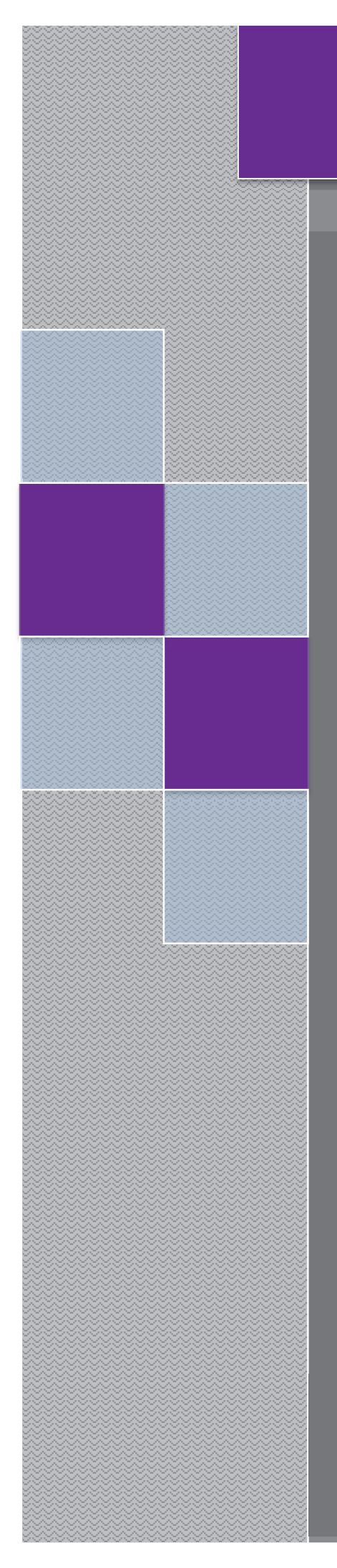

# PRACOVNÍ LISTY Elica - Dalest

**Bottle Design** 

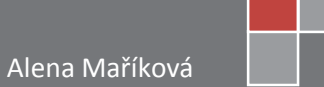

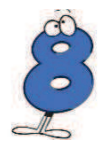

# BD 8 01 Pan Novák si chce pořídit válec na úpravu svého antukového kurtu. Na výběr má dva válce. První válec má průměr 50cm a šířku 100cm.

# Druhý válec má průměr 100cm a šířku 50cm.

- 1. Vypočítej objem obou válců.
- 2. Vypočítej povrch obou válců (bez podstav).
- 3. Pan Novák si chce pořídit ten válec, který mu po jednom otočení upraví větší část kurtu. Který si má koupit?

Své řešení ověř pomocí aplikace Bottle Design.

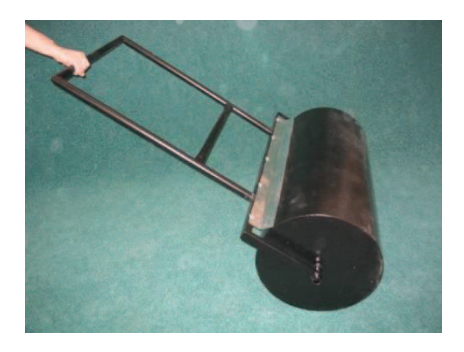

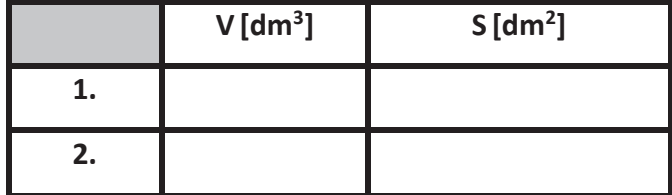

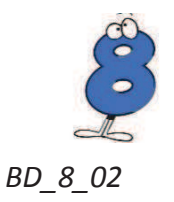

- 1. Vypočítej objem válečku na malování. Výsledek vyjádři v cm<sup>3</sup>.
- 2. Vypočítej povrch (bez podstav) válečku na malování. Výsledek vyjádři v cm<sup>2</sup>.
- 3. Kolikrát se otočí váleček, budeme-li v místnosti malovat pruh od země až ke stropu, který je široký jako náš váleček.

Výška místnosti je 2,82m.

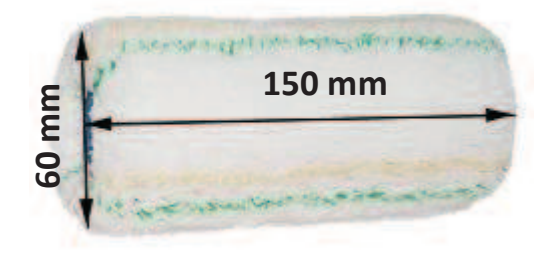

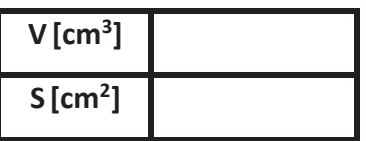

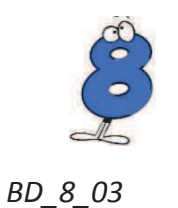

- 1. Narýsuj řezy níže uvedených těles.
- 2. Narýsované řezy sestroj pomocí 2 7bodů v aplikaci Bottle Design a tím zrekonstruuj jednotlivé lahve.
- 3. Za pomoci aplikace Bottle Design zjisti, která z tvých lahví má největší objem a která povrch?

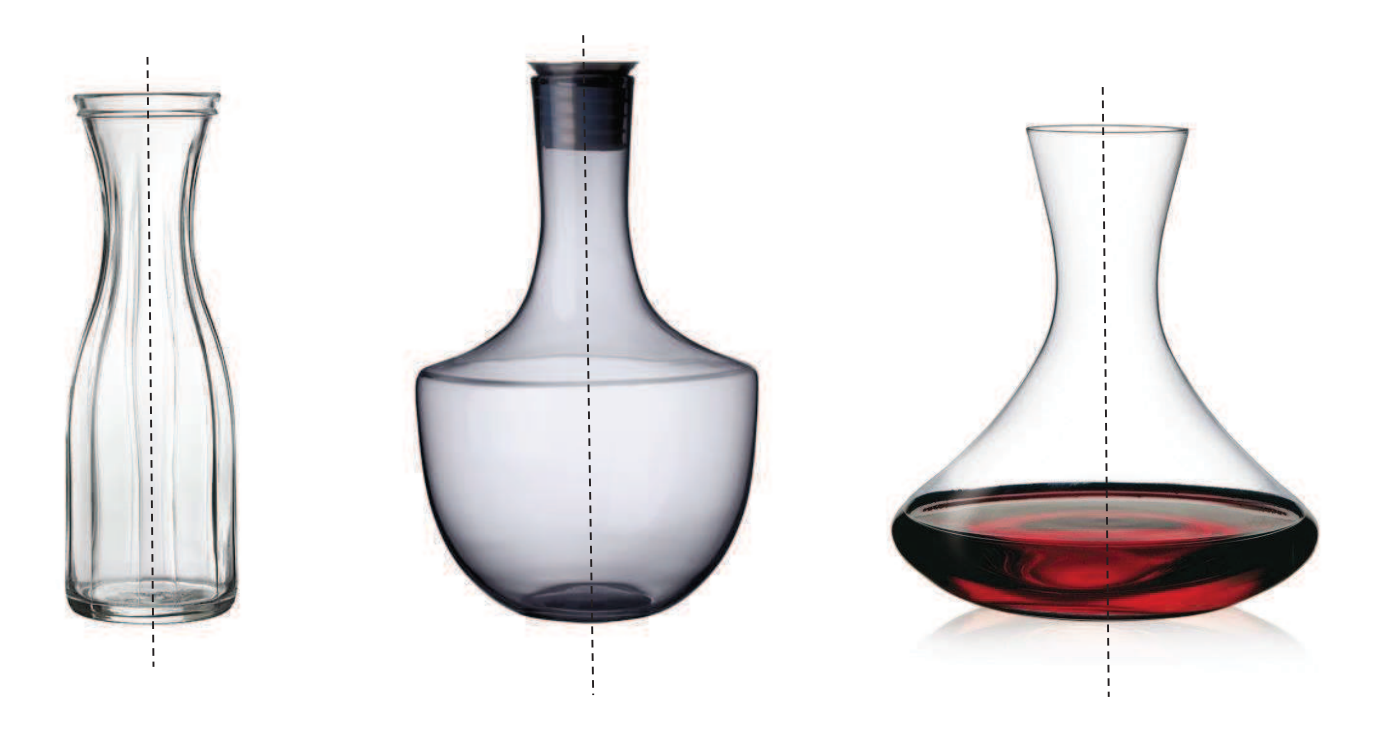

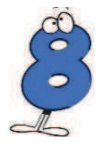

#### BD\_8\_04 V aplikaci Bottle Design vytvoř pohár pro vítěze volejbalového turnaje.

- 1. Použij nejméně čtyři záchytné body.
- 2. Vítězné družstvo získá 6 lahví dětského šampaňského (0,3l), jejichž obsah se musí do poháru vejít.
- 3. Nejprve odhadni, jaká by byla nejmenší výška poháru tvaru válce s poloměrem podstavy 5cm a poté vypočítej.

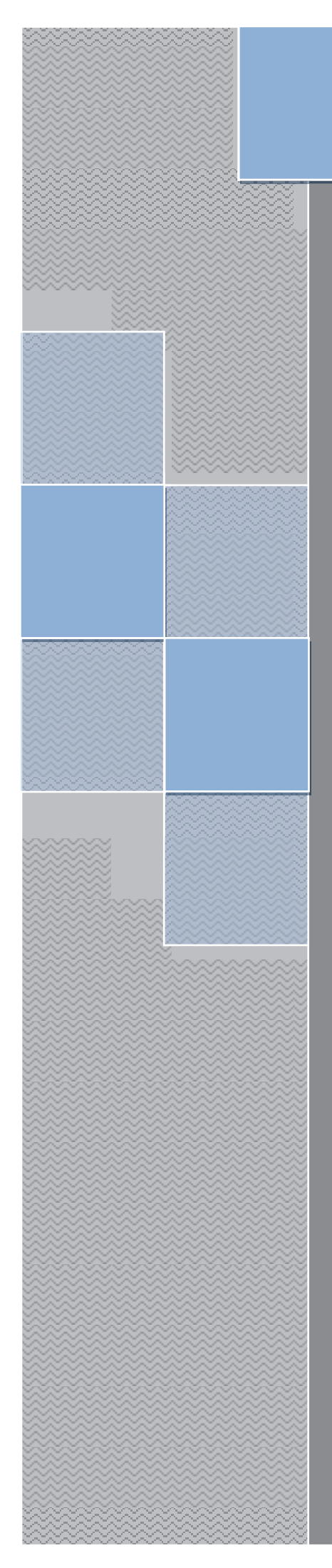

# PRACOVNÍ LISTY

Elica - Dalest

**Cubix Editor** 

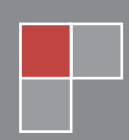

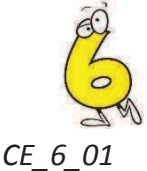

# Na obrázku je rozestavěná stavba krychle o rozměrech hrany 4 cm. Jedna krychle na obrázku má rozměry 1cm × 1cm × 1cm.

- 1. Určete, zda rozházené kostky krychle stačí na dostavění celé krychle.
- 2. Vypočítej objem a povrch rozestavěné stavby
- 3. Kolik krychlí potřebujeme na stavbu celé krychle o rozměrech 4cm × 4cm × 4cm?
- 4. Kolik krychlí potřebujeme na stavbu kvádru o rozměrech 5cm × 2cm × 4cm? Řešení ověř v aplikaci Cubix Editor.

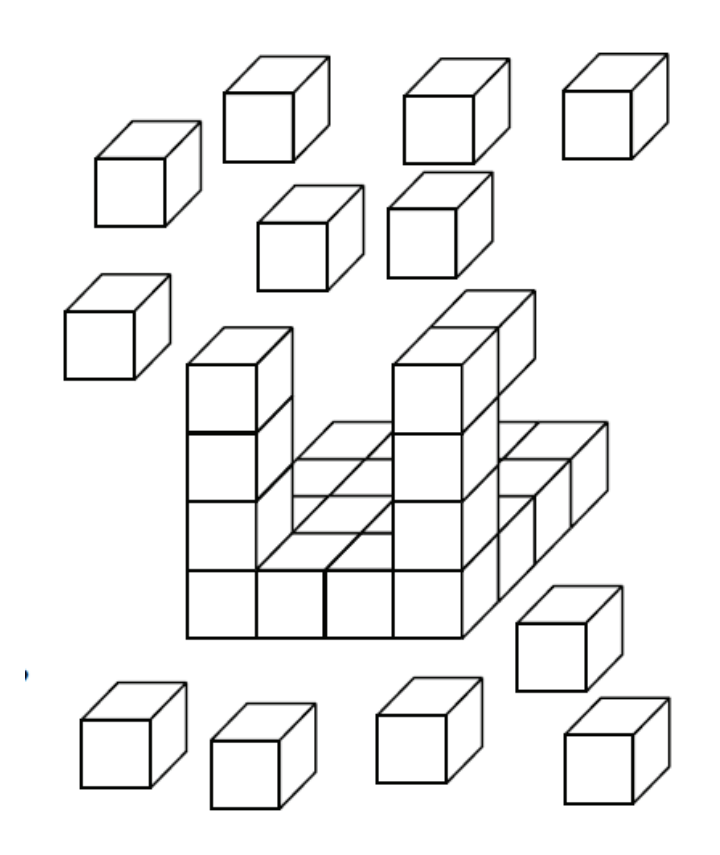

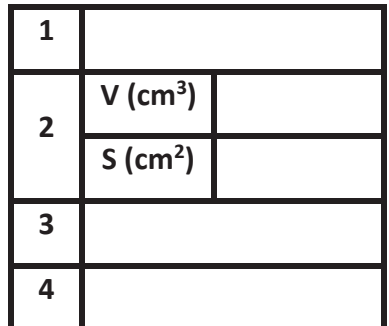

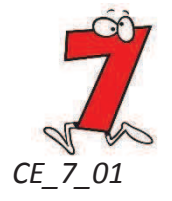

- 1. Z kolika krychliček je slepeno těleso na obrázku?
- 2. Nakresli nárys tělesa. Stranu krychličky kresli v poměru 1:3, jestliže objem krychličky je 27 cm<sup>3</sup>.
- 3. Vypočítej objem tohoto tělesa v dm<sup>3</sup>, jestliže objem krychličky je 27 cm<sup>3</sup>.
- 4. Vypočítej povrch tohoto tělesa v dm<sup>2</sup>.

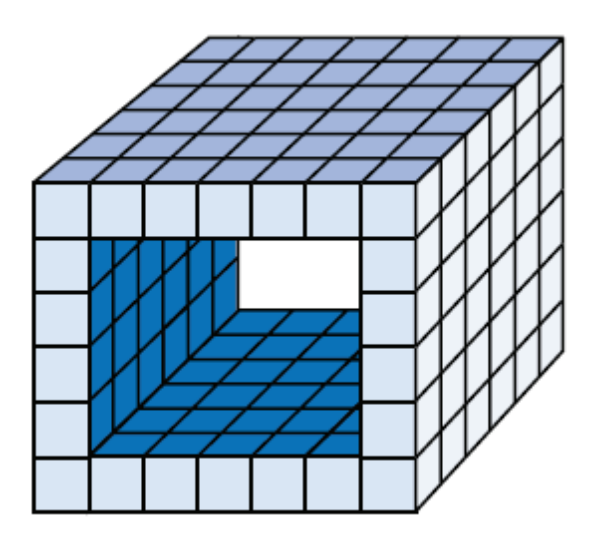

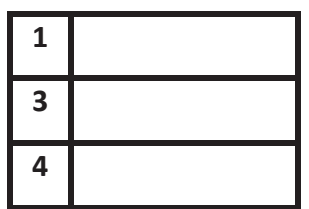

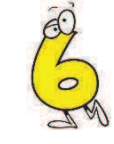

#### Z krychle o rozměrech 3 x 3 x 3 lze vyříznout hranol 3 x 1 x 1. Níže na obrázku jsou zobrazeny  $CE_6_02$ tři druhy těchto hranolů.

- 1. Kolik takových hranolů lze v krychli najít?
- 2. Jaký je povrch původní krychle a celkový povrch těchto tří hranolů?
- 3. Jaký je objem krychle a z kolika krychliček se původní krychle skládá?

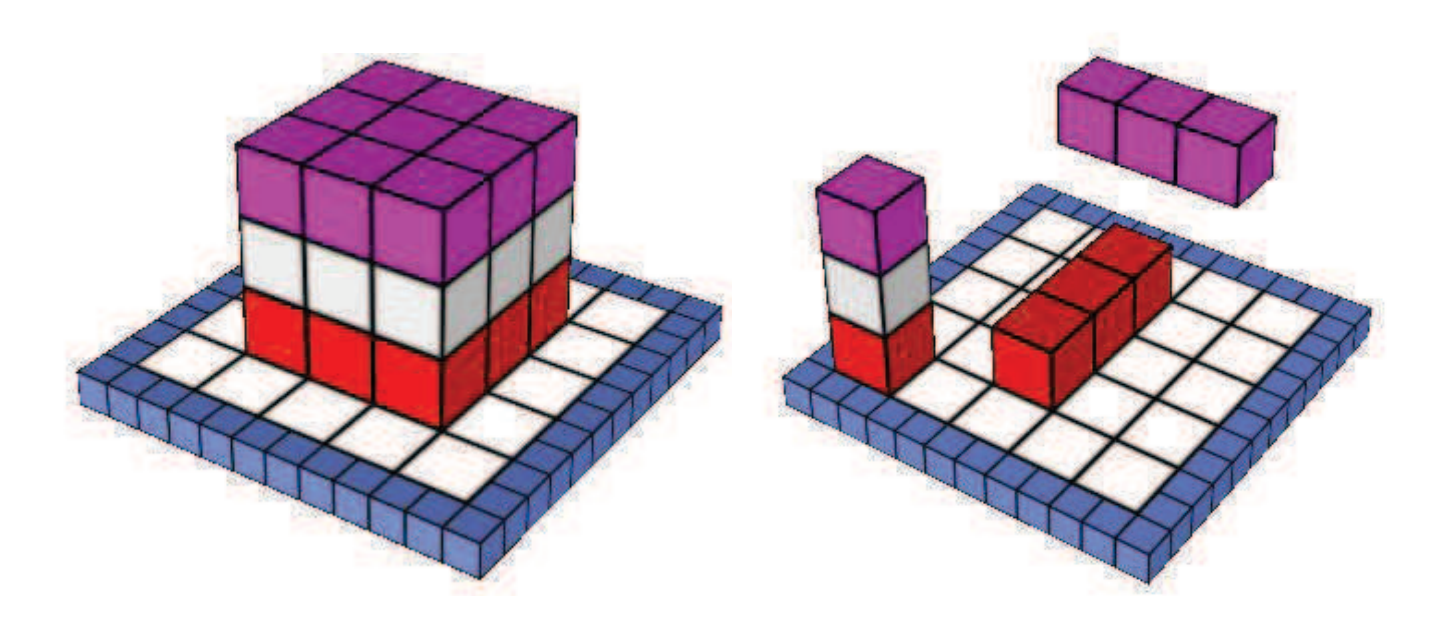

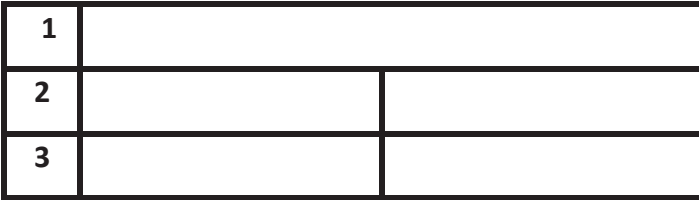

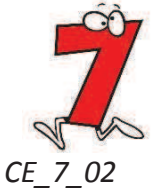

Vezmi 9 červených, 9 žlutých a 9 modrých krychlí a postav z nich velkou krychli tak, aby se v každém hranolu 3 x 1 x 1 vyskytovala jedna červená, jedna žlutá a jedna modrá krychle.

> Nejdříve příklad vyřeš vybarvením jednotlivých krychliček v pracovním listě a poté ověř v aplikaci Cubix Editor.

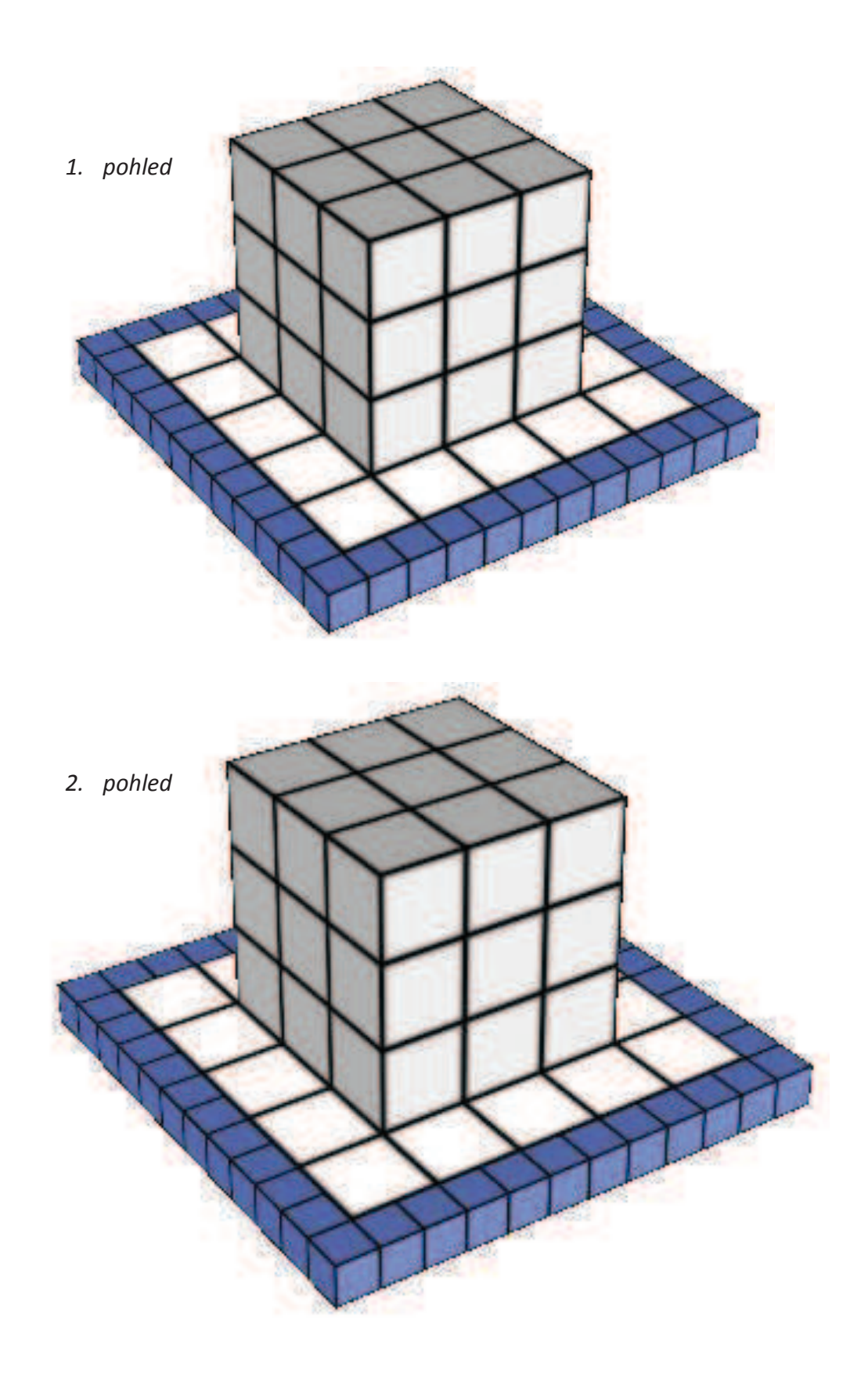

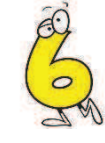

#### CE\_6\_04 Půdorys každé stavby na obrázku je čtverec nebo obdélník.

- 1. Zelená stavba má v prvním podlaží 9 krychlí, ve druhém 7 krychlí, ve třetím 1 a ve čtvrtém také 1 krychli. Totéž určete pro červenou i modrou stavbu.
- 2. Kolik krychlí potřebuješ na každou stavbu? Ověř tak, že stavbu postavíš.
- 3. Kolik krychlí vidíš u každé stavby při pohledu shora?
- 4. Franta si chce přebarvit zelenou stavbu na žlutou. Přelepuje jednotlivé čtverečky žlutými nálepkami. Potřebuje jich 41. Kolik nálepek potřebuje na přebarvení červené a modré stavby?

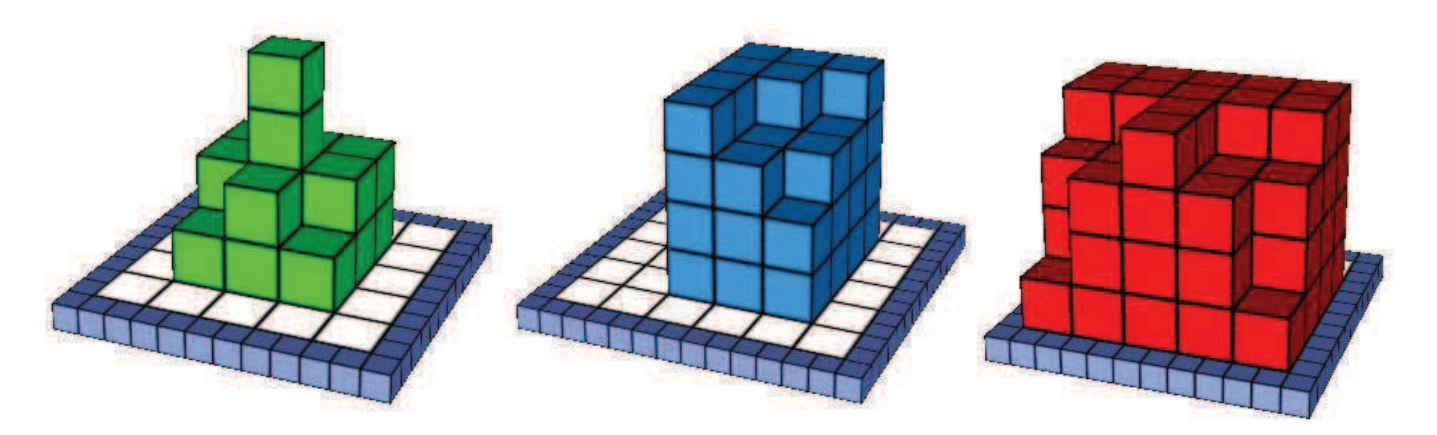

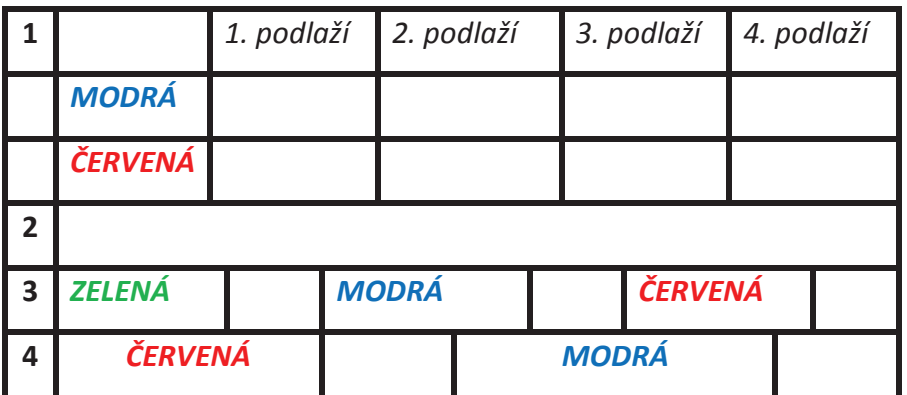

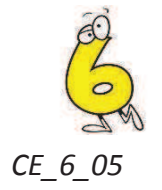

- 1. Vypočítej objem dané stavby, jenž je sestavená z jednotkových krychliček.
- 2. Kolik jednotkových krychliček je potřeba přidat na stavbu, aby vznikla velká krychle 4x4x4? Doplněk do krychle sestav v aplikaci CE.
- 3. Vypočítej objem vzniklé krychle.

Řešení ověř pomocí aplikace Cubix Editor.

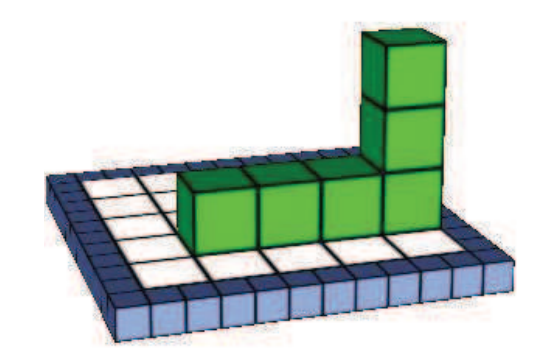

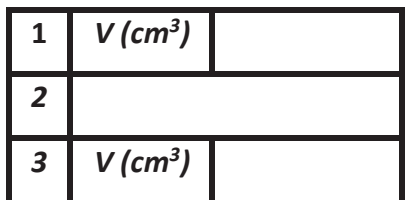

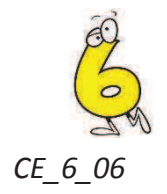

- 1. Jaký je nejmenší možný počet jednotkových krychlí, které je potřeba přidat ke každé z níže uvedených staveb, aby z nich vznikla krychle?
- 2. Vypočítej objem jednotlivých staveb i vzniklých krychlí.

Řešení sestav a ověř v aplikaci Cubix Editor.

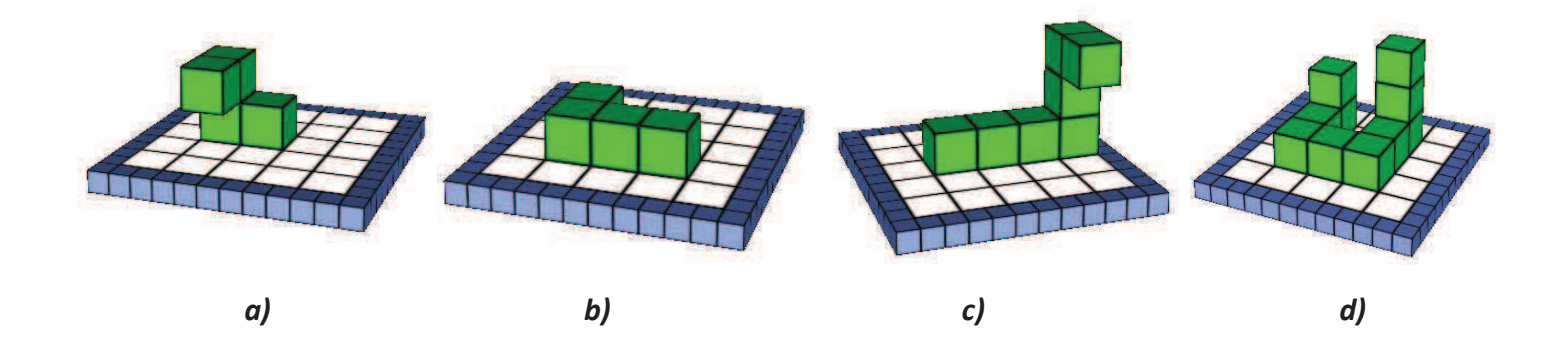

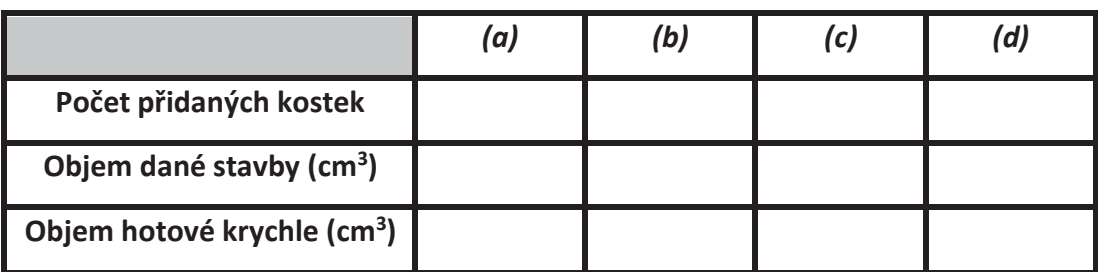

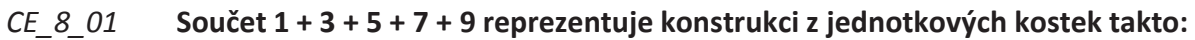

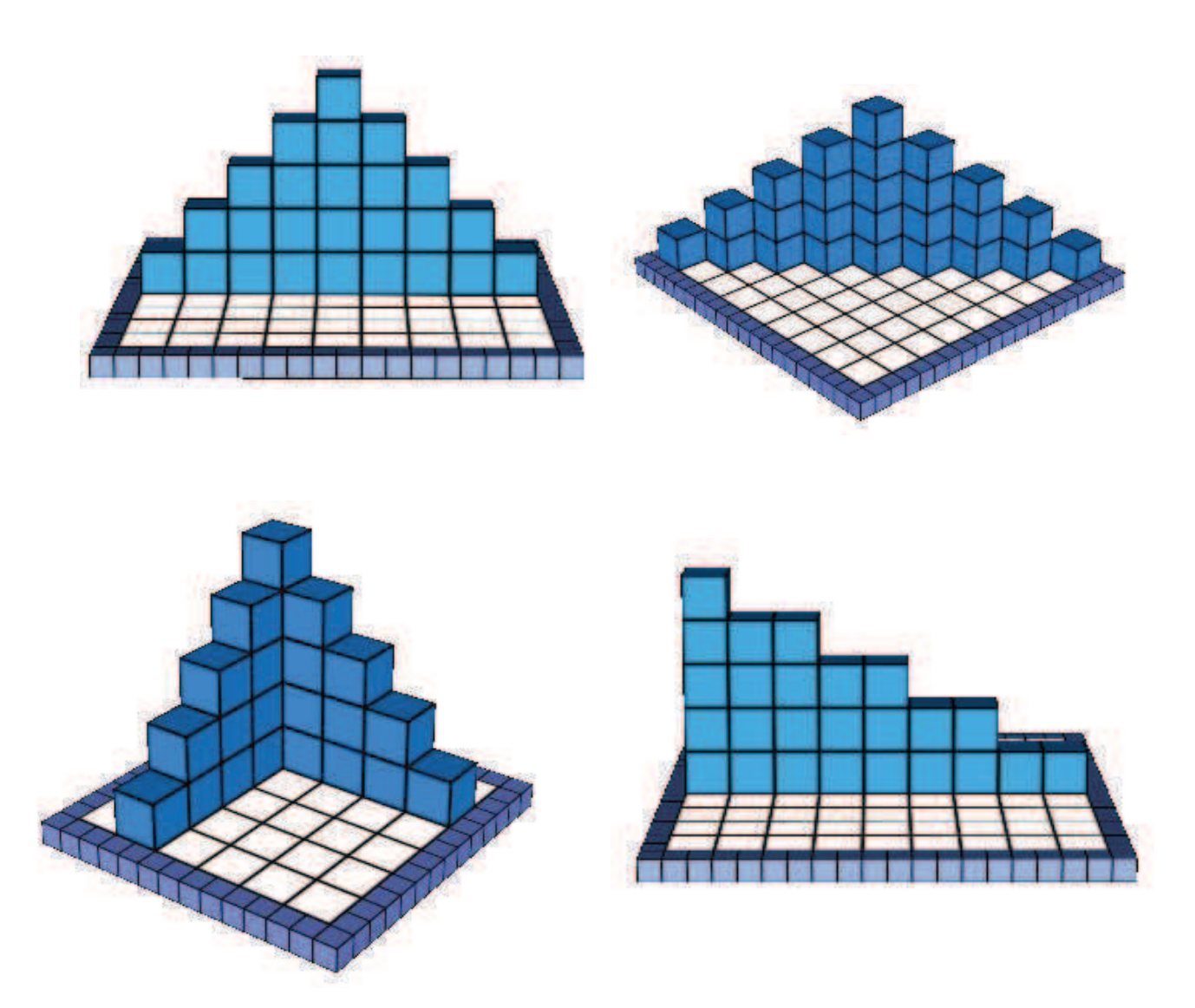

Pomocí aplikace Cubix Editor sestav modely podle dalších součtů

- a)  $1+2+3+4+5+6+7$
- b)  $2+4+6+8$
- c)  $1^2$  +  $2^2$  +  $3^2$

# Vypočítej objemy vzniklých staveb (cm<sup>3</sup>):

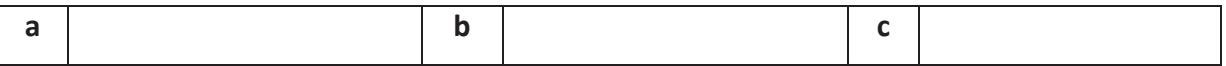

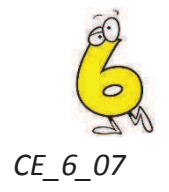

- 1. V aplikaci Cubix Editor uspořádej 9 červených, 9 modrých a 9 žlutých jednotkových kostek do krychle, která má rozměry 3cm x 3cm x 3cm. Řádek a sloupec musí obsahovat právě 2kostky různé barvy.
- 2. Barevně nakresli její nárys, půdorys a bokorys. Rozměry zvol libovolně tak, aby se ti daná stavba vešla na papír.

Do rámečku nakresli nárys, půdorys a bokorys stavby.

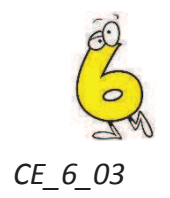

- 1. Máš 8 malých kostiček a každé dvě jsou různé barvy. Sestav z nich kostku tak, aby každá strana obsahovala jednu ze všech barev.
- 2. Barevně nakresli její nárys, půdorys a bokorys. Rozměry zvol libovolně tak, aby se ti daná stavba vešla na papír

Své řešení sestav v aplikaci Cubix Editor.

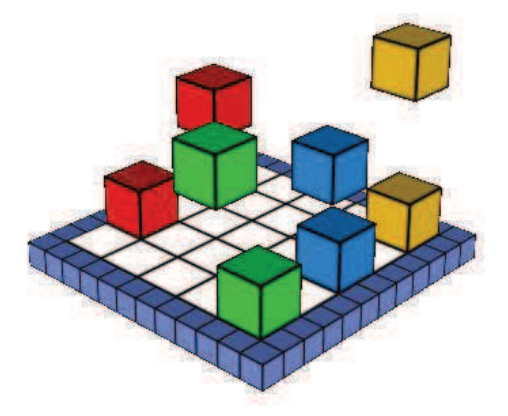

Do rámečku nakresli nárys, půdorys a bokorys stavby.

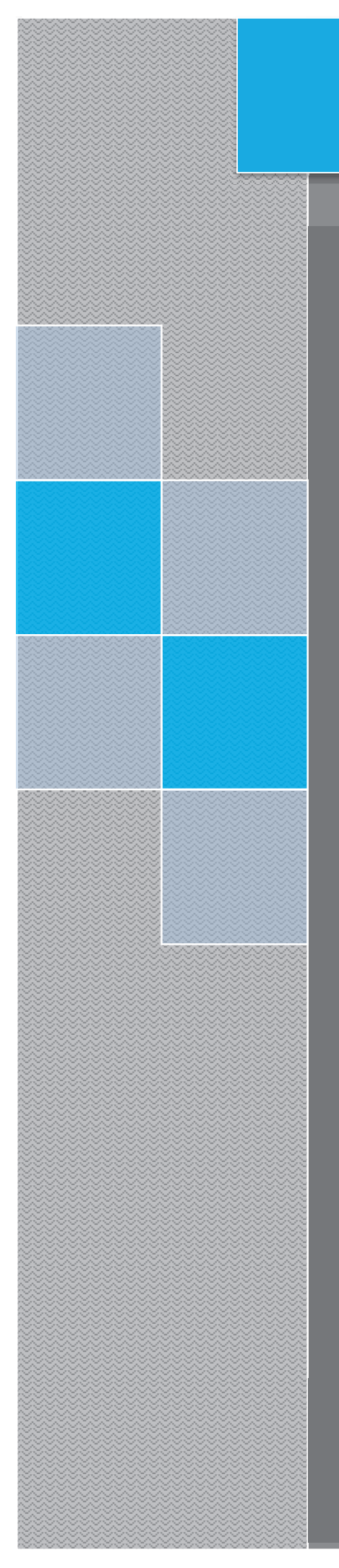

# PRACOVNÍ LISTY Elica - Dalest

**Cubix Shadow** 

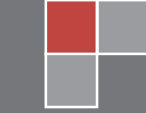

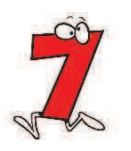

#### $CS_7_01$ Podle níže uvedeného stínu sestav v Cubix Editoru stavbu. Na stavbu použij:

- 1. 32 kostek
- 2. 12 kostek

# Vypočítej a porovnej objemy obou staveb. Všechny krychličky mají délku strany 1cm.

Stavbu podle stínu natrénuj a ověř v aplikaci Cubix Shadow.

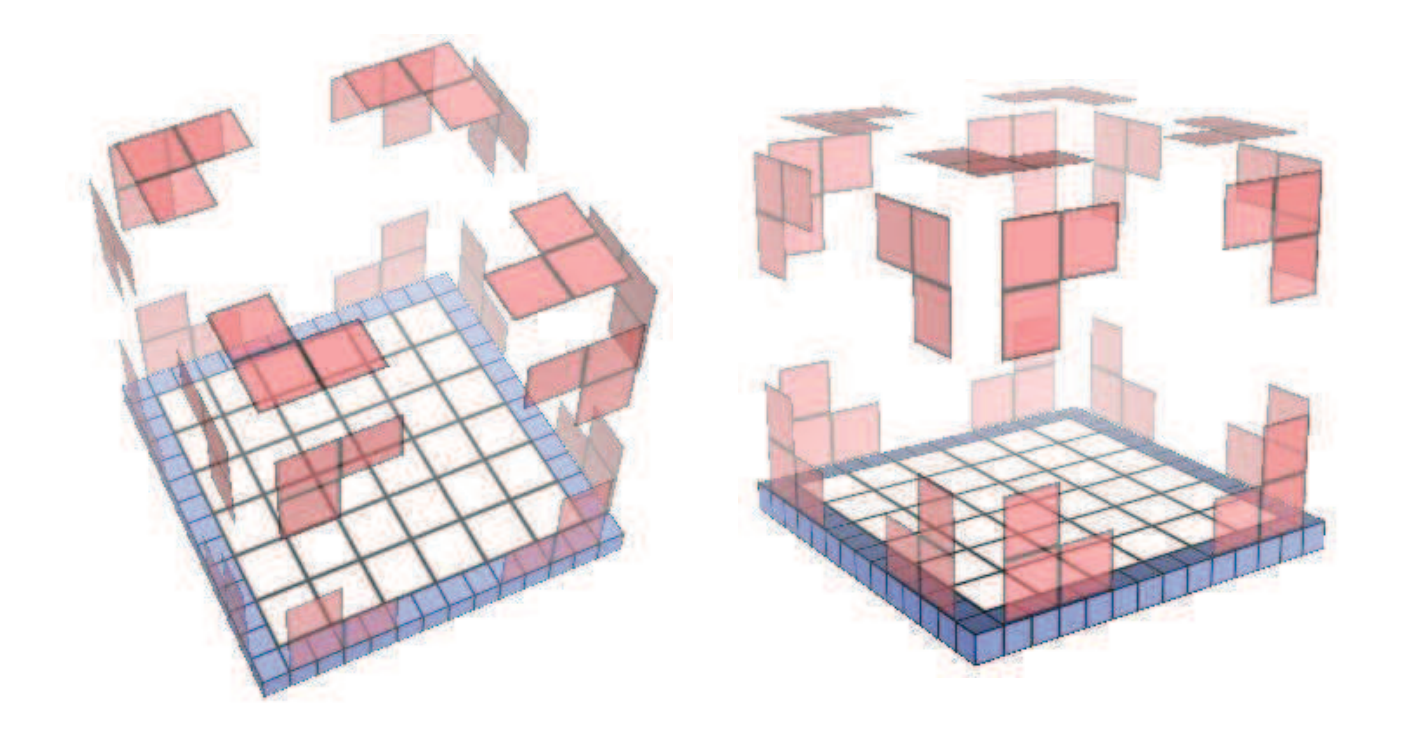

Do rámečku vypočítej jednotlivé objemy staveb.

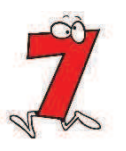

#### Podle níže uvedeného stínu sestav v Cubix Editoru stavbu. Na stavbu použij:  $CS_7_02$

- 1. 56 kostek
- 2. 48 kostek
- 3. 24 kostek

Vypočítej a porovnej objemy jednotlivých staveb. Všechny krychličky mají délku strany 1cm.

Stavbu podle stínu natrénuj a ověř v aplikaci Cubix Shadow.

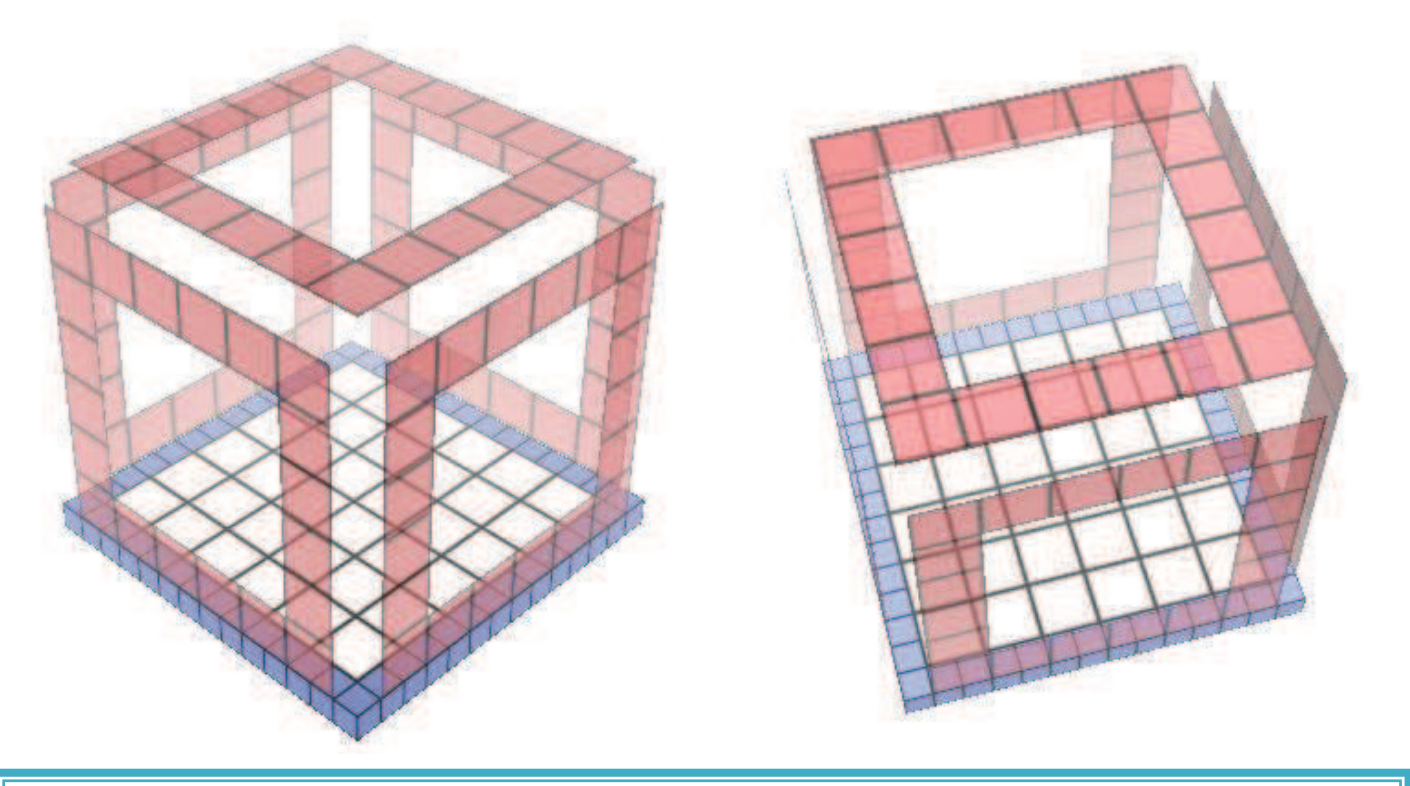

Do rámečku vypočítej objemy jednotlivých staveb.

# $CS_7_03$ Z jakého nejmenšího počtu kostek, je možné sestavit stavby, dle zadaných stínů? Nejdříve odhadni počet kostek a poté postav stavbu v programu Cubix Editor.

Své řešení ověř v aplikaci Cubix Shadow, nalezením daných stínů v jednotlivých setech.

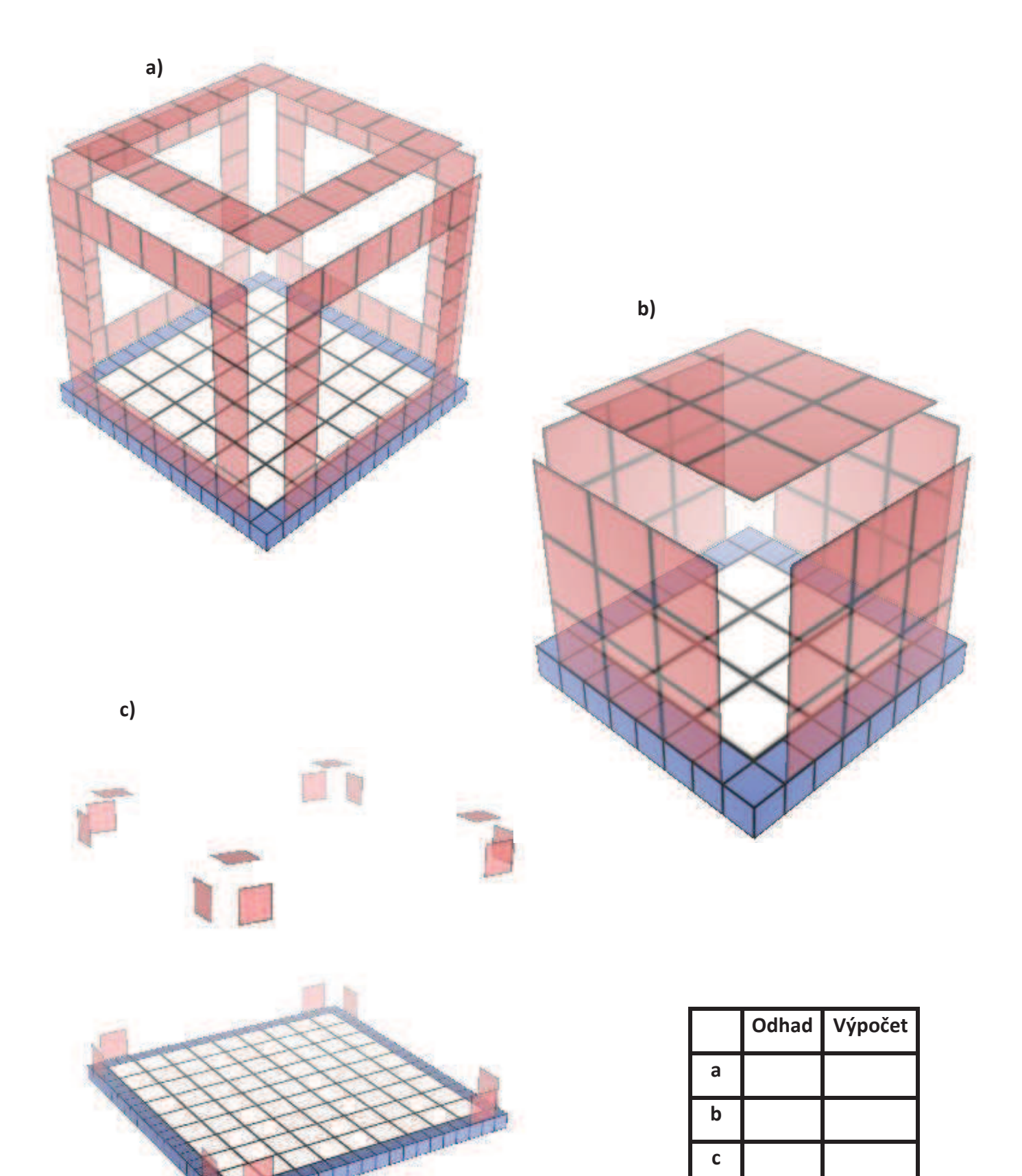

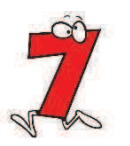

#### Zadané stíny najdi v aplikaci Cubix Shadow.  $CS_7_04$

- 1. Postav stavby dle stínů.
- 2. Nejprve odhadni a poté vypočítej objem i povrch jednotlivých staveb (všechny krychličky mají délku strany 1cm).

# **EASY SET**

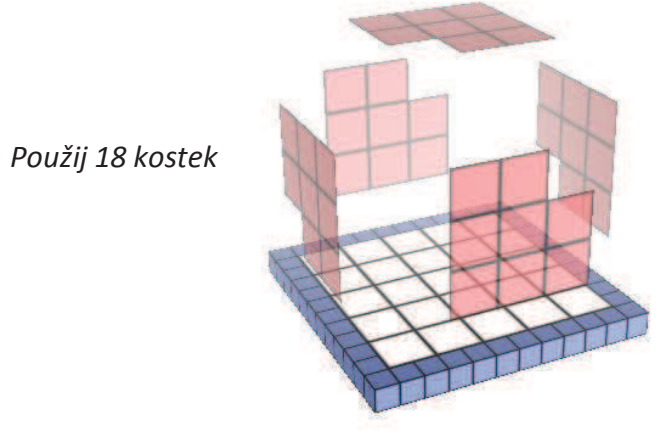

Použij 76 kostek

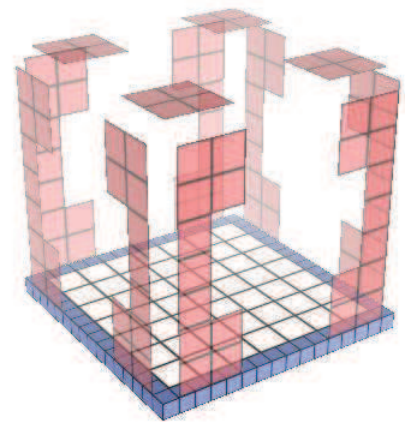

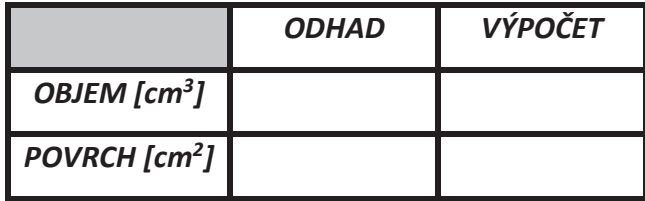

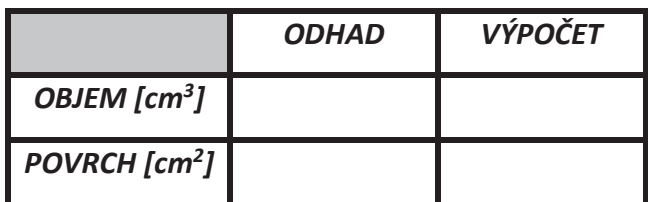

Do rámečku vypočítej objem a povrch daných staveb.

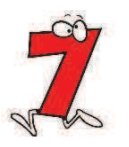

# *CS\_7\_05* **ZadanÈ stÌny najdi v programu Cubix Shadow.**

- 1. Postav stavby dle stínů.
- 2. Nejprve odhadni a poté vypočítej objem a povrch jednotlivých staveb (všechny krychličky mají délku strany 1cm).

# *MODERATE SET*

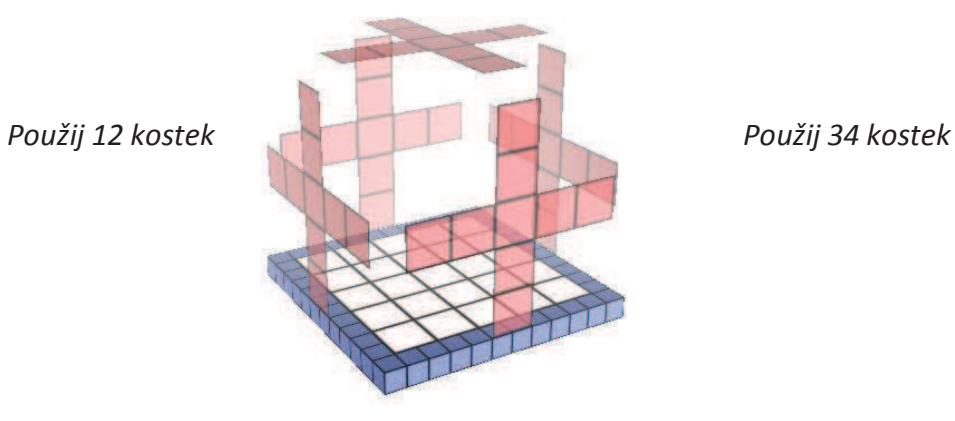

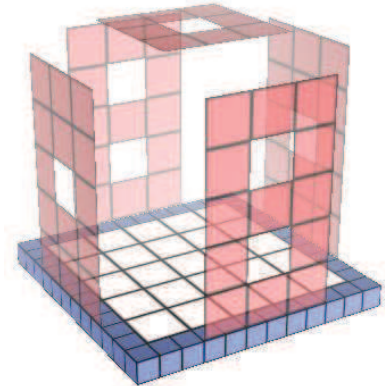

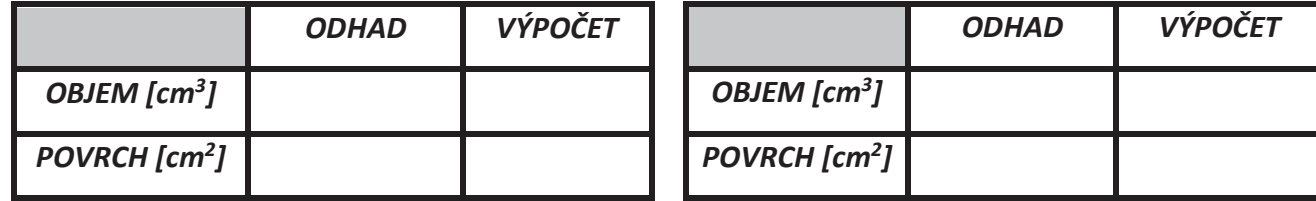

Do rámečku vypočítej objem a povrch daných staveb.

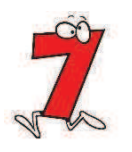

**HARD SET** 

#### $CS_7_06$ Zadané stíny najdi v programu Cubix Shadow.

- 1) Postav stavby dle stínů.
- 2) Nejprve odhadni a poté vypočítej objem a povrch jednotlivých staveb (všechny krychličky mají délku strany 1cm).

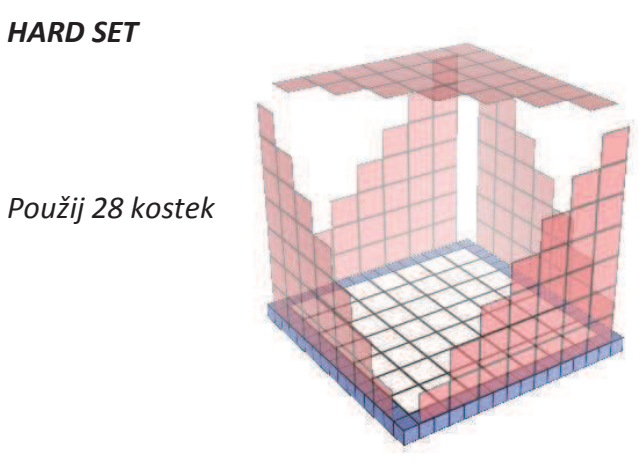

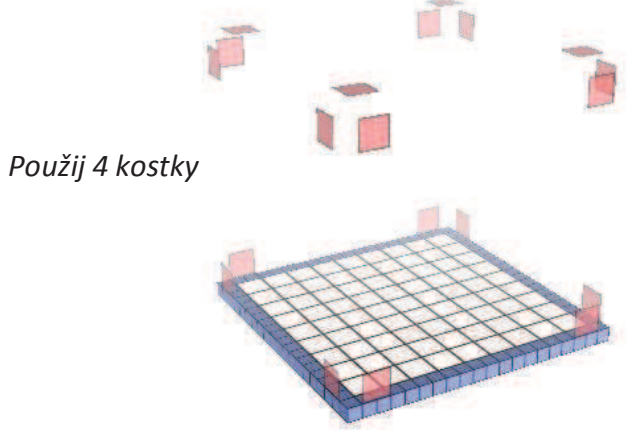

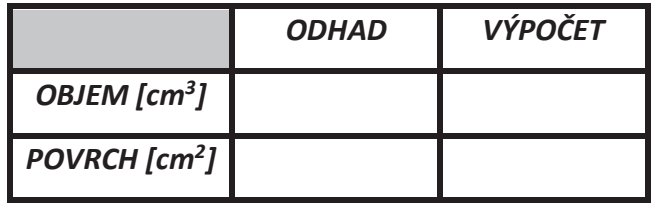

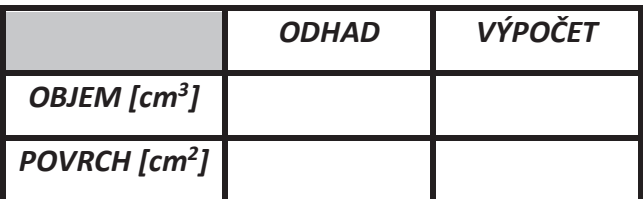

Do rámečku vypočítej objem a povrch daných staveb.

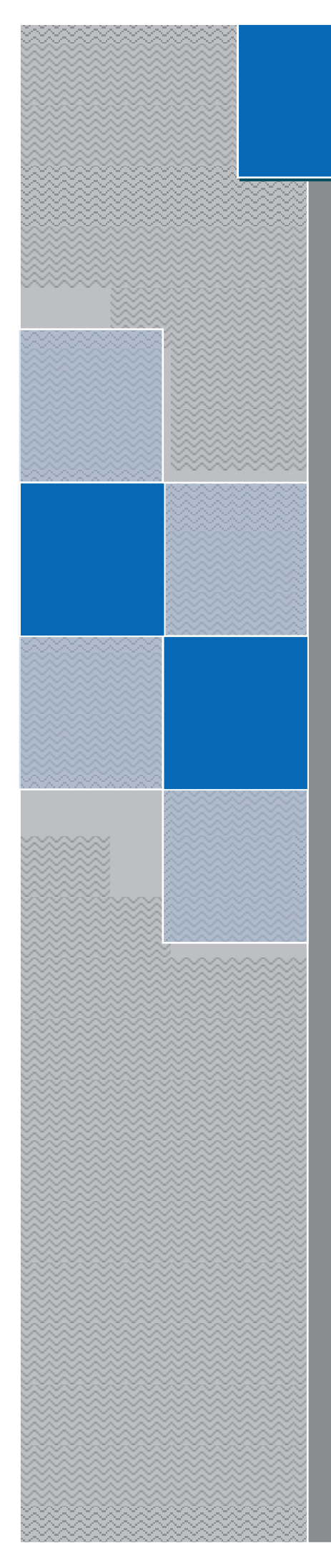

# PRACOVNÍ LISTY Elica - Dalest

**Cubix** 

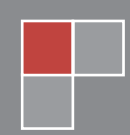

Alena Maříková

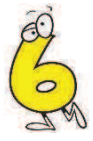

## $Cu$  6 01 Zjisti objem a povrch daných hranolů, které jsou složeny z jednotkových krychlí. Najdi nejjednodušší způsob řešení, bez počítání za pomoci vzorečku.

Své řešení ověř v aplikaci Cubix (set A).

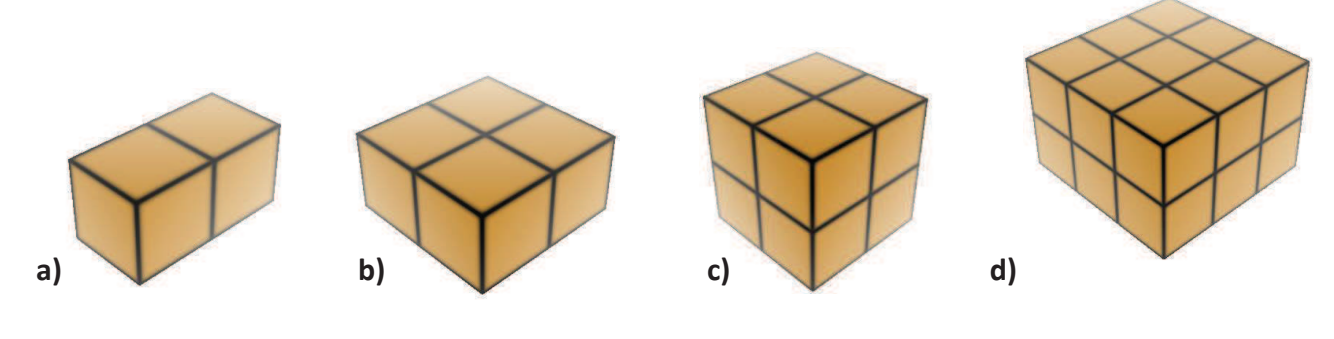

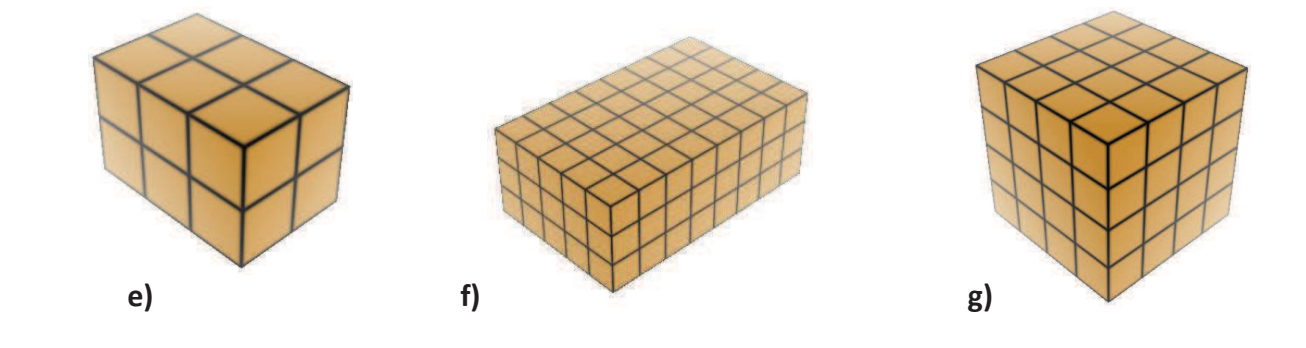

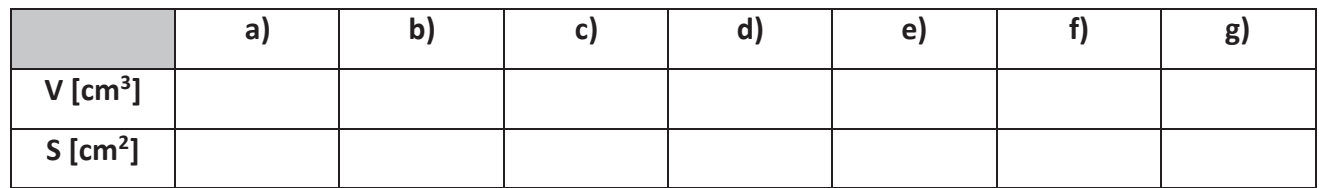

Co se stane s objemem a povrchem krychle, když k původní žluté krychli přilepíme červenou krychli se stejnými rozměry?

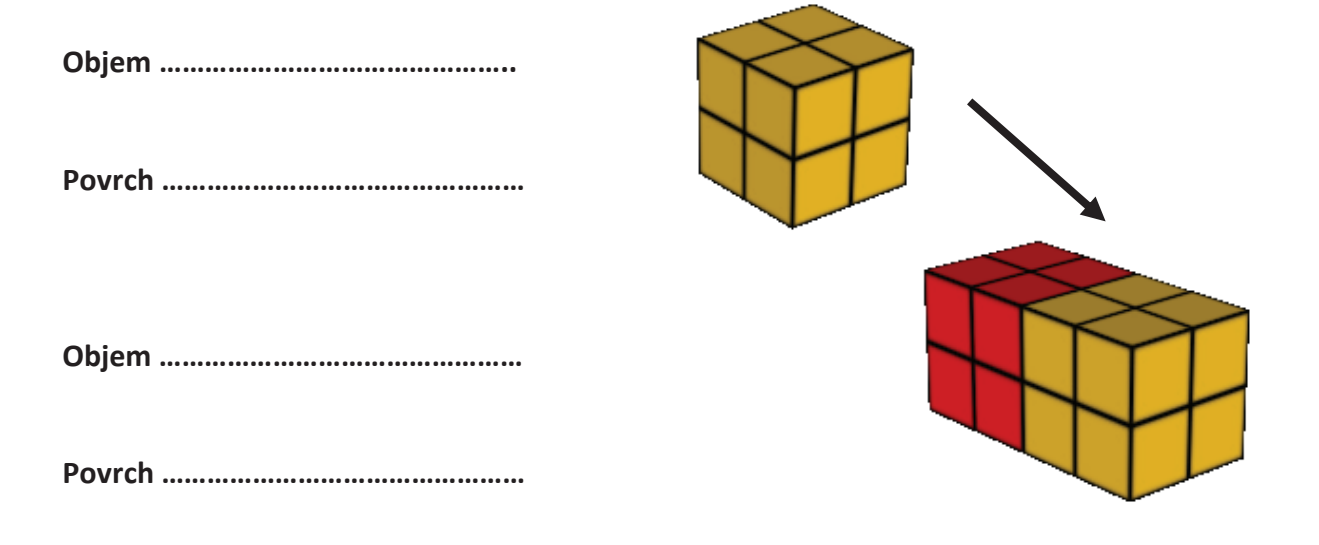
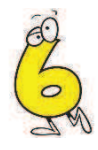

#### $Cu_6_02$ Jaký je objem a povrch níže uvedených útvarů, které jsou sestaveny z jednotkových krychlí?

- 1. Bez počítání odhadni, jaký je objem útvarů.
- 2. Objem celého tělesa vypočítej metodou "rozděl a panuj". Rozděl každý útvar na menší části (barevně je odliš), vypočítej jejich objem a poté jednotlivé výsledky spoj do konečného výsledku.
- 3. Vypočítej povrch (i s podstavou) daných útvarů. Své řešení ověř v aplikaci Cubix (set B).

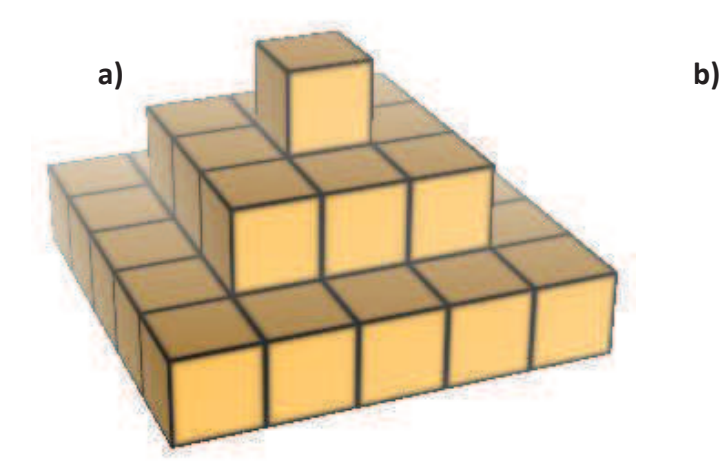

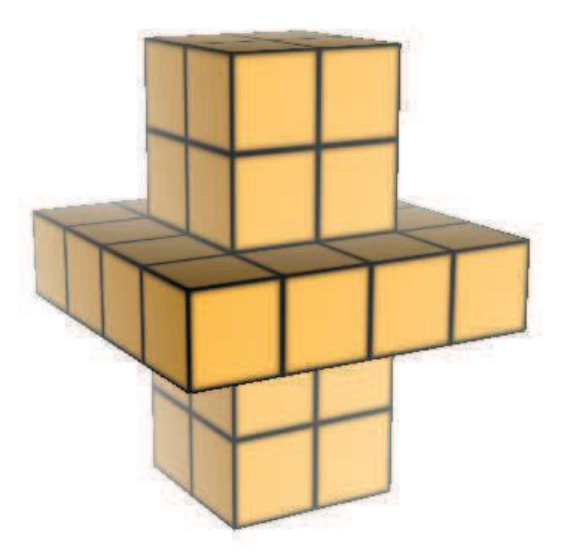

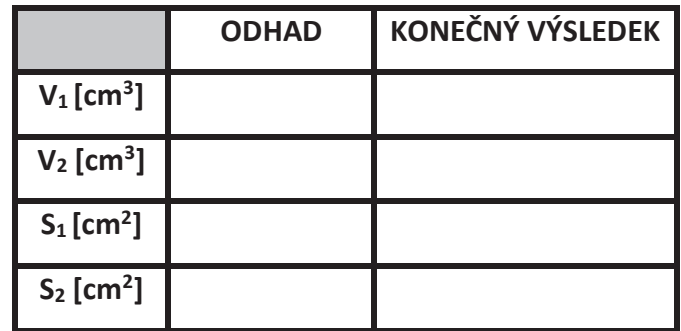

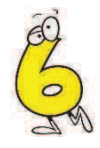

#### $Cu$  6 03 Jaký je objem a povrch níže uvedeného útvaru, sestaveného z jednotkových krychlí?

- 1. Objem celého tělesa vypočítej metodou "rozděl a panuj". Rozděl každý útvar na menší části (barevně je odliš), vypočítej jejich objem a poté jednotlivé výsledky spoj do konečného výsledku.
- 2. Vypočítej povrch (i s podstavou) celého tělesa.
- 3. Vypočítej objem a povrch útvaru, který je doplňkem daného útvaru. Po spojení obou útvarů vznikne krychle 3cmx3cmx3cm. Doplněk sestav v programu CE.

Své řešení ověř v aplikaci Cubix (set B).

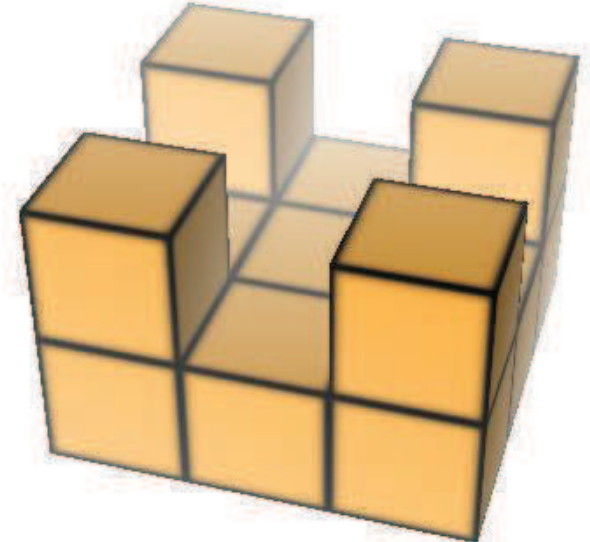

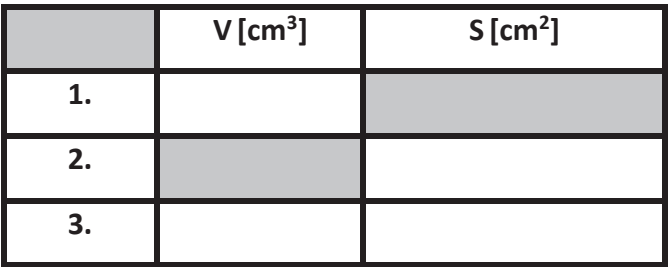

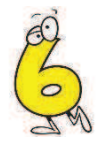

#### $Cu$   $6$   $04$ Jaký je objem a povrch níže uvedeného útvaru, sestaveného z jednotkových krychlí?

- 1. Objem celého tělesa vypočítej metodou "rozděl a panuj". Rozděl každý útvar na menší části (barevně je odliš), vypočítej jejich objem a poté jednotlivé výsledky spoj do konečného výsledku.
- 2. Vypočítej povrch (i s podstavou) celého tělesa.
- 3. Vypočítej objem a povrch útvaru, který je doplňkem daného útvaru. Po spojení obou útvarů vznikne krychle 7cmx7cmx7cm. Doplněk sestav v aplikaci CE.

Své řešení ověř v aplikaci Cubix (set C).

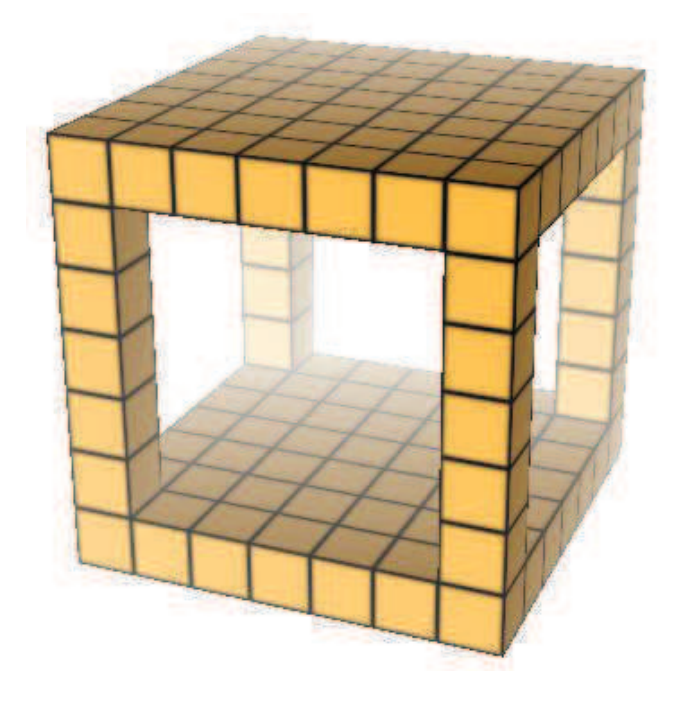

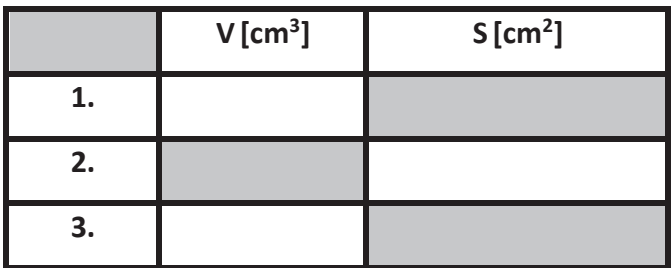

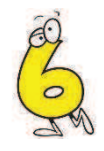

#### $Cu$   $6$   $05$ Jaký je objem a povrch níže uvedeného útvaru, který je sestaven z jednotkových krychlí?

- 1. Objem celého tělesa vypočítej metodou "rozděl a panuj". Rozděl každý útvar na menší části (barevně je odliš), vypočítej jejich objem a poté jednotlivé výsledky spoj do konečného výsledku.
- 2. Vypočítej povrch (i s podstavou) celého tělesa.
- 3. Nakresli nárys, půdorys a bokorys daného útvaru.

Své řešení ověř v aplikaci Cubix (set C) nebo Cubix Editor.

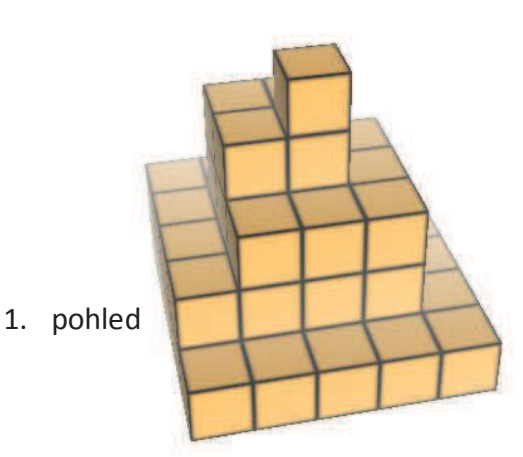

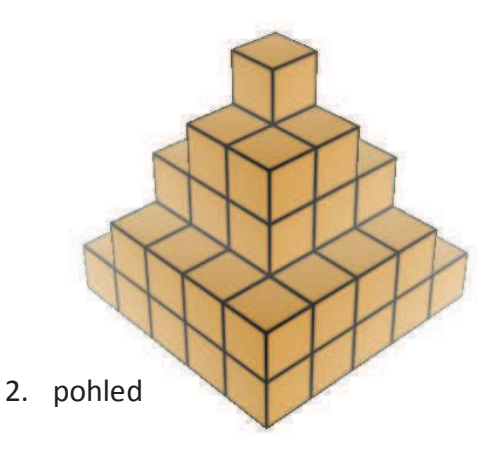

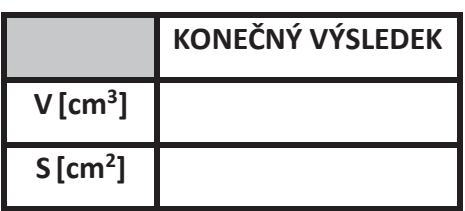

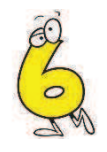

### $Cu_6_06$ Jaký je objem a povrch níže uvedeného útvaru, který je sestaven z jednotkových krychlí? Vymysli různé strategie pro výpočet objemu a povrchu.

Své řešení ověř v aplikaci Cubix (set C).

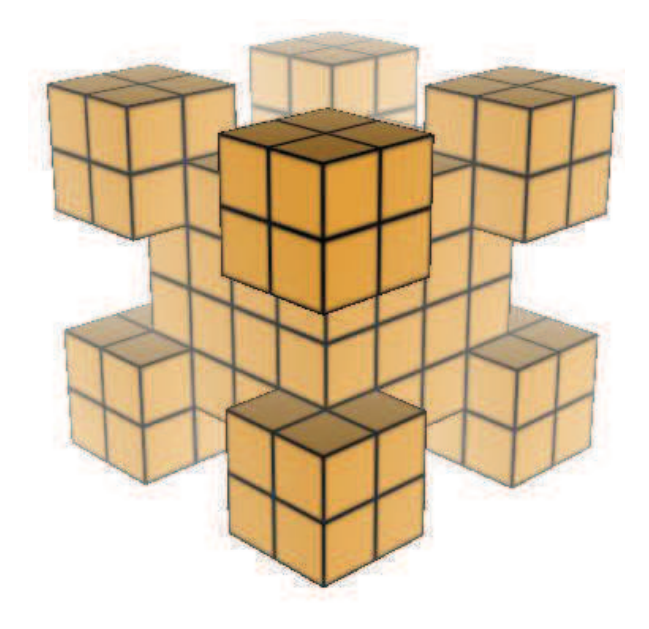

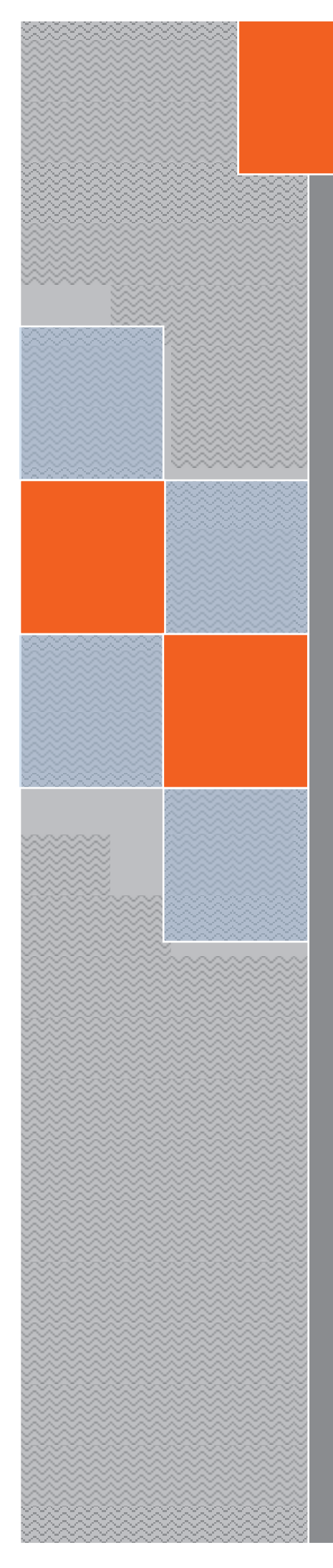

# PRACOVNÍ LISTY

Elica - Dalest

**Math Wheel** 

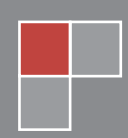

Alena Maříková

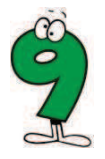

Porovnejte objemy dvou kuželů, které vzniknout otáčením pravoúhlého trojúhelníku. MW\_9\_01 Rozměry dvou svislých stran jsou 3 cm a 4 cm. Jeden trojúhelník rotuje kolem strany dlouhé 3 cm a druhý trojúhelník kolem strany dlouhé 4 cm.

Své řešení ověř pomocí aplikace Math Wheel.

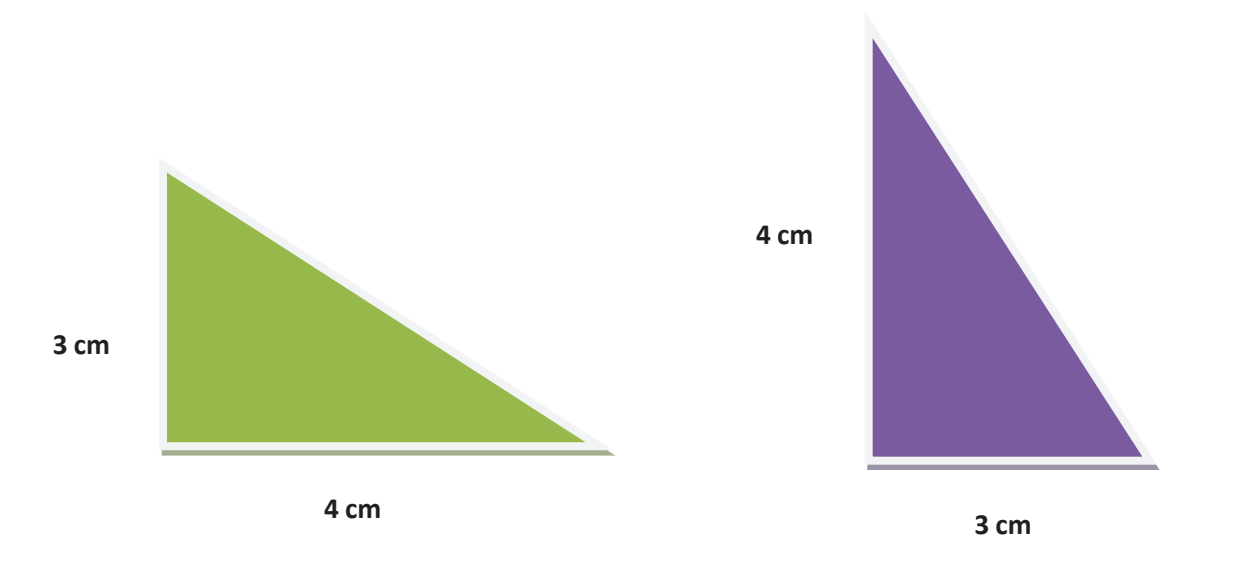

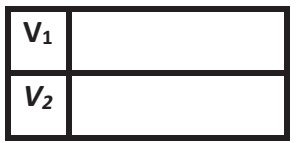

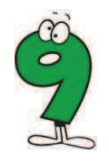

#### V následující tabulce, máte v každém sloupci rozměry kužele. MW 9 02

- 1. Použitím aplikace Math Wheel vyplň první čtyři sloupce.
- 2. V posledních dvou sloupcích proveď odhad objemu daného kužele.
- 3. Výpočtem objemu dvou posledních kuželů svůj odhad zkontroluj.
- 4. Vyjádřete obecné pravidlo způsobu, jak se změní objem kužele, změní-li se jeho výška. Své řešení ověř pomocí aplikace Math Wheel.

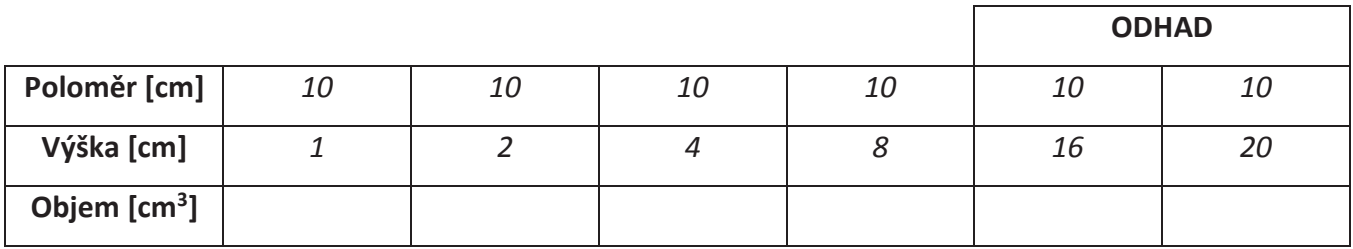

Obecné pravidlo:

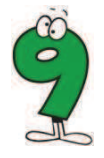

#### MW 903 V následující tabulce máte v každém sloupci rozměry kužele.

- 1. Použitím aplikace Math Wheel vyplň první čtyři sloupce.
- 2. V posledních dvou sloupcích proveď odhad objemu daného kužele.
- 3. Výpočtem objemu dvou posledních kuželů svůj odhad zkontroluj.
- 4. Vyjádřete obecné pravidlo způsobu, jak se změní objem kužele, změní-li se jeho poloměr. Své řešení ověř pomocí aplikace Math Wheel.

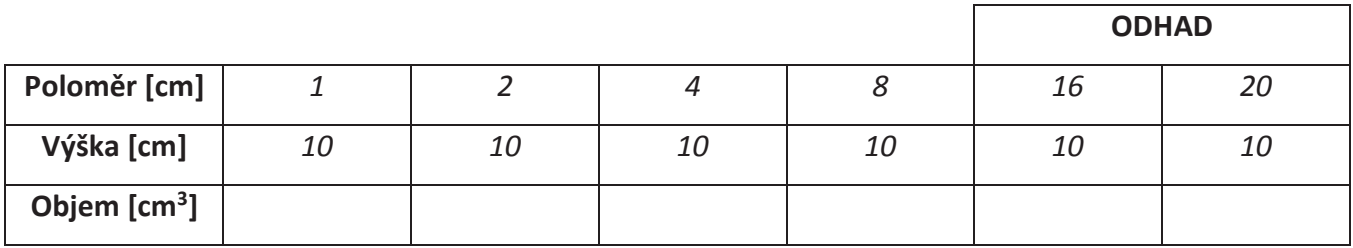

Obecné pravidlo:

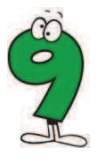

# MW\_9\_04 Pomocí již nalezených vztahů, porovnej objemy kuželů s níže zadanými rozměry:

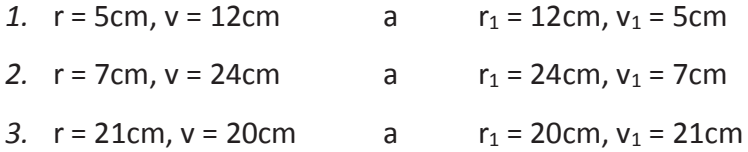

4.  $r = 45cm$ ,  $v = 28cm$  $a$  $r_1 = 28$ cm, v<sub>1</sub> = 45cm

Své řešení ověř pomocí aplikace Math Wheel.

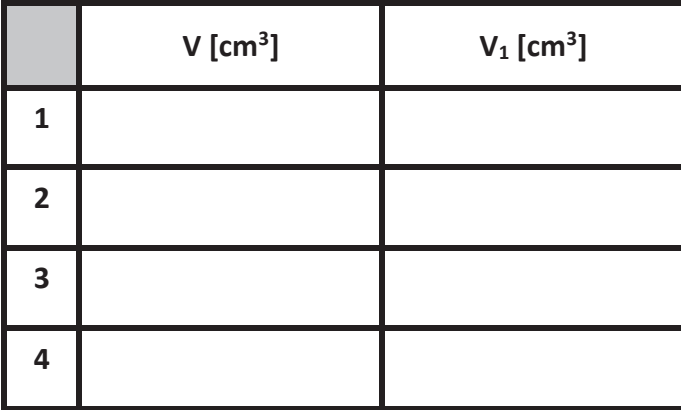

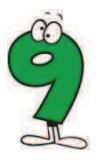

# MW\_9\_05 Jak se změní objem kužele jestliže:

- 1. Snížíme výšku kužele sedmkrát?
- 2. Zmenšíme poloměr sedmkrát?
- 3. Zmenšíme výšku i poloměr kužele sedmkrát?
- 4. Výšku sedmkrát snížíme a poloměr sedmkrát zvětšíme?

# Chceme-li zvětšit objem kužele 64krát, kolikrát musíme zvětšit:

- 5. Výšku kužele?
- 6. Poloměr kužele?

Jednotlivá řešení ověř pomocí aplikace Math Wheel.

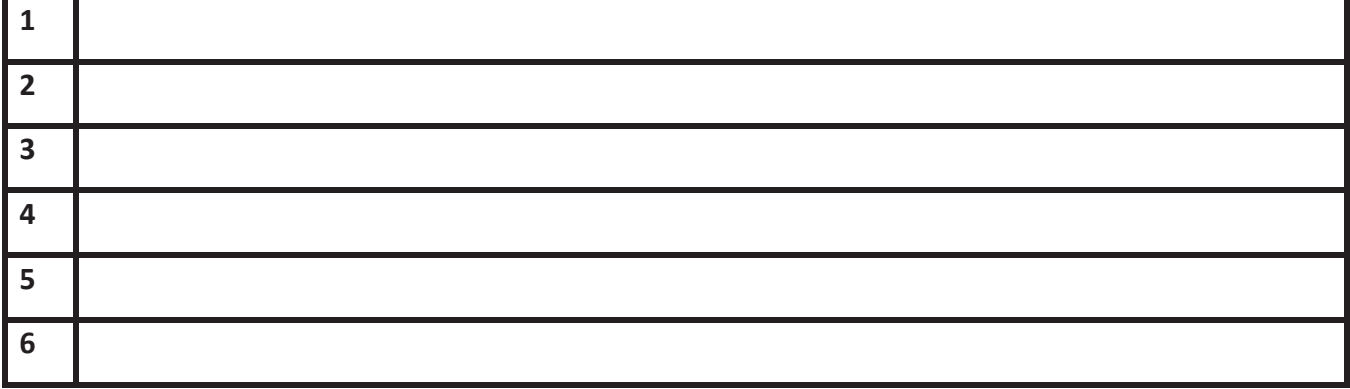

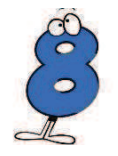

MW\_8\_01 Firma na výrobu koberců chce na pronajaté místo ve městě, umístit svoji reklamu ve tvaru obdélníku. Obdélník 7m x 2m se bude otáčet kolem jedné ze stran tak, že bude vytvářet válec. Vypočítej, která ze stran by měla být osou otáčení, aby reklama zaujímala co nejmenší prostor?

Své řešení ověř pomocí aplikace Math Wheel.

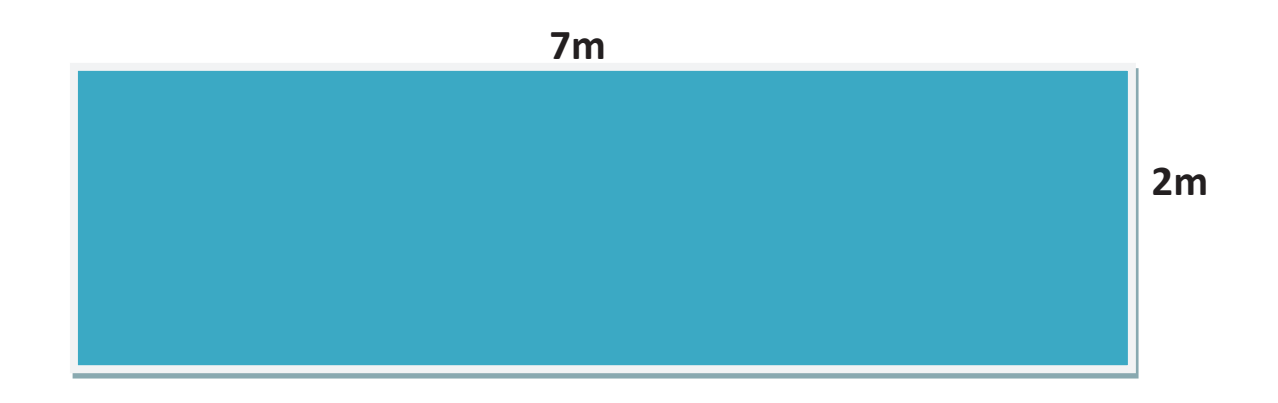

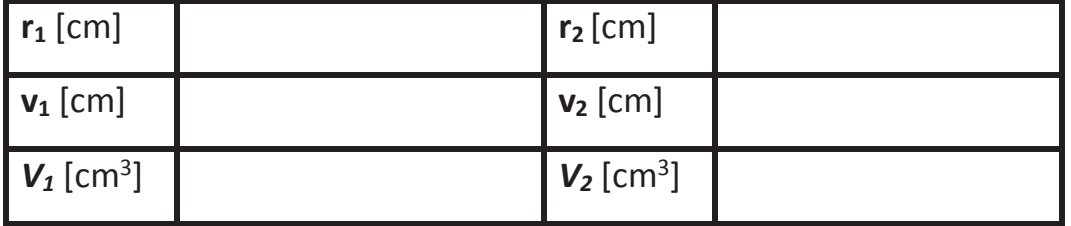

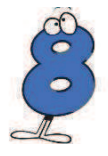

# MW\_8\_02 V následující tabulce, máte v každém sloupci rozměry válce.

- 1. Použitím aplikace Math Wheel vyplň první čtyři sloupce.
- 2. V posledních dvou sloupcích proveď odhad objemu daného válce.
- 3. Výpočtem objemu dvou posledních válců svůj odhad zkontroluj.
- 4. Vyjádřete obecné pravidlo způsobu, jak se změní objem, změní-li se jeho výška. Své řešení ověř pomocí aplikace Math Wheel.

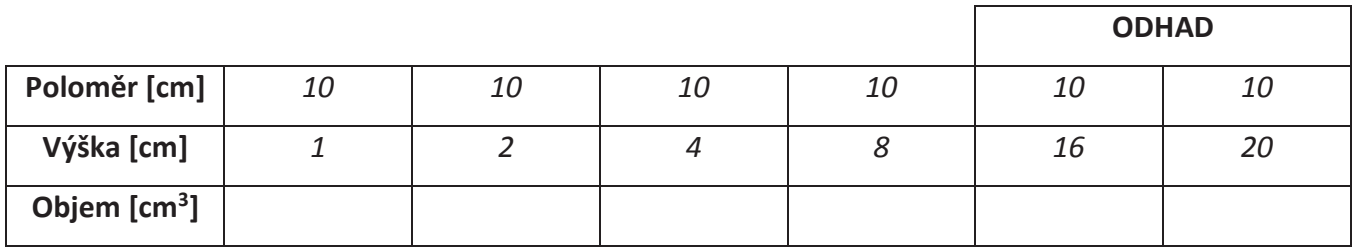

Obecné pravidlo:

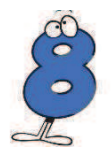

# MW\_8\_03 V následující tabulce, máte v každém sloupci rozměry válce.

- 1. Použitím aplikace Math Wheel vyplň první čtyři sloupce.
- 2. V posledních dvou sloupcích proveď odhad objemu daného válce.
- 3. Výpočtem objemu dvou posledních válců svůj odhad zkontroluj.
- 4. Vyjádřete obecné pravidlo způsobu, jak se změní objem válce, změní-li se jeho poloměr. Své řešení ověř pomocí aplikace Math Wheel.

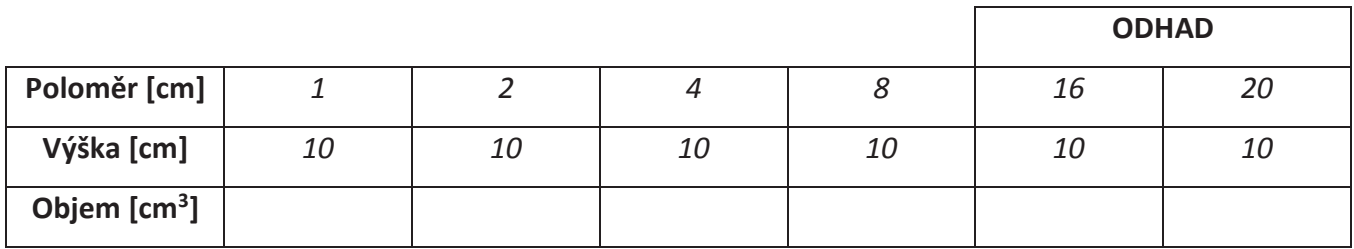

Obecné pravidlo:

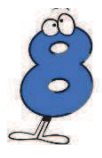

# MW\_8\_04 Pomocí již nalezených vztahů, porovnej objemy válců s níže zadanými rozměry:

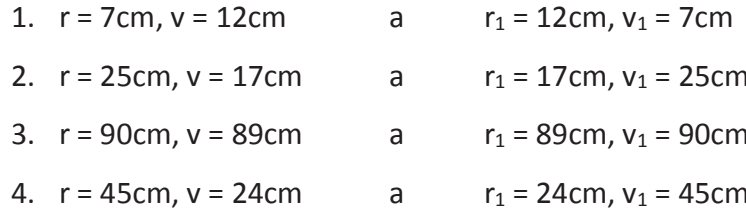

Své řešení ověř pomocí aplikace Math Wheel.

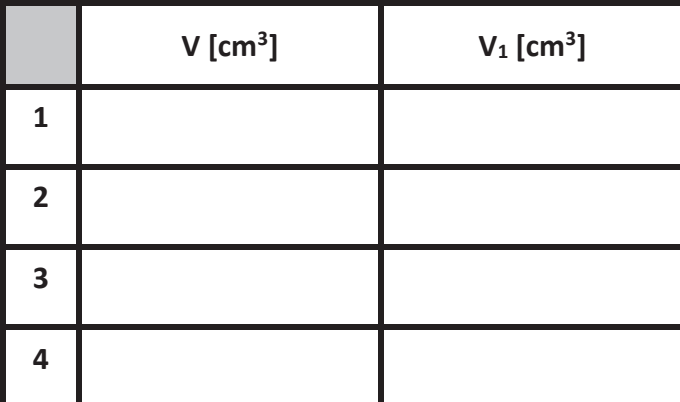

# MW\_8\_05 Jak se změní objem válce jestliže:

- 1. Snížíme výšku válce devětkrát?
- 2. Zmenšíme poloměr devětkrát?
- 3. Zmenšíme výšku i poloměr válce devětkrát?
- 4. Výšku devětkrát snížíme a poloměr devětkrát zvětšíme?

## Chceme-li zvětšit objem válce 64krát, kolikrát musíme zvětšit:

- 5. Výšku válce?
- 6. Poloměr válce?

Jednotlivá řešení ověř pomocí aplikace Math Wheel.

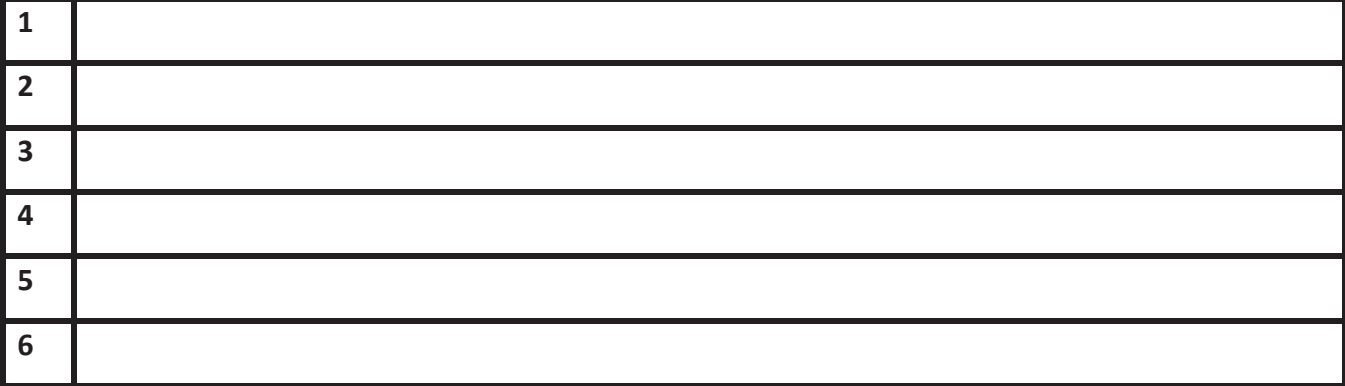

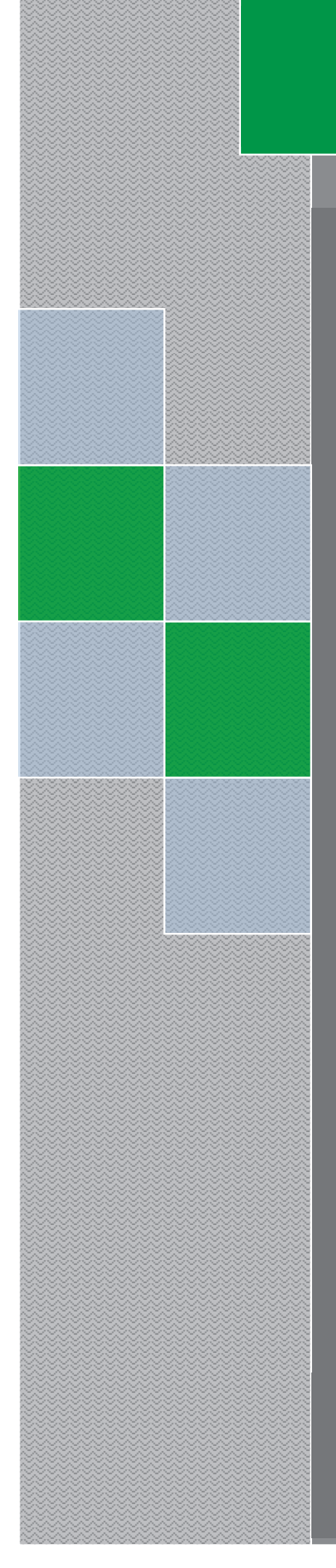

# PRACOVNÍ LISTY Elica - Dalest

**Origami Nets** 

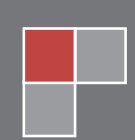

Alena Maříková

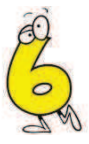

#### ON\_6\_01 Která z pěti sítí na obrázku je síť kvádru? V tabulce zakroužkuj správnou odpověď.

Své řešení ověř v programu Origami Nets.

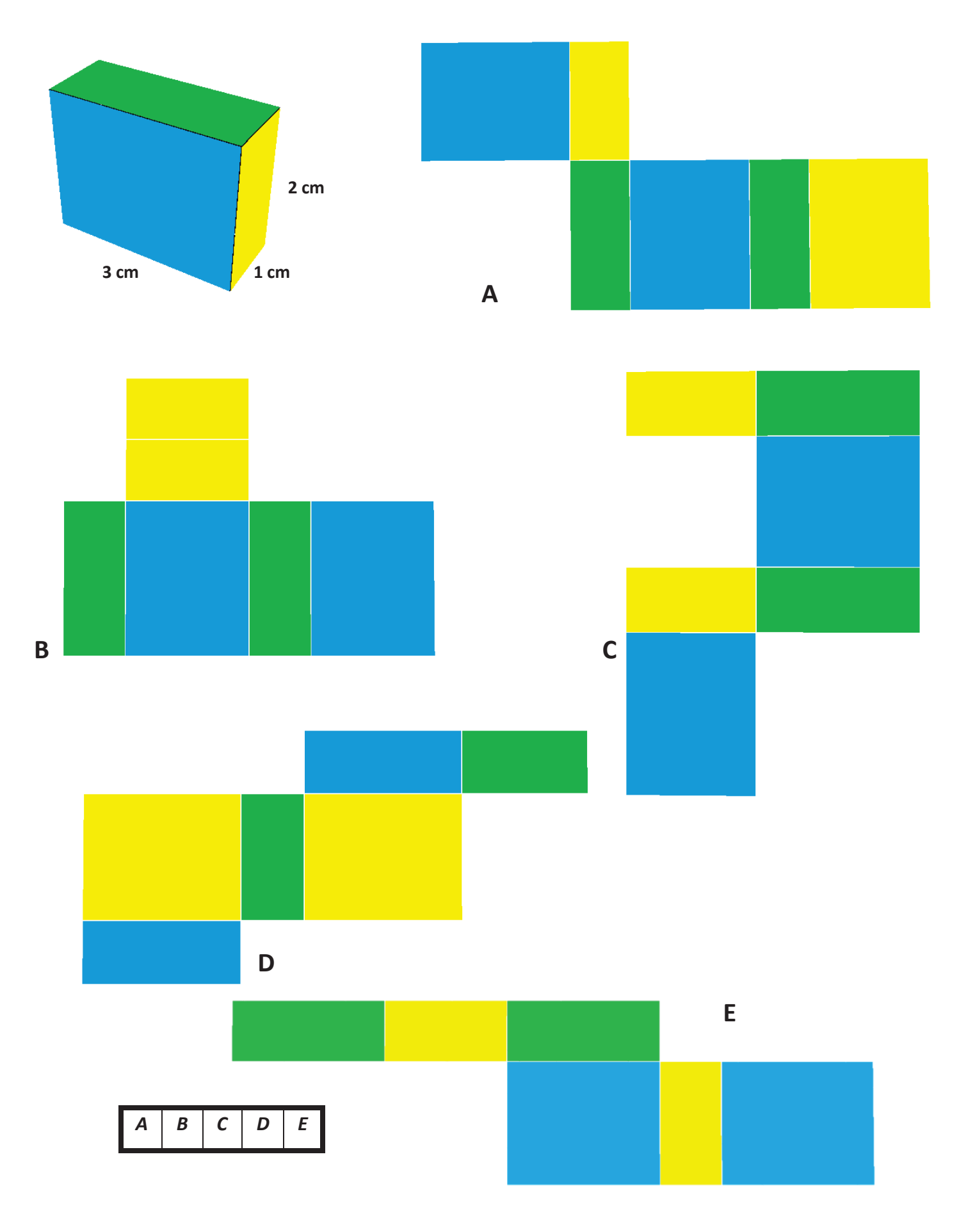

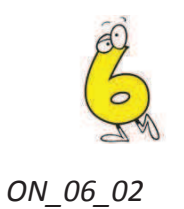

- 1. Nakresli dvě různé sítě fialového kvádru na obrázku. Všechny krychličky mají hranu dlouhou 2cm.
- 2. Vypočítej povrch tohoto kvádru.

Své řešení ověř pomocí aplikace Origami Nets

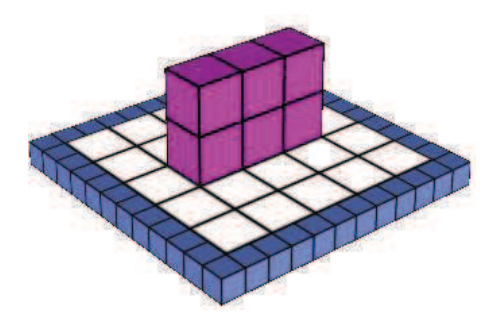

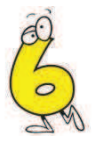

### ON 6 03 K níže uvedenému obrázku přidej jeden obdélník tak, aby obrázek představoval síť kvádru. Nakresli alespoň dvě možnosti řešení.

Své řešení ověř pomocí aplikace Origami Nets. Najdi co nejvíce možností řešení.

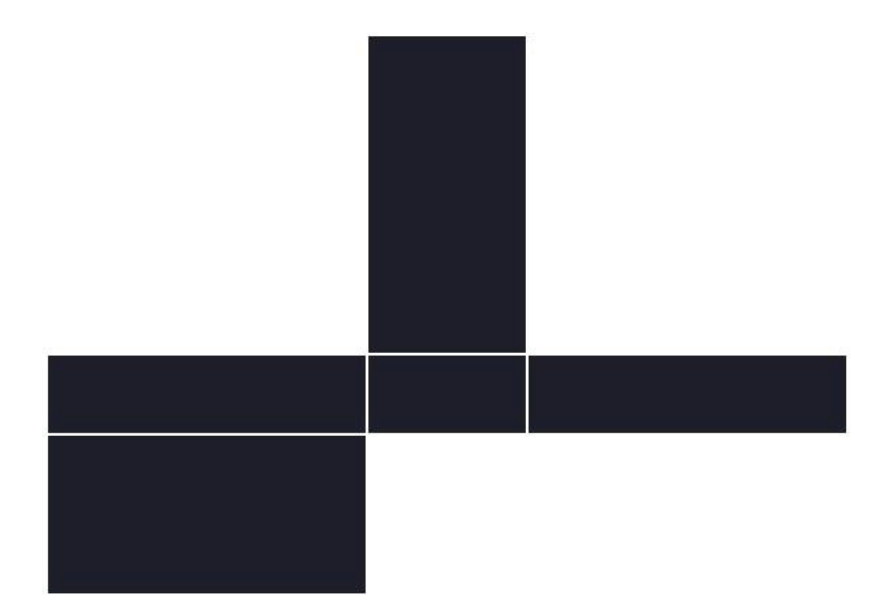

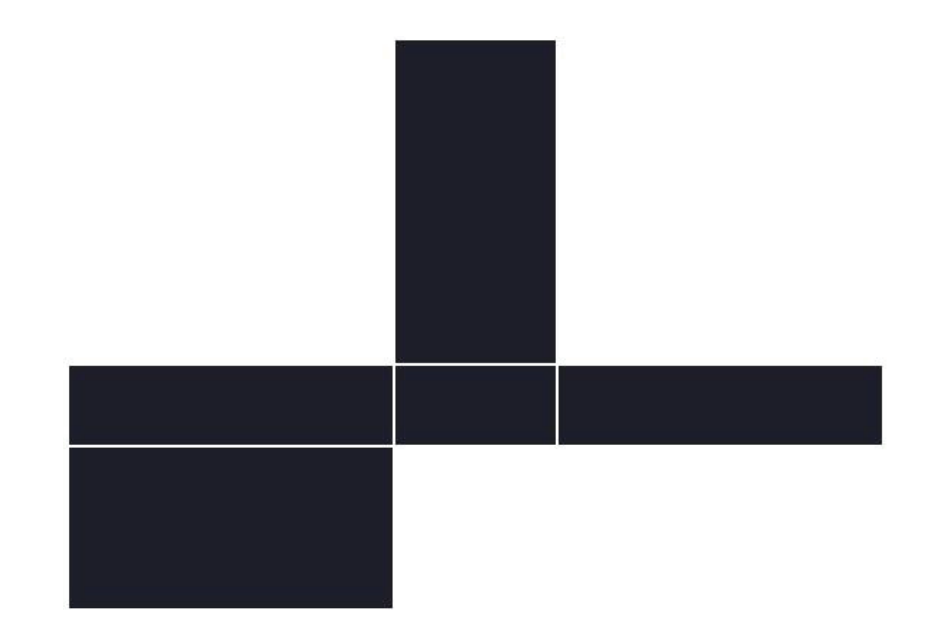

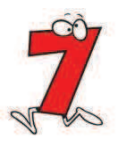

### Který z následujících obrázků NENÍ sítí hranolu? Vytvoř vlastní síť libovolného hranolu. ON\_7\_01 V tabulce zakroužkuj správnou odpověď.

Své řešení ověř pomocí aplikace Origami Nets.

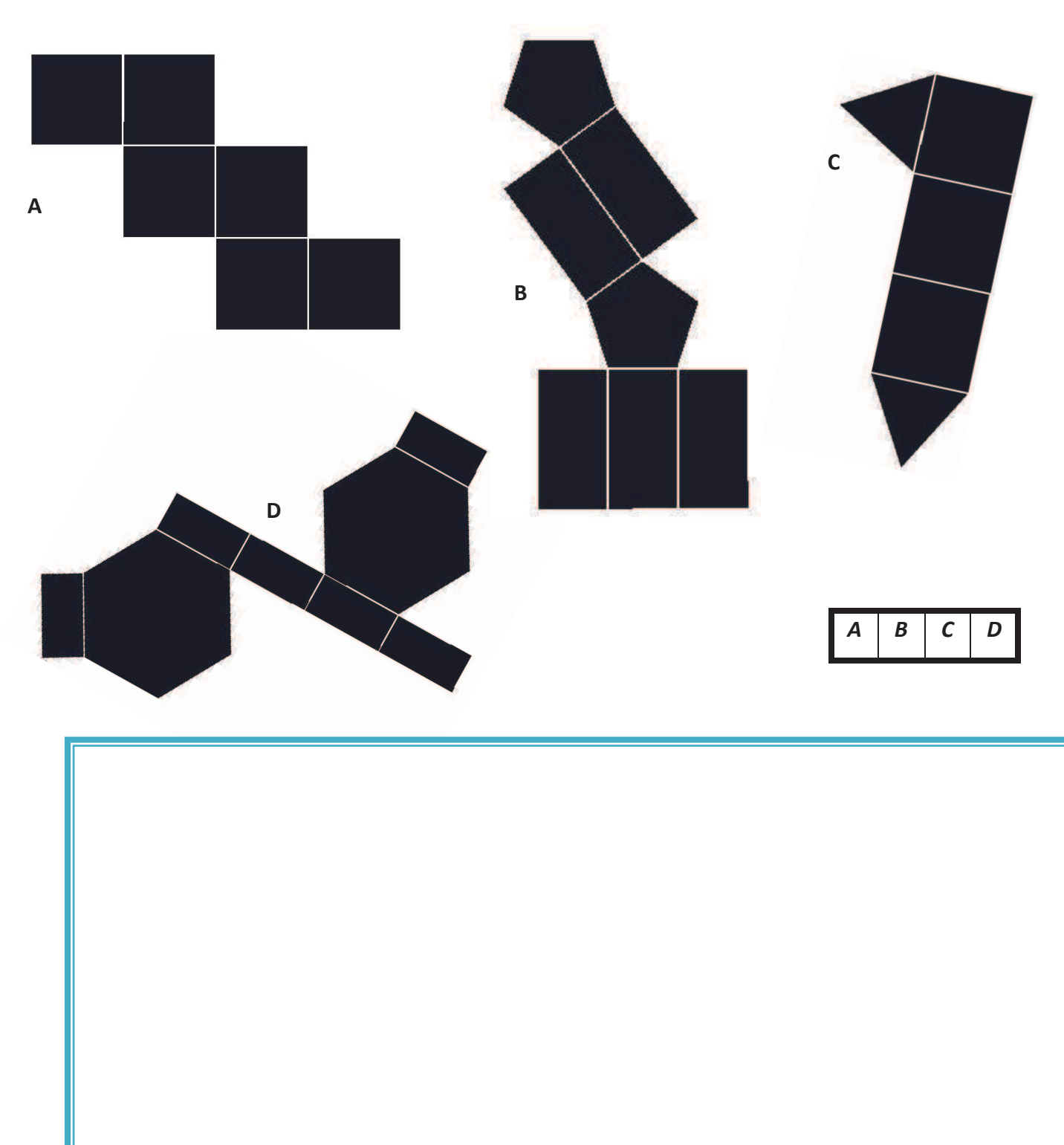

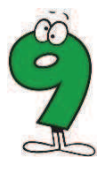

#### $ON_9_01$ Která z následujících sítí NENÍ sítí jehlanu? Vytvoř síť vlastního libovolného jehlanu.

Své řešení ověř pomocí aplikace Origami Nets.

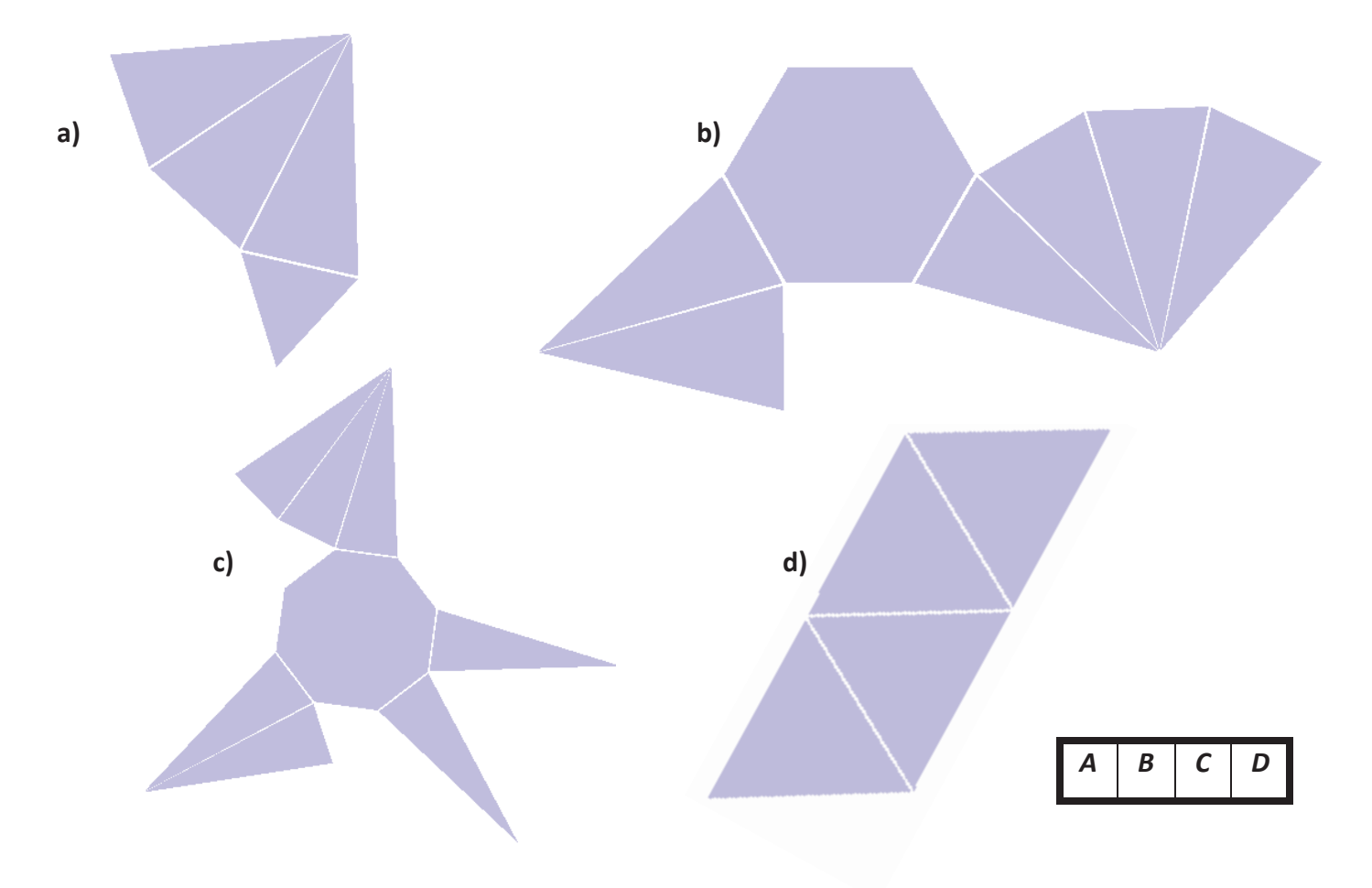

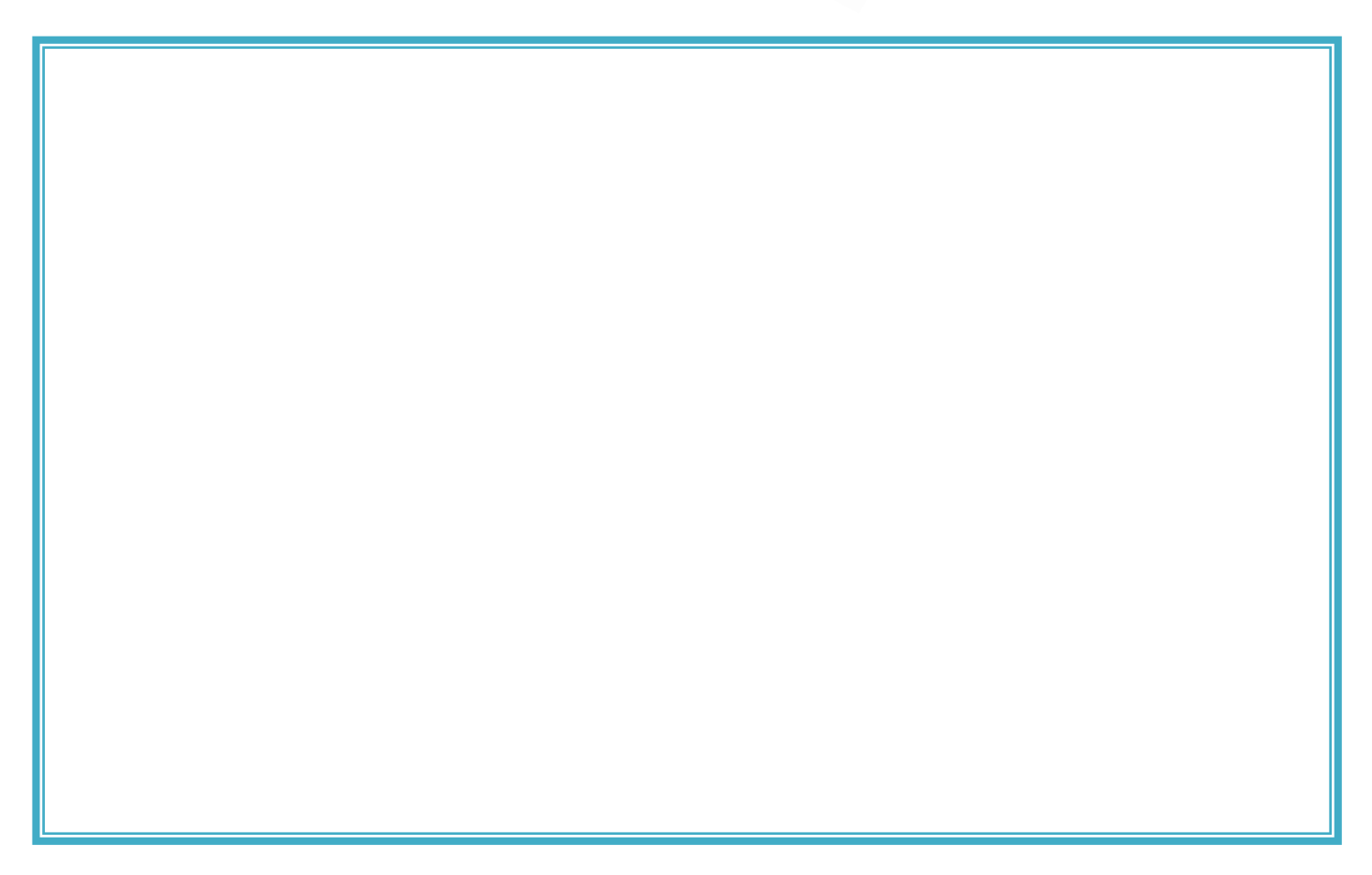

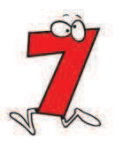

Jméno a příjmení

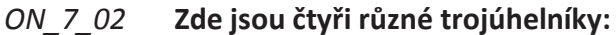

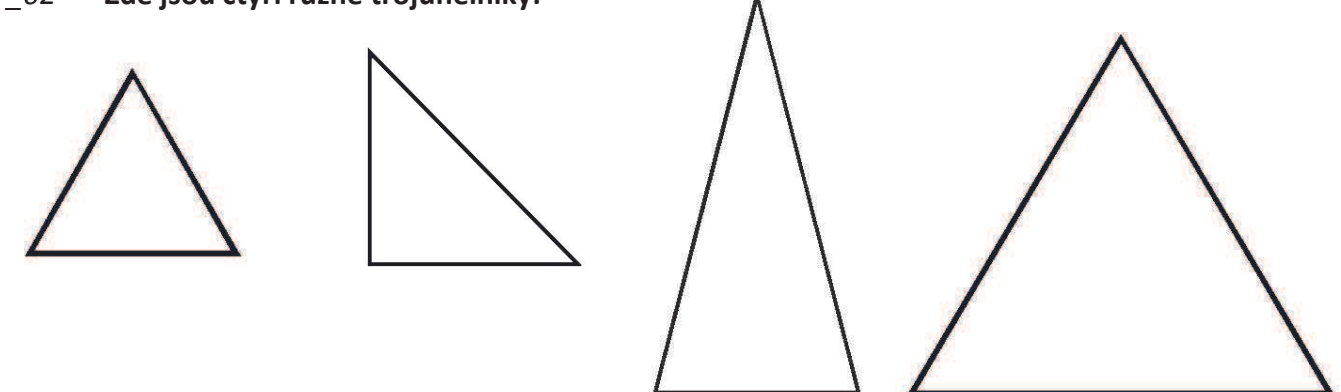

Strany malého rovnostranného trojúhelníku mají stejnou délku jako krátká strana rovnoramenného a krátká strana pravoúhlého. Strany většího rovnostranného trojúhelníku má stejnou délku jako delší strany rovnoramenného.

- 1. Kolik různých čtyřstěnů můžeš z každého trojúhelníku vytvořit, když použiješ na každou stavbu pouze jeden typ?
- 2. V aplikaci Origami Nets sestroj sítě třech čtyřstěnů z daných trojúhelníků. Ke stavbě použij více typů trojúhelníků?

Do obdélníku narýsuj sítě svých řešení a poté ověř pomocí aplikace Origami Nets.

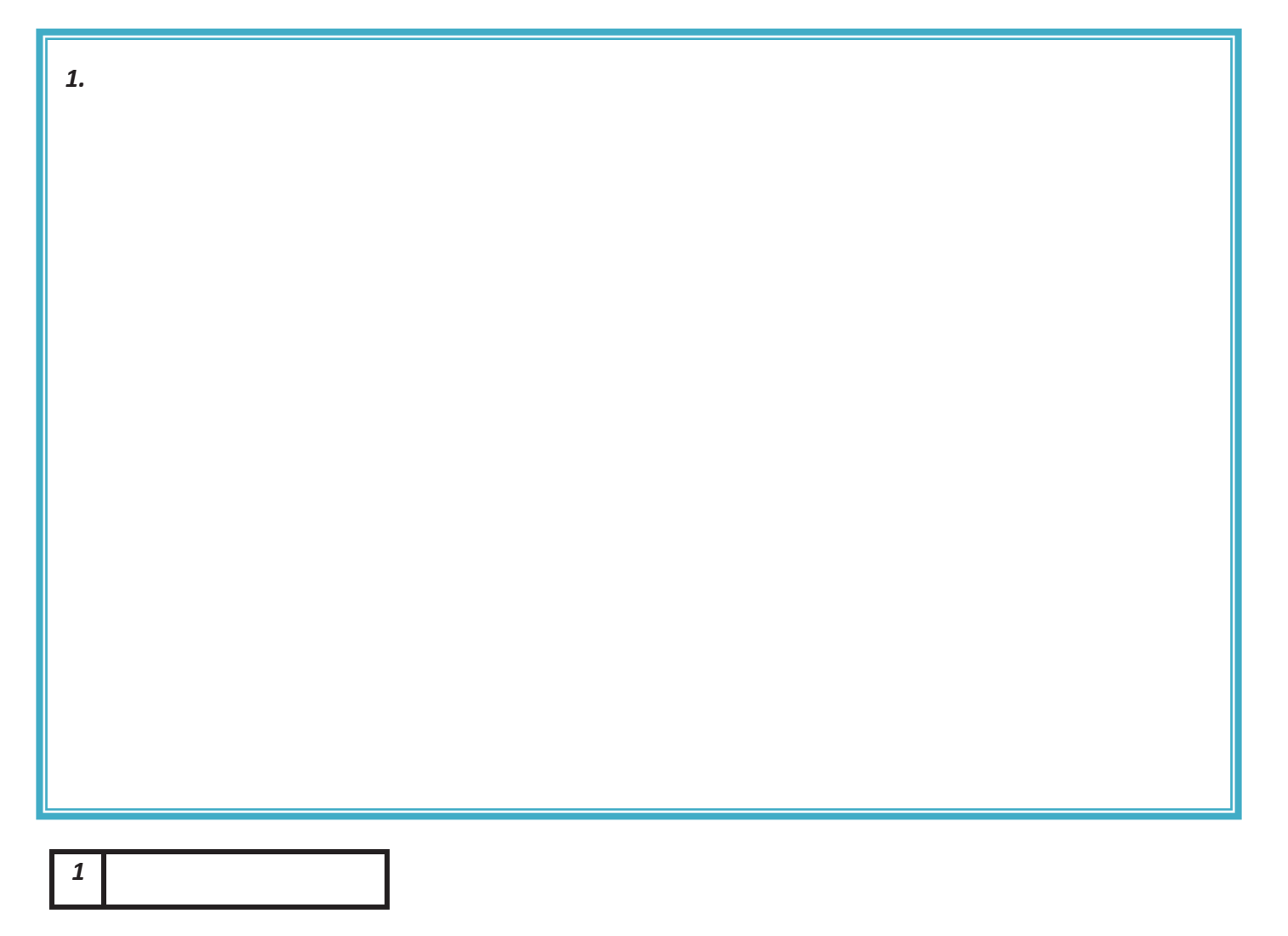

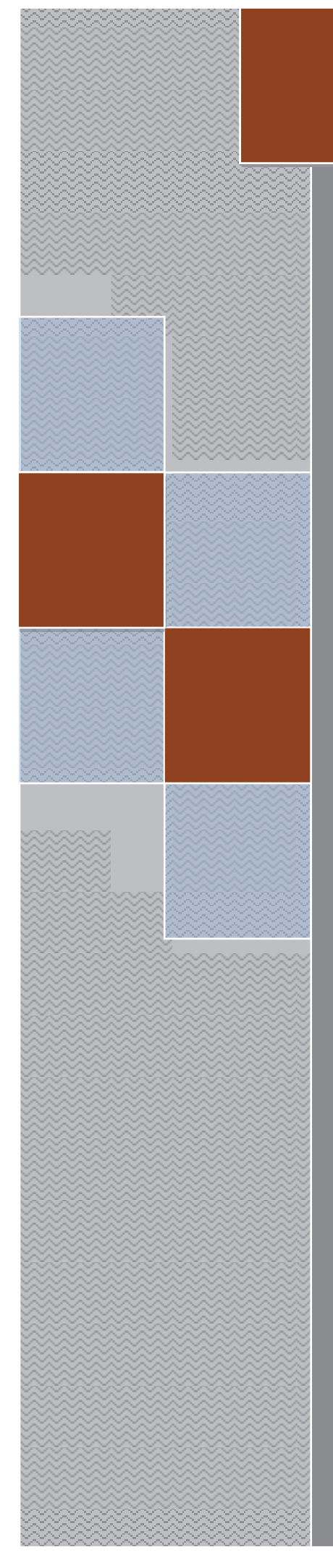

# PRACOVNÍ LISTY

Elica - Dalest

# **Pattern Constructor**

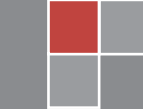

Alena Maříková

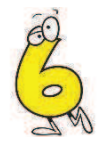

### PC\_6\_01 Do níže uvedených obrázků narýsuj všechny osy souměrnosti, podle nichž postupně vznikly dané obrázky.

Osovou souměrnost procvičuj v programu Pattern Constructor.

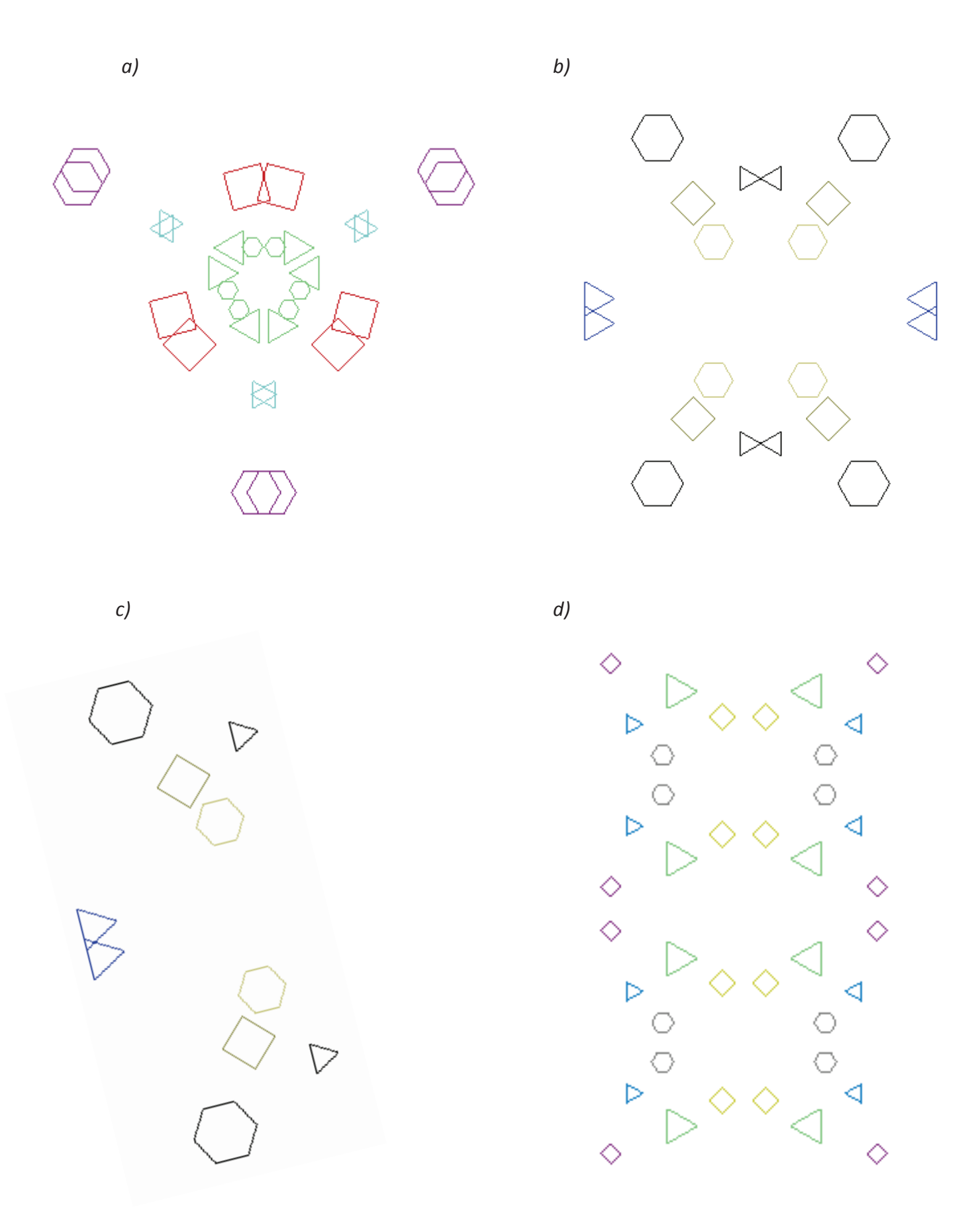

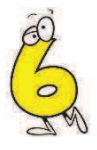

### $PC_6_02$ Do níže uvedeného obrázku zobraz daný obrazec podle osové souměrnosti s osou o1 a poté zadaný i vzniklý obraz zobraz v osové souměrnosti podle o2.

Osovou souměrnost procvičuj v programu Pattern Constructor.

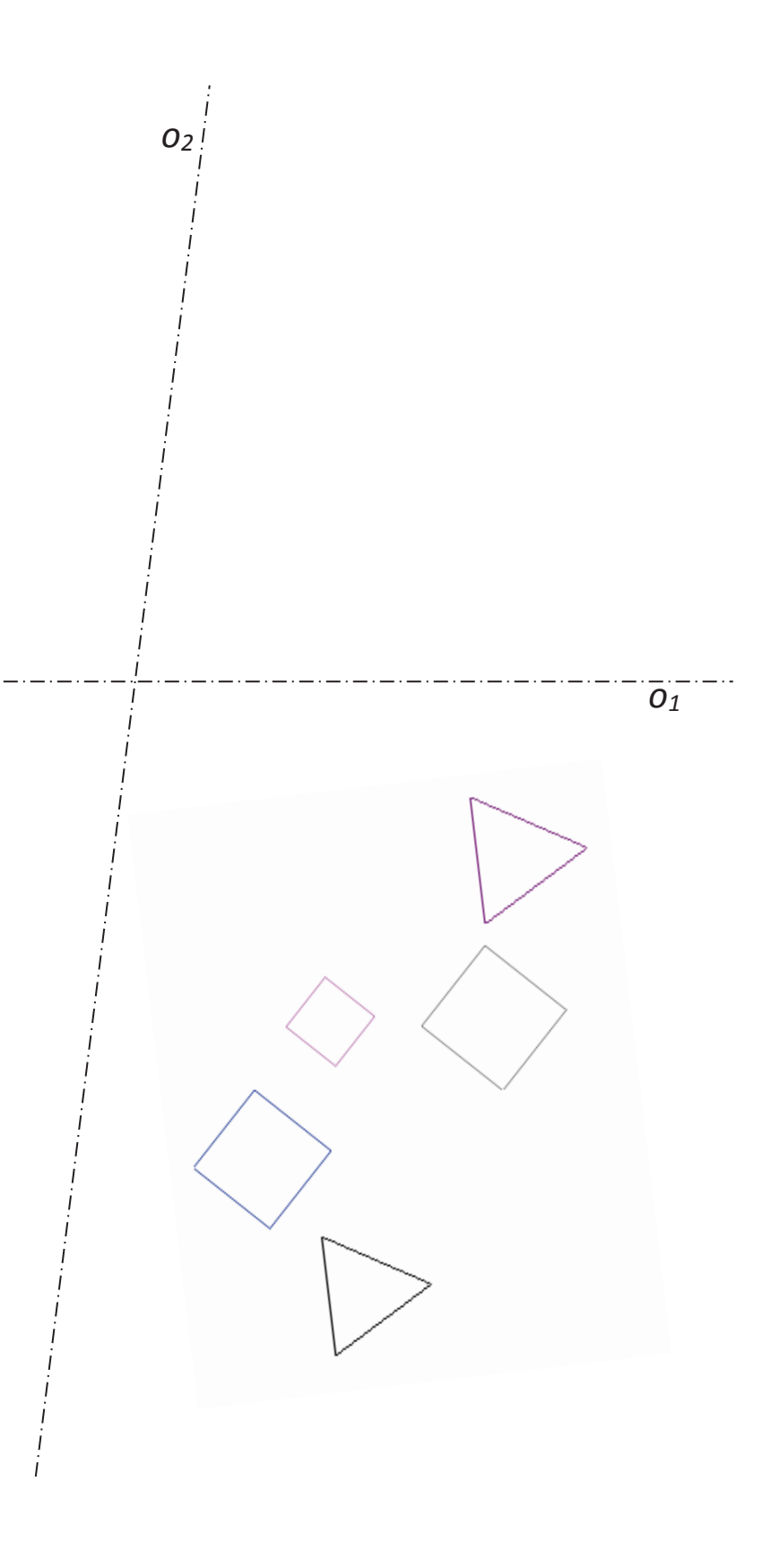

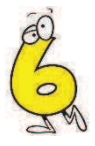

#### $PC_6_03$ U perských koberců se využívá osové souměrnosti.

- 1. Najdi o nich na internetu informace a do rámečku zapiš to nejdůležitější (historie, výroba, atd.).
- 2. Navrhni v programu Pattern Constructor svůj vlastní návrh na vzor koberce.
- 3. Napiš, kolik os souměrnosti jsi celkem použil a první dvě souměrnosti překresli na pracovní list. Rozměry rovinných útvarů zvol libovolně tak, aby se souměrnost vešla na papír.

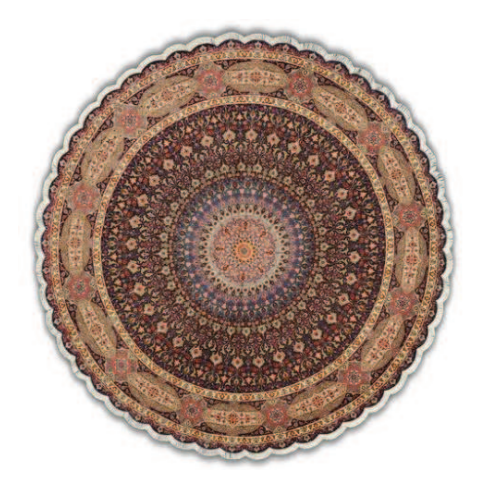

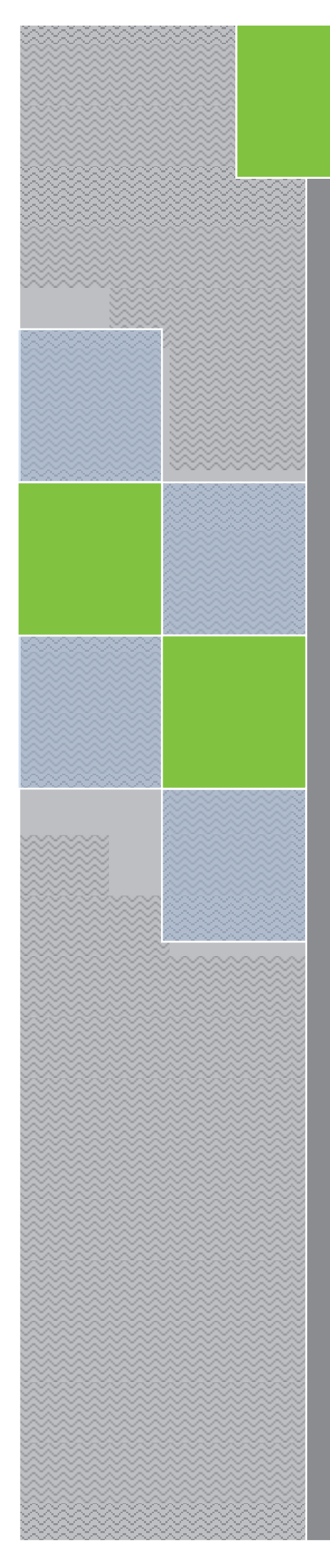

# PRACOVNÍ LISTY Elica - Dalest

**Potter's Wheel** 

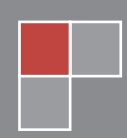

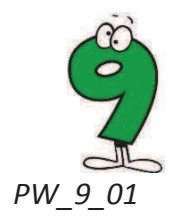

- 1. V aplikaci Potters Wheel, Free shape set (za pomoci Bézierových křivek) vymodeluj níže uvedené vázy.
- 2. V libovolném setu vymodeluj vlastní vázu a na pracovní list nakresli její řez.

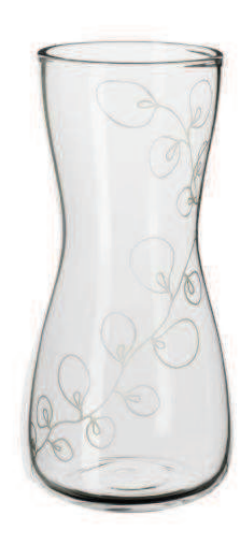

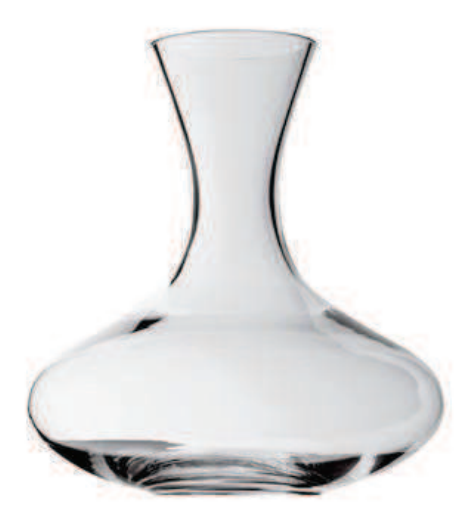

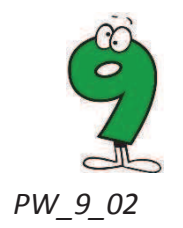

- 1. Napiš, jaké rovinné útvary jsme nechali rotovat a poté tyto útvary v aplikaci Potters Wheel v daném setu vyhledej a vymodeluj.
- 2. Vymodeluj těleso za pomoci rotace (čtverce, kruhu nebo trojúhelníka). Se spolužákem si svoje vymodelovaná tělesa vyměňte a zkuste si zasoutěžit, kdo dřív daný útvar sestrojí. Řež svého vymodelovaného tělesa narýsuj na pracovní list.

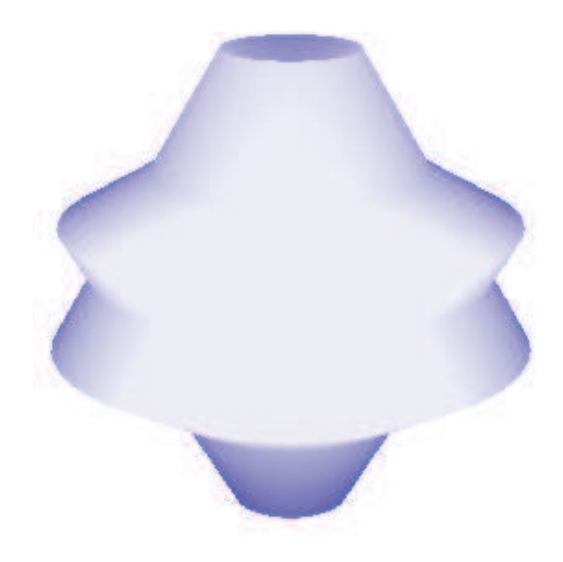

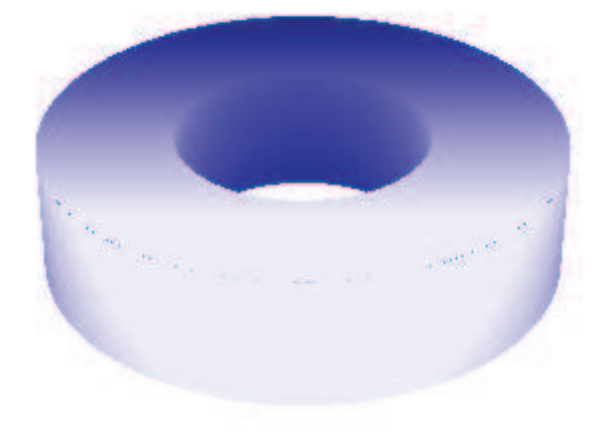

Rotující těleso ...............................

Rotující těleso ................................

#### Osa rotace

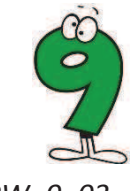

#### PW\_9\_03 Přerýsuj rovinné útvaru k ose souměrnosti tak, aby po rotaci kolem osy vznikly níže daná

# tělesa.

Podle řezu zvol v aplikaci Potters Wheel daný set, vyhledej tam níže uvedené těleso a své řešení ověř.

**VZNIKLÁ TĚLESA** 

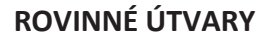

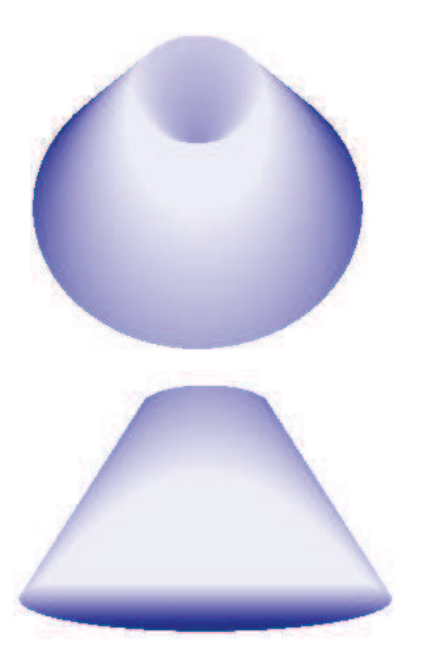

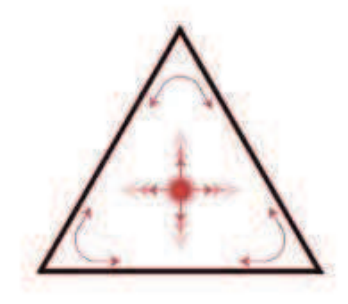

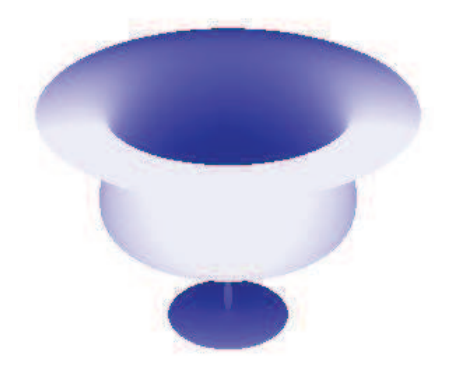

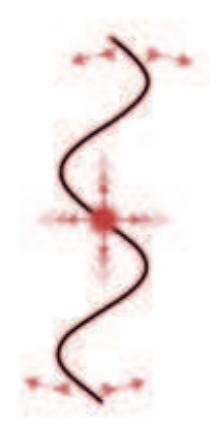

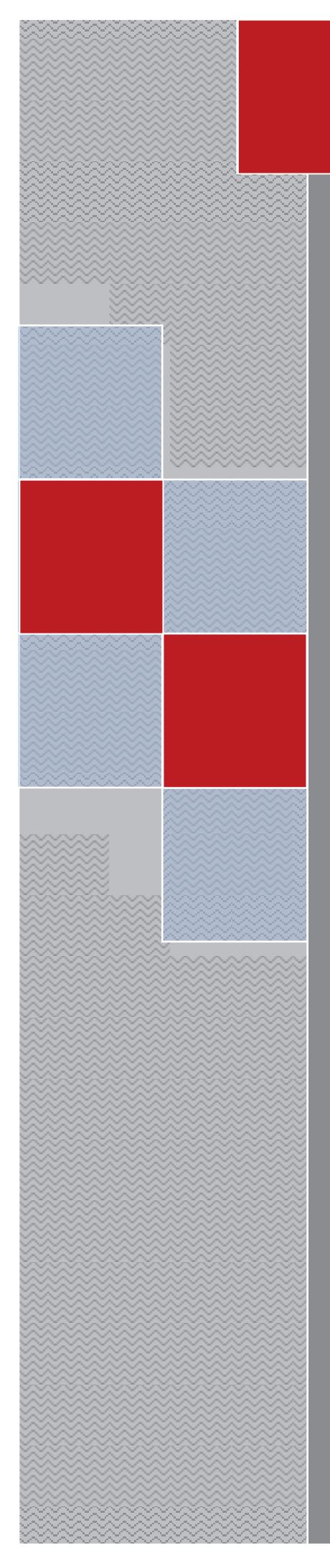

# PRACOVNÍ LISTY

Elica - Dalest

**Scissors** 

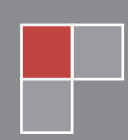

Alena Maříková

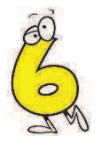

#### $Sc_6_01$ Jakou síť dostaneš, po rozříznutí hran označených šipkami?

Řešení ověř a natrénuj v programu Scissors.

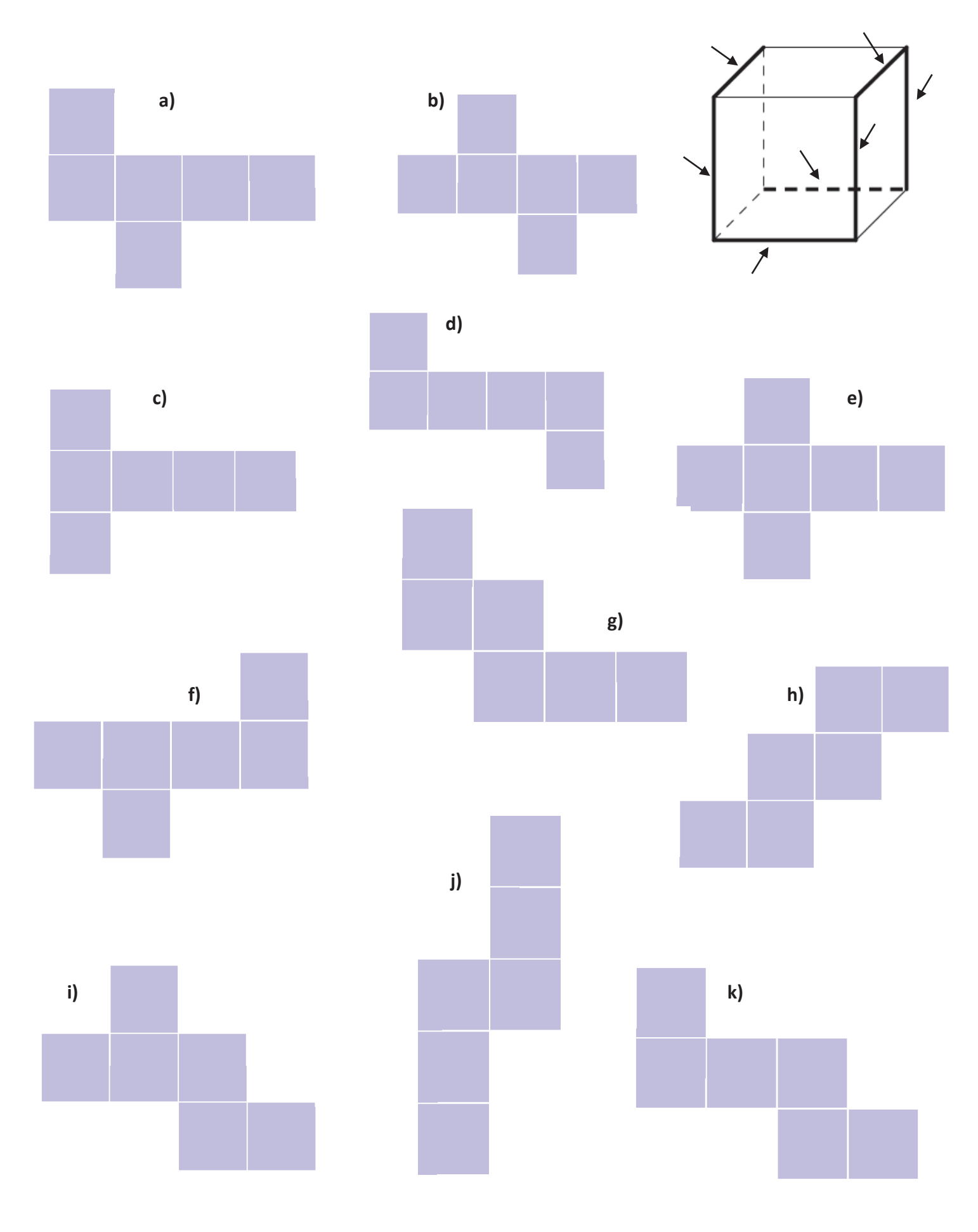

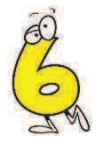

#### $Sc_6_02$ Barevně vyznač hrany, které budeš muset rozříznout, abys dostal níže danou síť?

Svá řešení ověř v programu Scissors.

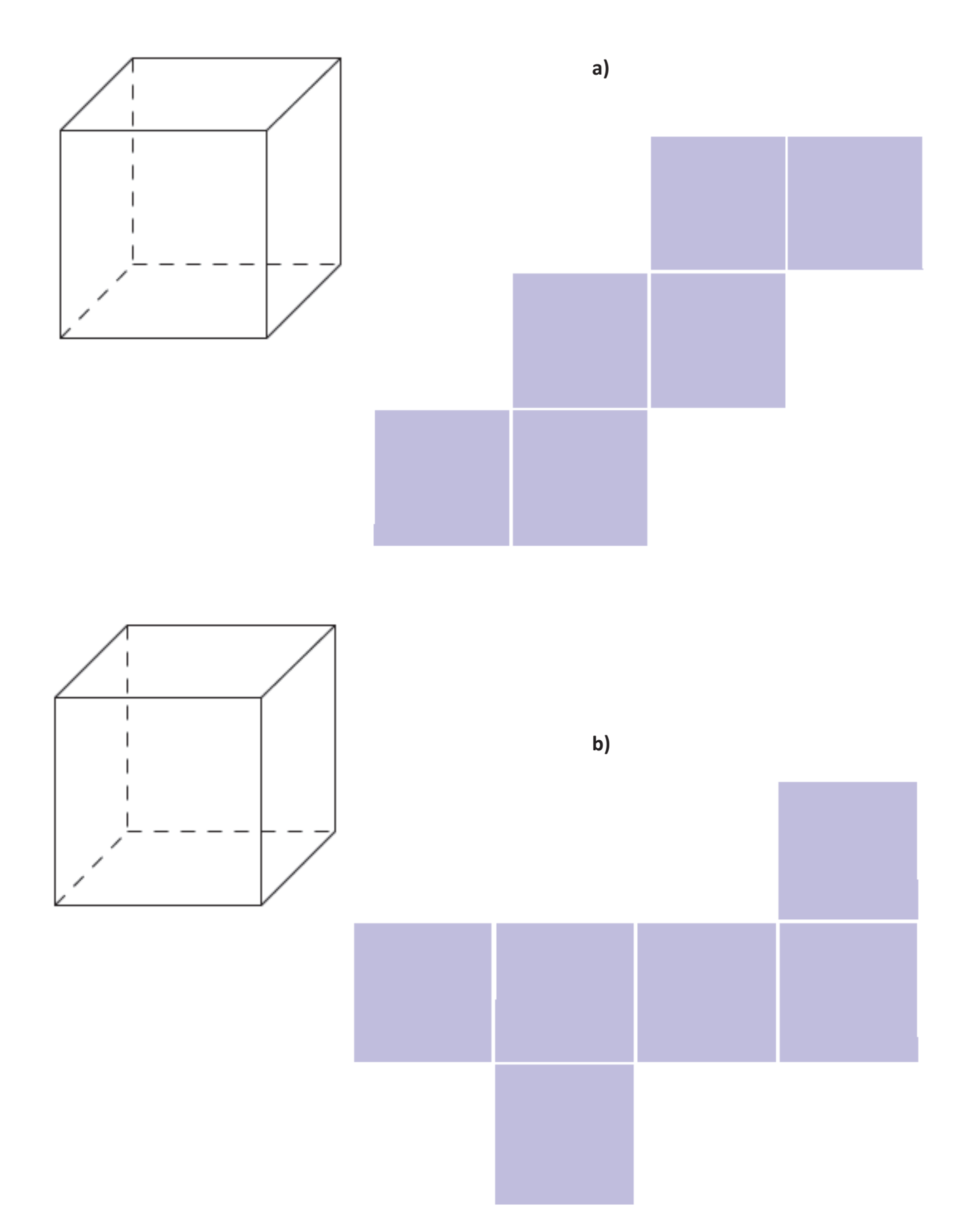

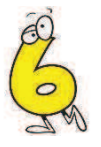

## $Sc_6_03$ Které hrany musíš rozříznout, abys dostal danou síť? U vybrané hrany zakroužkuj nůžky. Než začneš daný útvar řezat, uveď do tabulky předpokládaný počet řezů.

Své řešení ověř v programu Scissors.

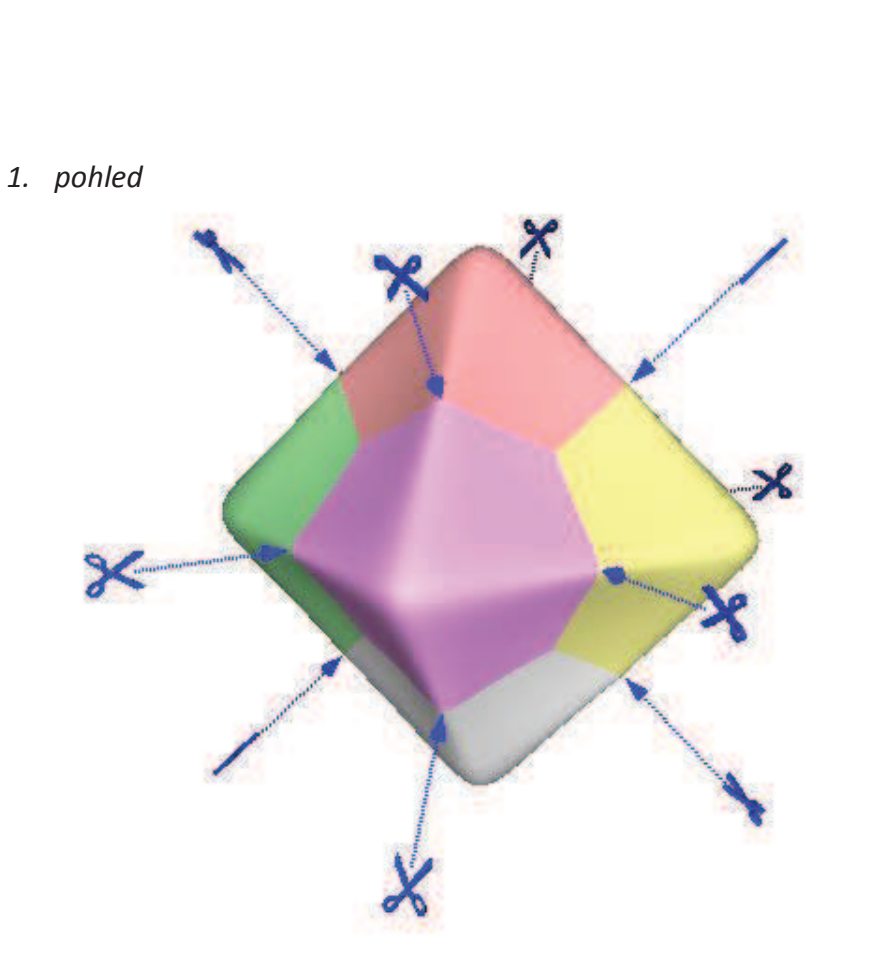

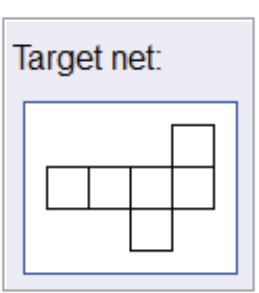

2. pohled

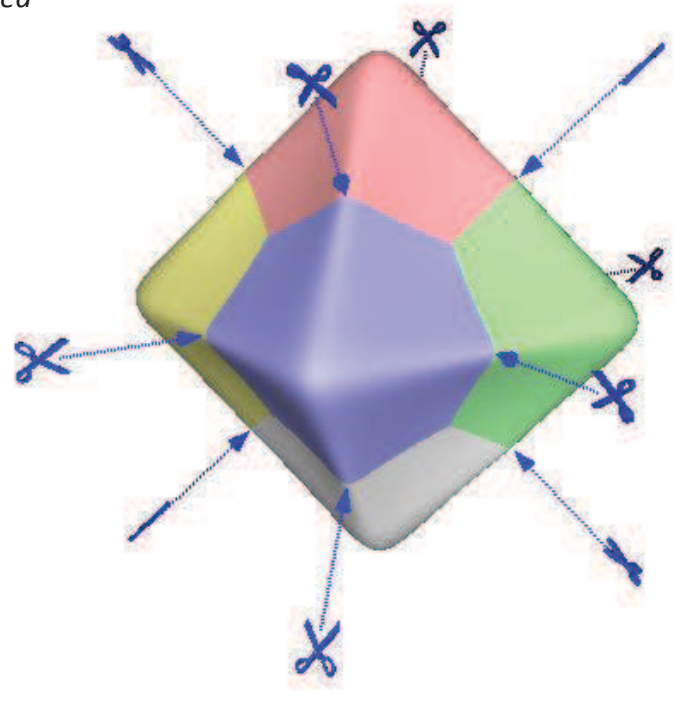

Předpokládaný

počet řezů

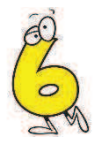

#### $Sc_6_024$ Označ šipkami tři hrany, které je potřeba rozříznout, aby po rozložení vznikla síť dle předlohy

Své řešení ověř v programu Scissors.

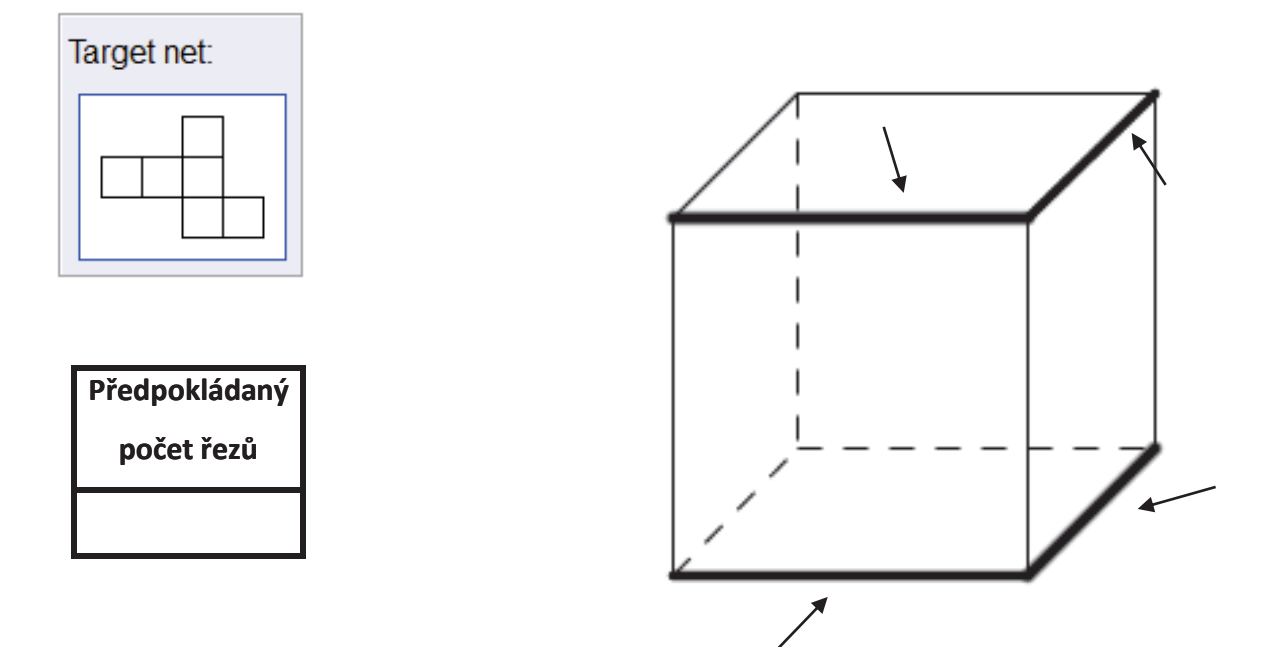

Jaký je nejmenší počet řezů, jimiž získáme síť krychle? V níže uvedené krychli barevně označ hrany, které bys rozřezal, k vytvoření libovolné sítě. Síť, podle které budeš řezat krychli, nakresli do rámečku. Síť musí být odlišná od sítě uvedené v první části pracovního listu.

Své řešení ověř v programu Scissors.

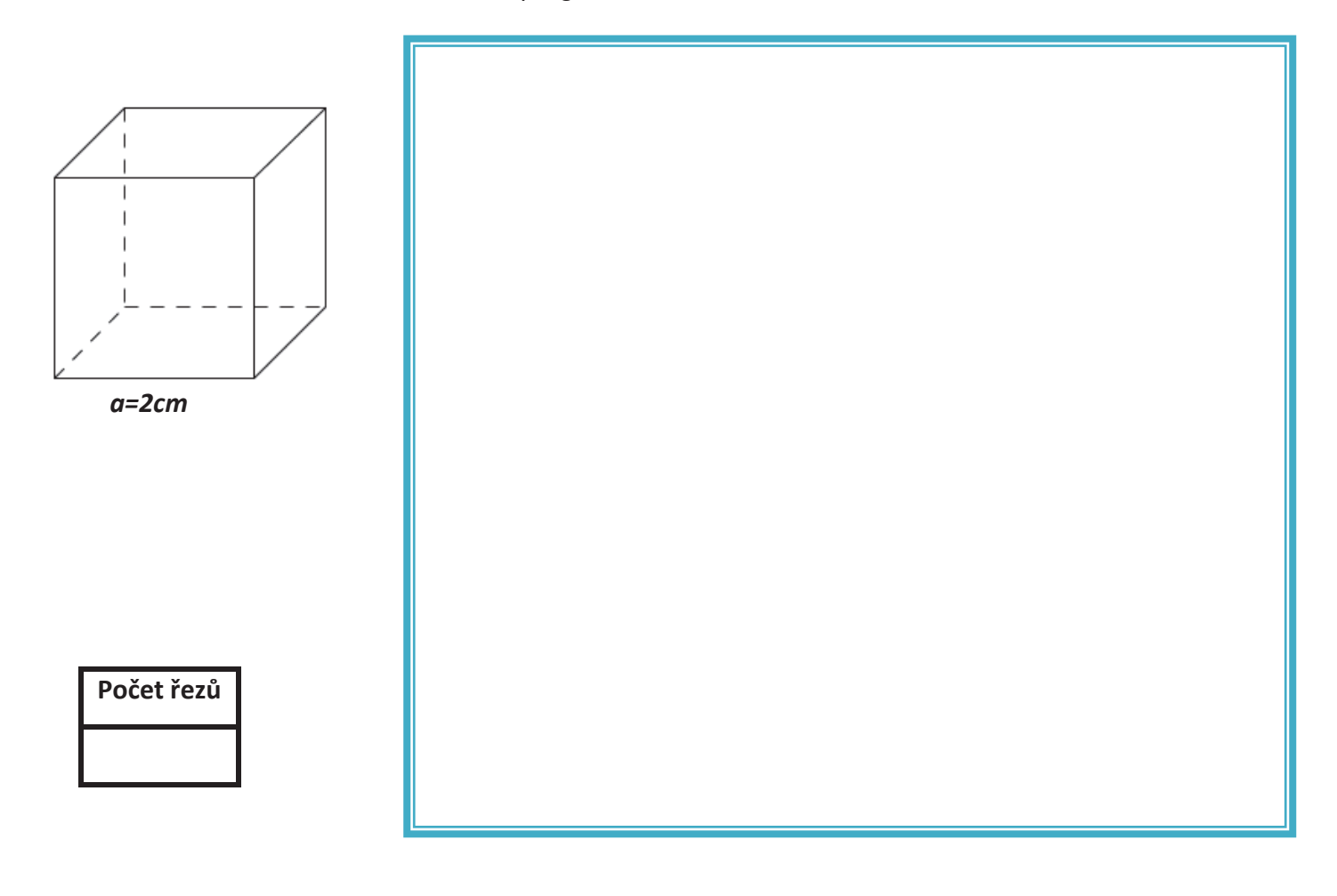
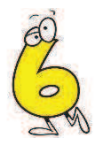

#### $Sc_6_05$ Které hrany musíš rozříznout, abys dostal danou síť? U vybrané hrany zakroužkuj nůžky. Než začneš daný útvar řezat, uveď do tabulky předpokládaný počet řezů.

Své řešení ověř v programu Scissors.

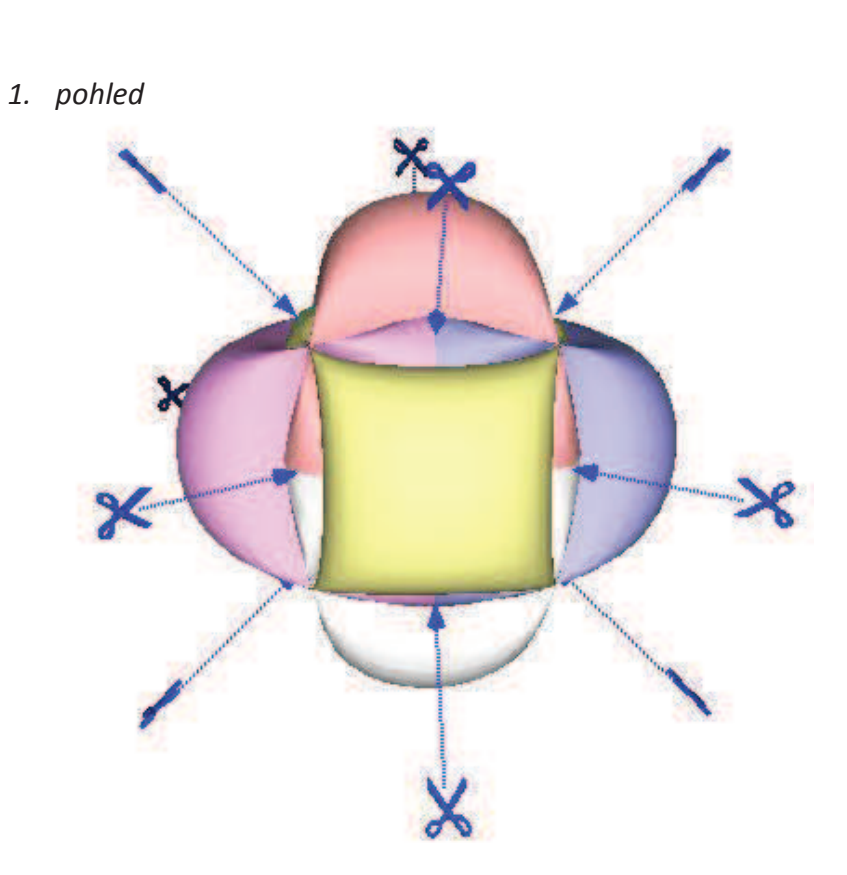

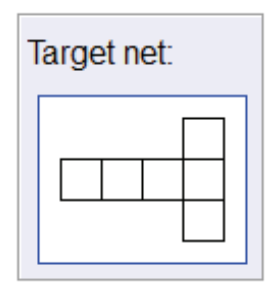

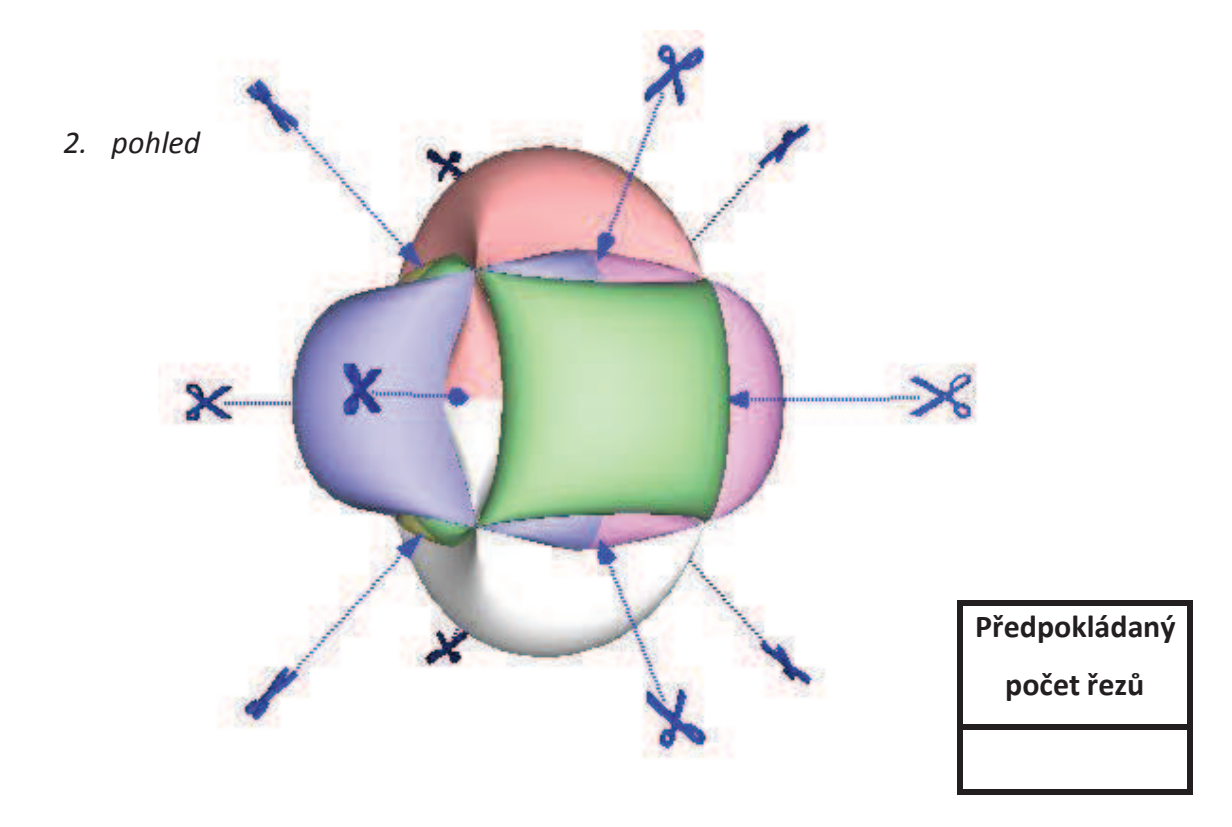

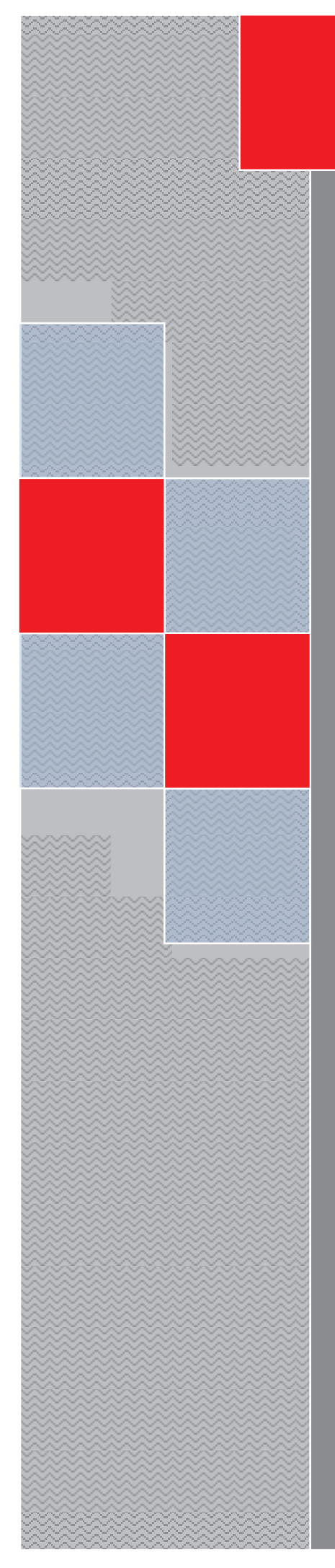

# PRACOVNÍ LISTY

Elica - Dalest

### **Slider**

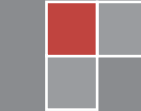

Alena Maříková

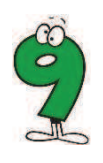

#### $S_{-}9_{0}1$ Zakroužkuj těleso, jehož řezy jsou zde zobrazeny.

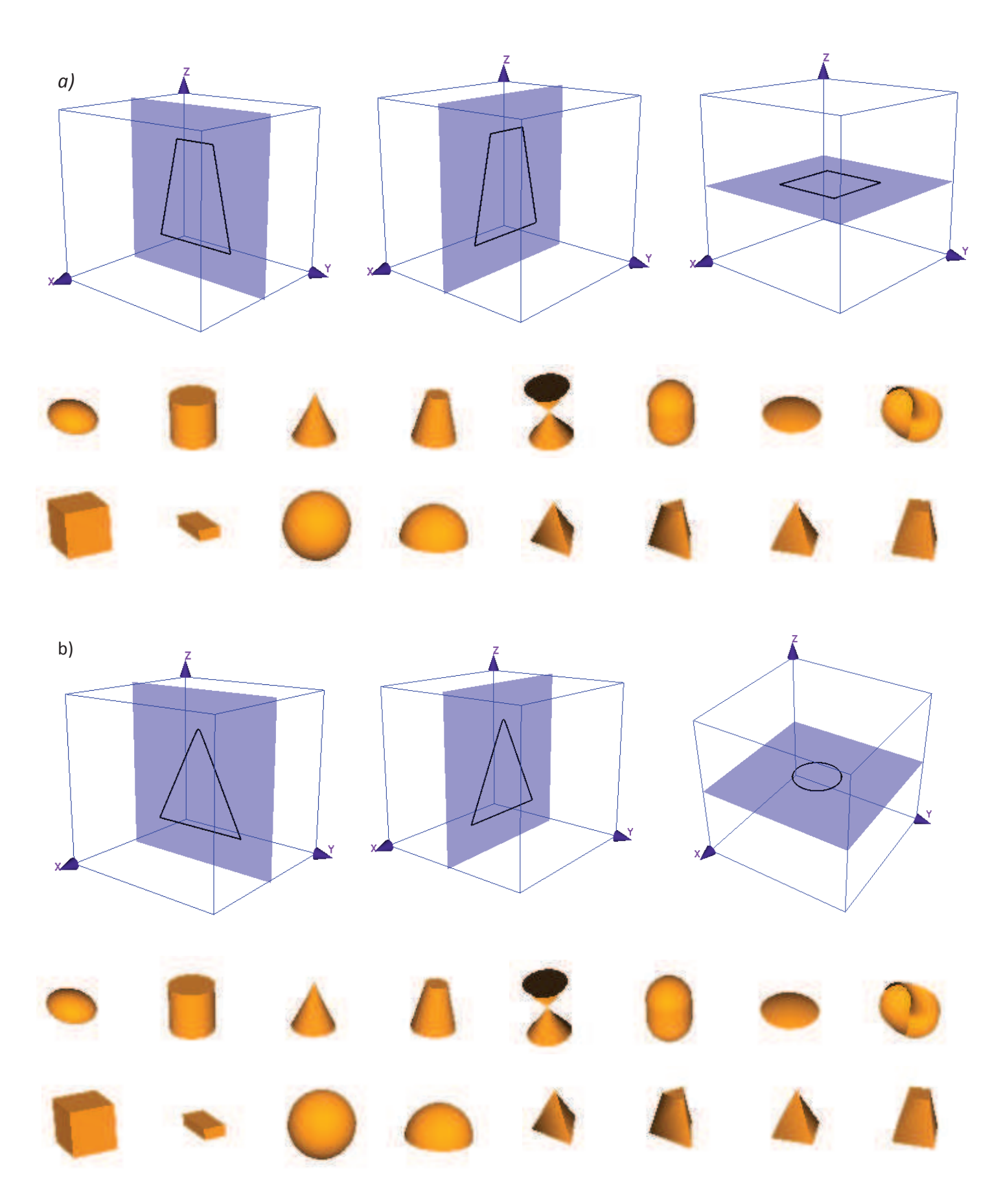

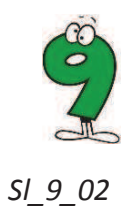

- 1. Zakroužkuj těleso, jehož řezy jsou zde zobrazeny.
- 2. Do rámečku nakresli nárys, půdorys a bokorys onoho tělesa. Rozměry zvol libovolně.

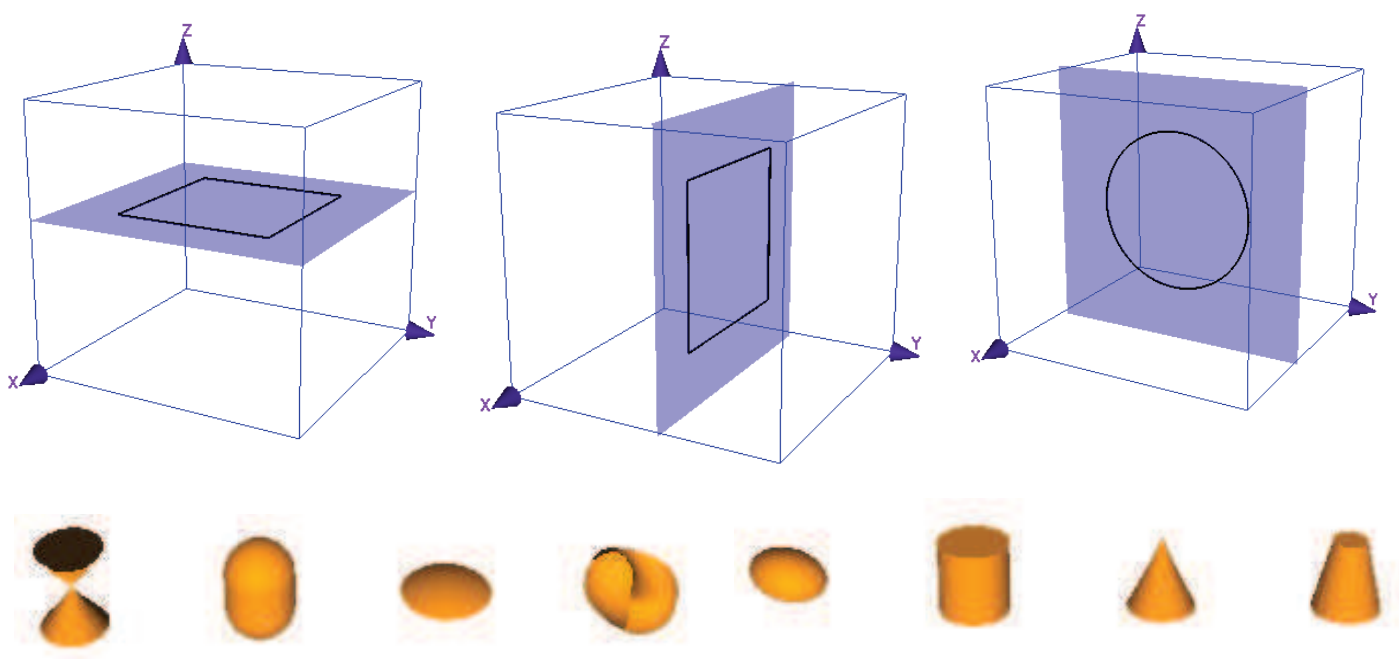

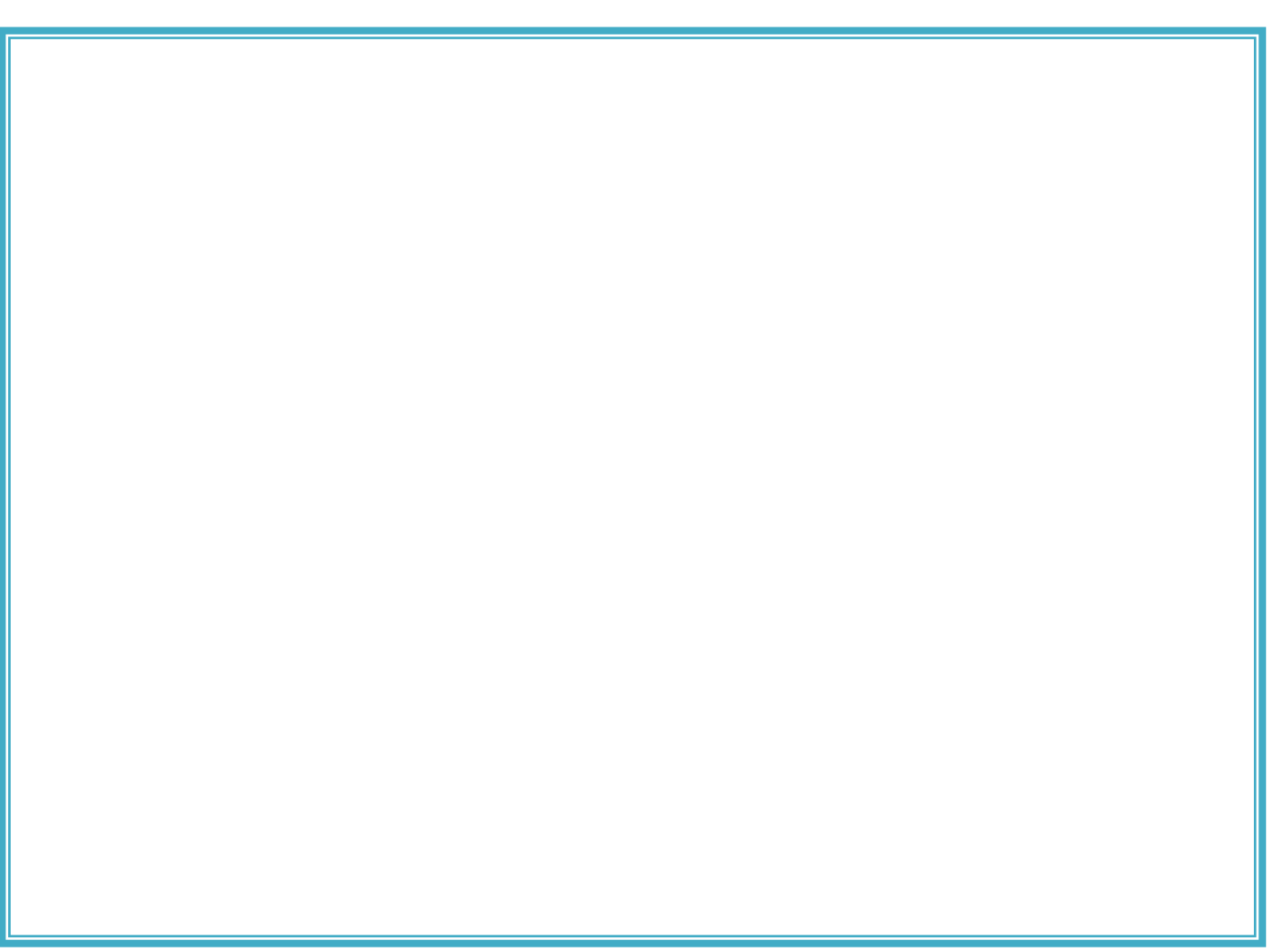

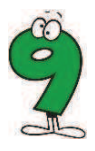

#### $S/L903$ Do rámečku nakresli nárys, půdorys a bokorys tělesa, jehož řezy jsou zde zobrazené. Rozměry zvol libovolně.

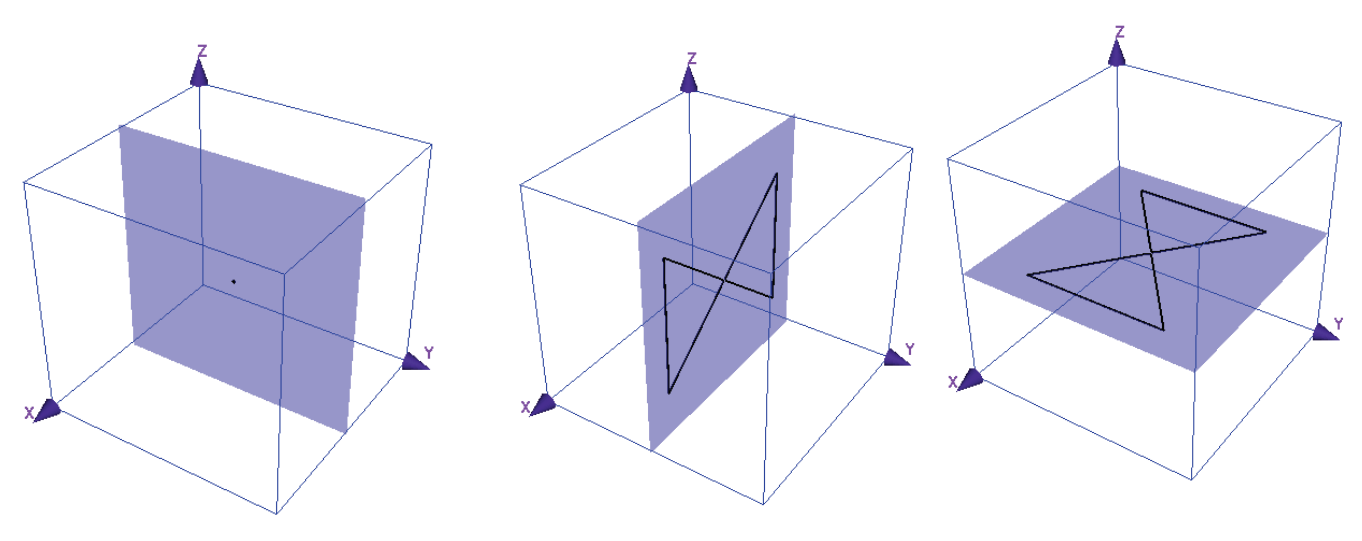

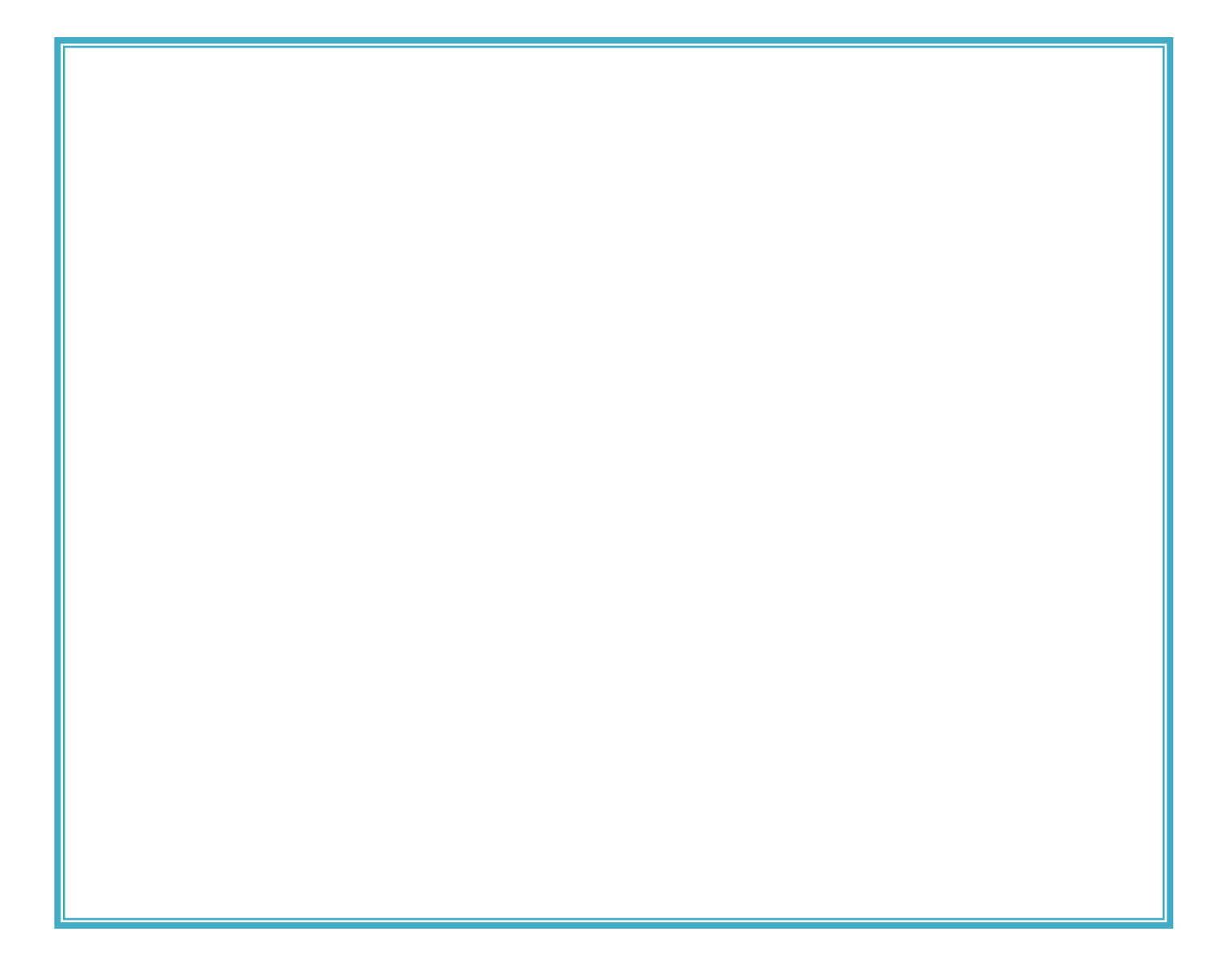

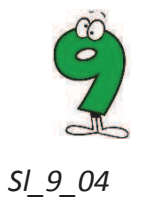

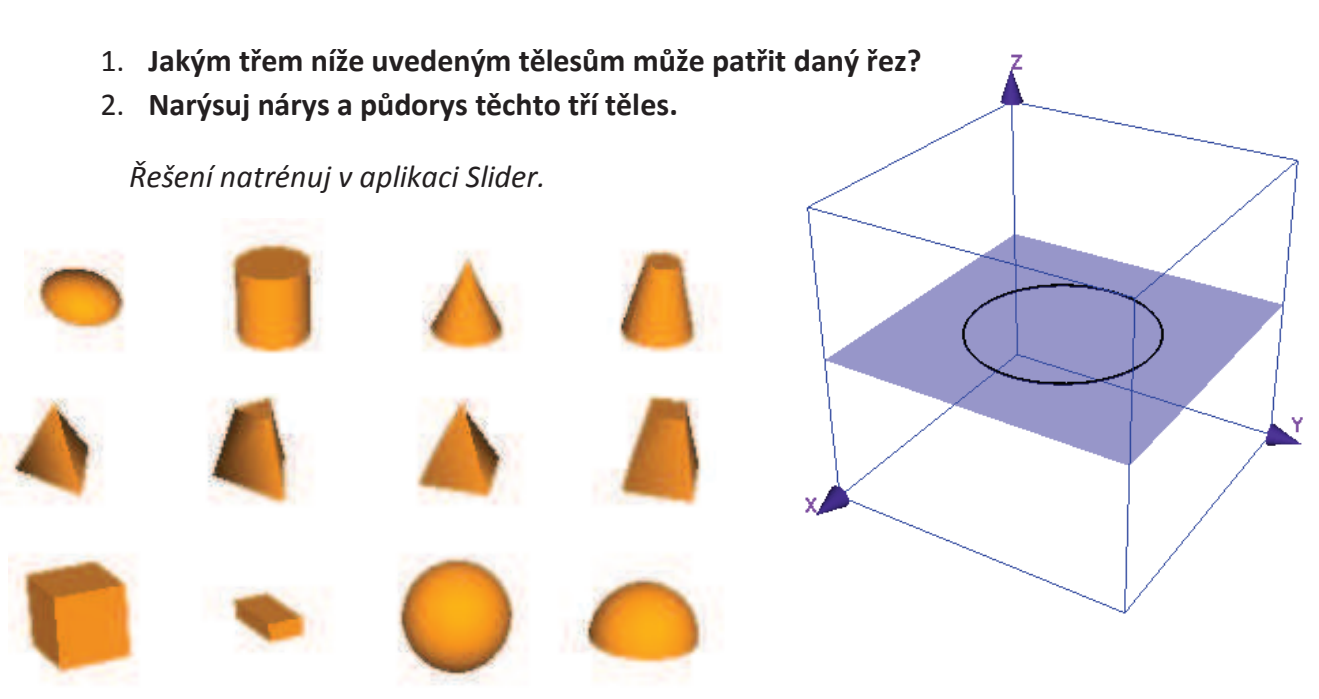

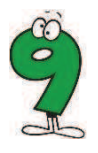

#### $S_{2.9}$  05 Řezy, kterého tělesa jsou na obrázku zobrazeny?

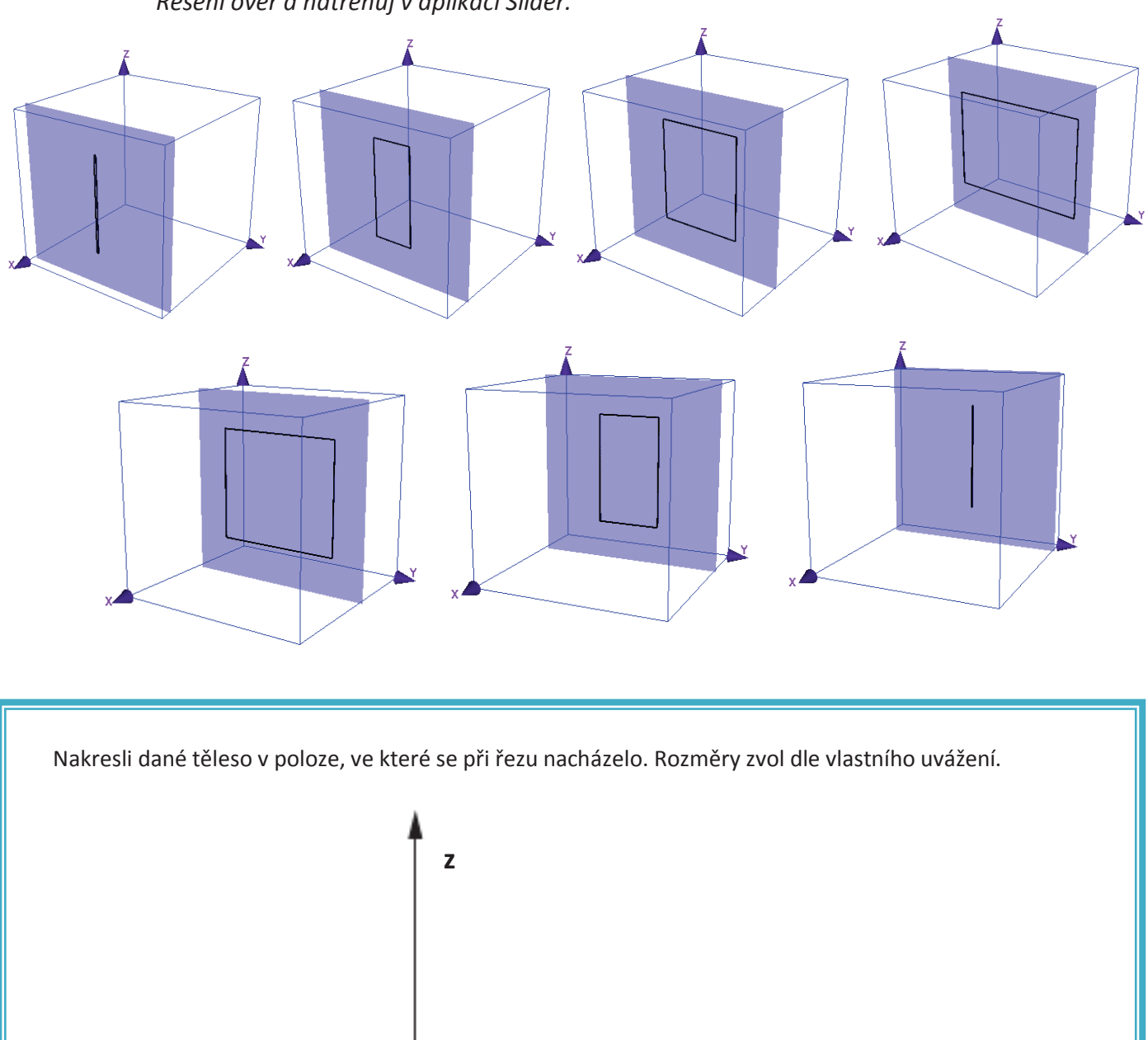

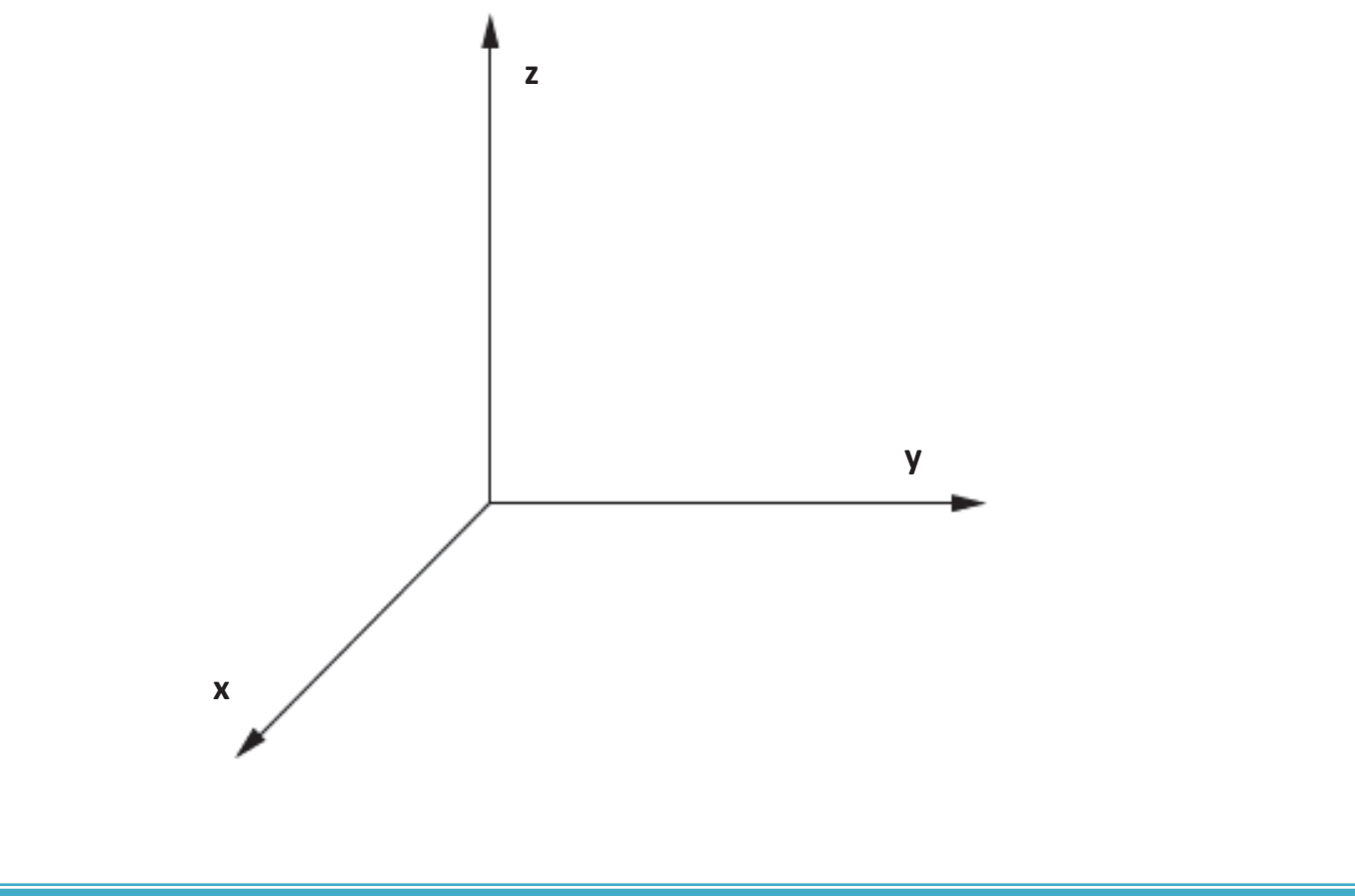

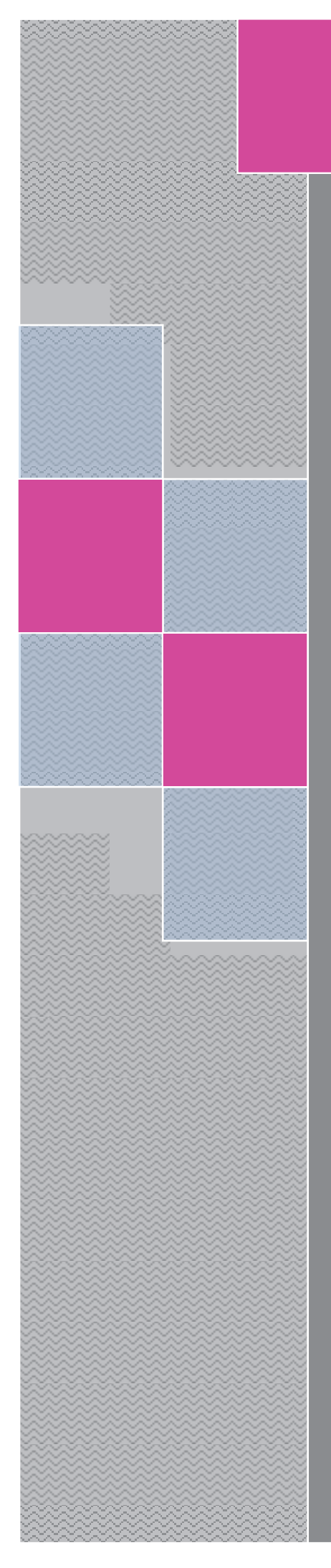

## PRACOVNÍ LISTY Elica - Dalest

**Stuffed Toys** 

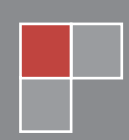

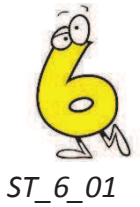

#### Jakou síť dostaneš, rozbalí-li se krychle podle naříznutých hran?

Řešení natrénuj v programu Stuffed Toys.

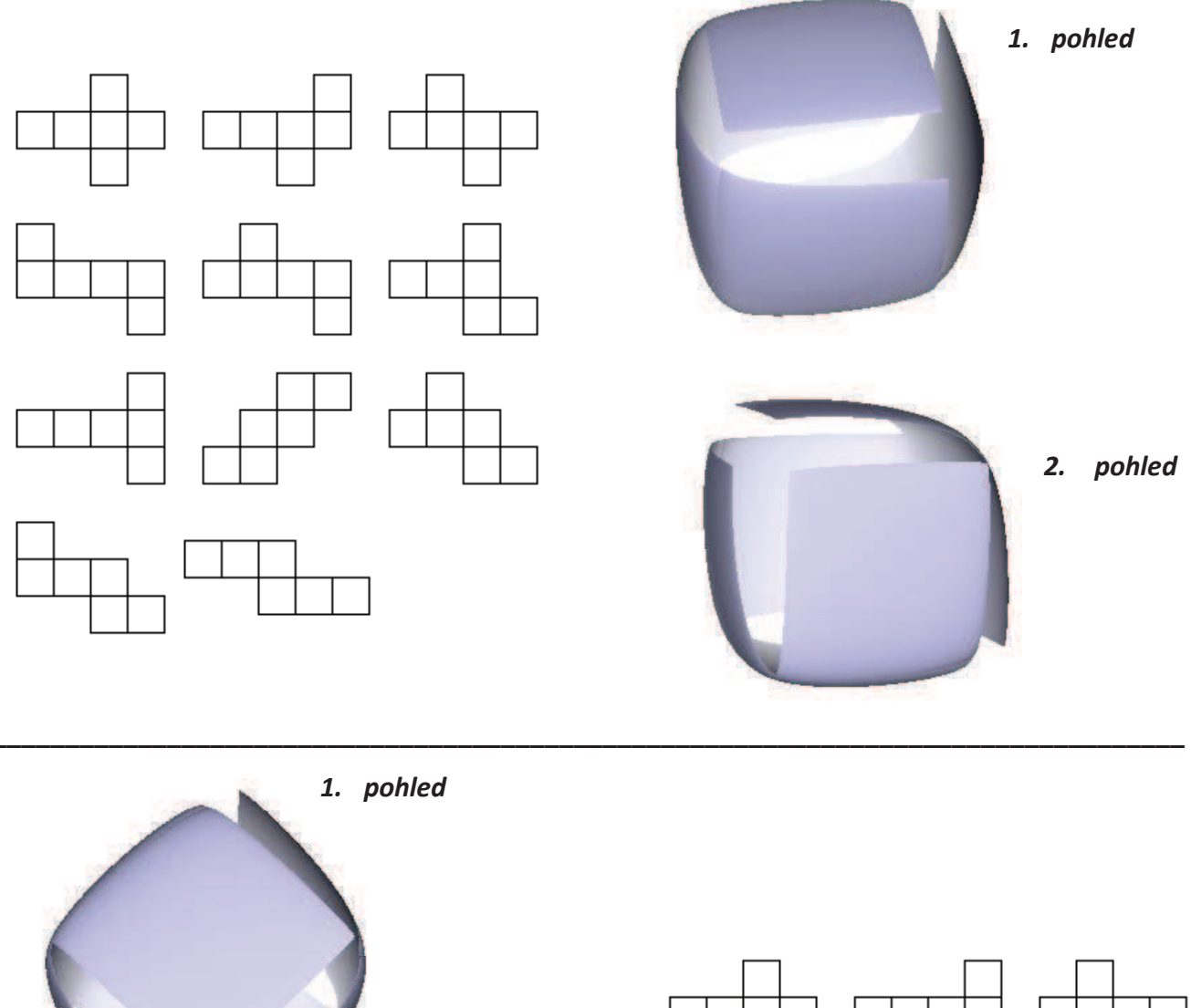

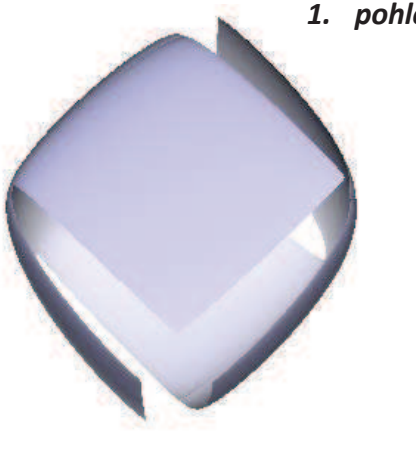

2. pohled

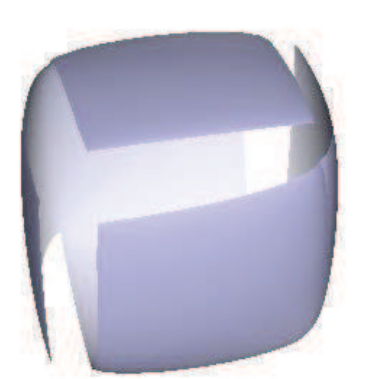

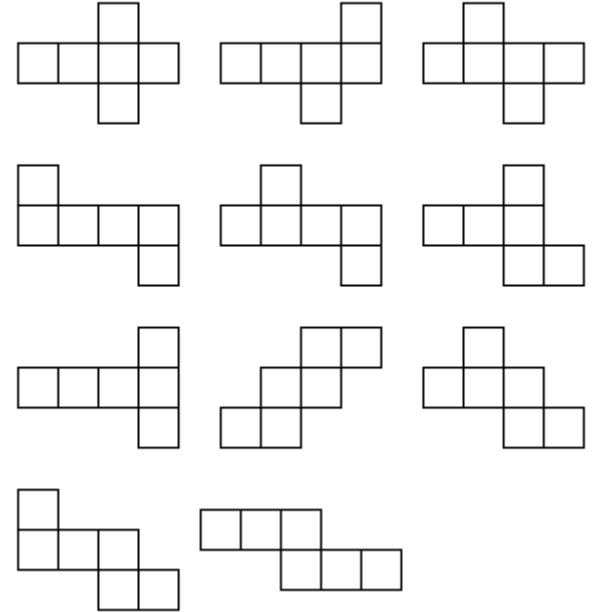

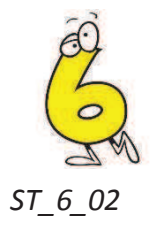

- Zakroužkuj, jakou síť dostaneš, rozbalí-li se krychle podle naříznutých hran? 1.
- U níže zadané krychle barevně zvýrazni hrany, které je potřeba rozříznout k získání stejné  $2.$ sítě jako v prvním případě.

Řešení natrénuj v programu Stuffed Toys.

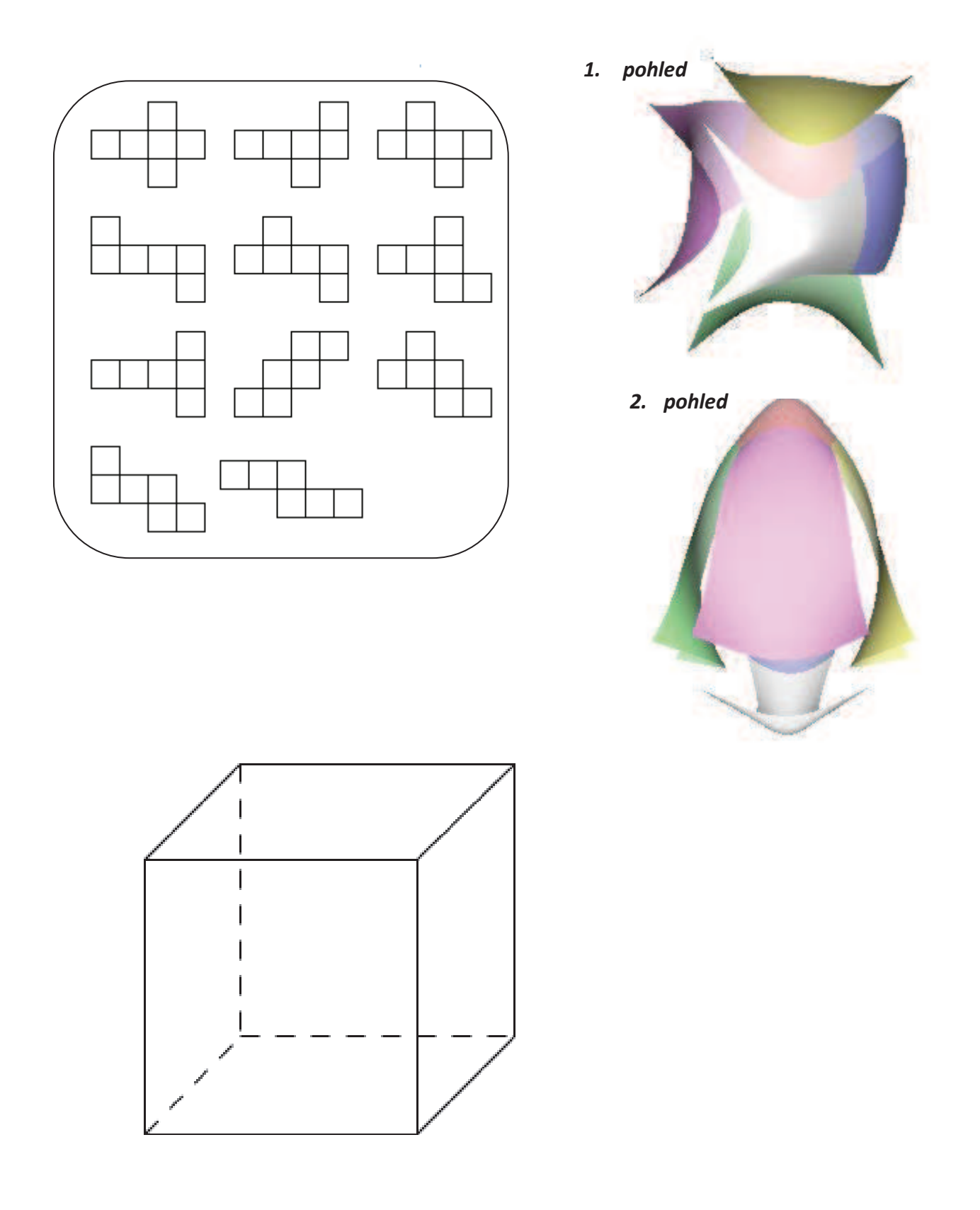

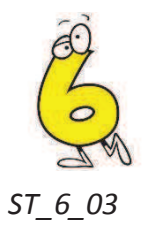

- Zakroužkuj, jakou síť dostaneš, rozbalí-li se krychle podle naříznutých hran? 1.
- U níže zadané krychle barevně zvýrazni hrany, které je potřeba rozříznout k získání stejné  $2.$ sítě jako v prvním případě.

Řešení ověř a natrénuj v programu Stuffed Toys.

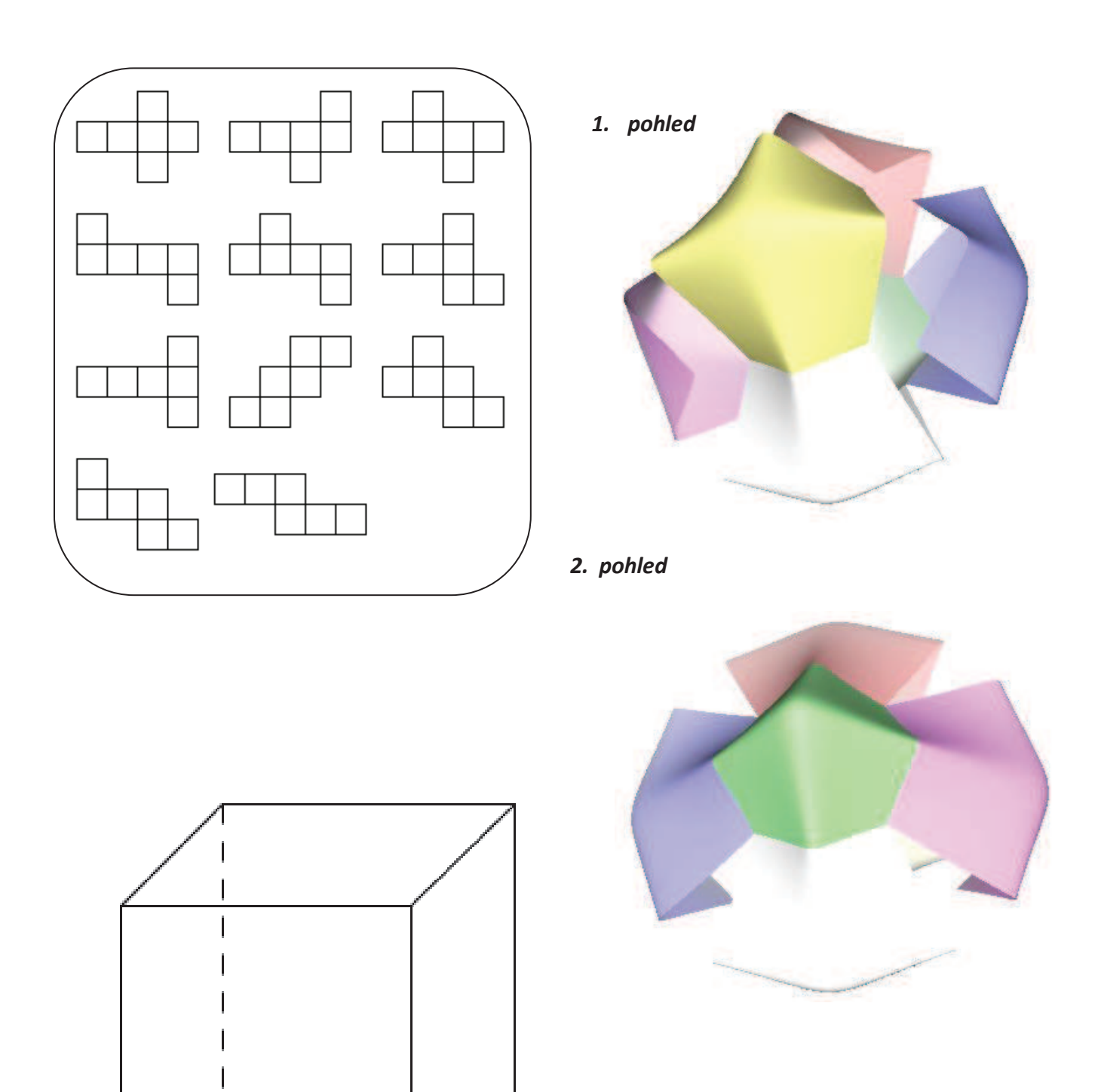

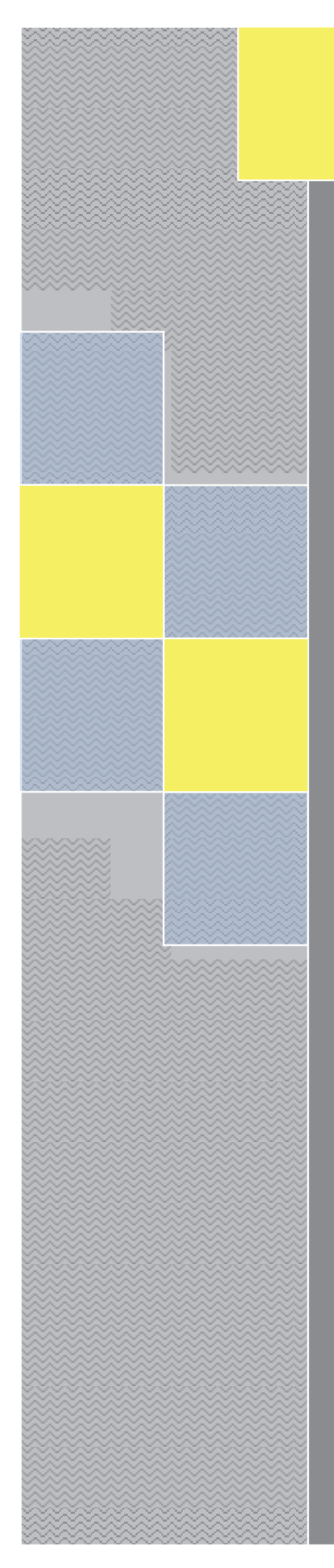

## PRACOVNÍ LISTY Elica - Dalest

**Tangram** 

Alena Maříková

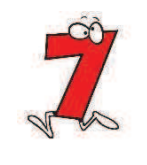

 $Ta$   $7$   $01$ 

- 1. Dle níže uvedeného návodu vytvoř svůj TANGRAM.
- 2. Narýsuj vlastní šablonu na stavění TANGRAMU.
- 3. Rozdělte se ve třídě na skupiny (po 4,5,6, atd.) a udělejte soutěž ve stavění TANGRAMU. Vyměňte si šablony jednotlivých skupin a položte vedle sebe na stůl. Každý žák se postaví před jednu šablonu, patřící jeho skupině. Paní učitelka odpočítá start a všichni začnou stavět svoji šablonu. Družstvo, které bude mít jako první postavené všechny TANGRAMI, vyhrálo. Hru si můžete libovolně upravit.

Hru trénuj v aplikaci Tangram.

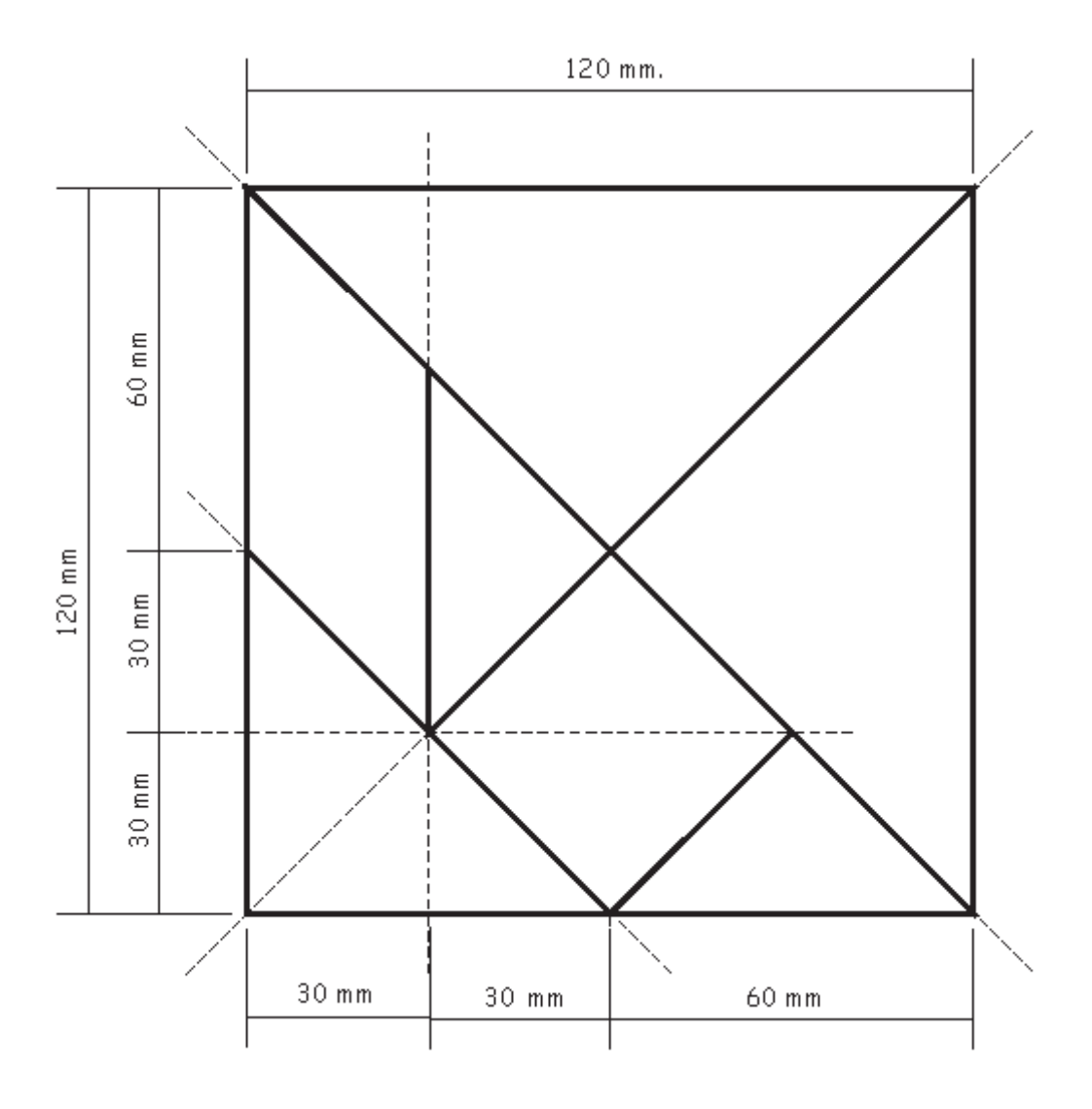

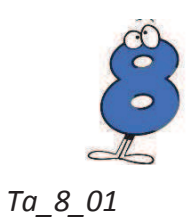

- 1. Vyrob si svůj TANGRAM. Jakou zvolit velikost původního čtverce, ze kterého se vystřihávají zbylé útvary, je na tobě.
- 2. Narýsuj vlastní šablonu na stavění TANGRAMU.
- 3. Svůj TANGRAM i se šablonou dej svému sousedovi a zkuste si zasoutěžit, kdo postaví TANGRAM jako první.

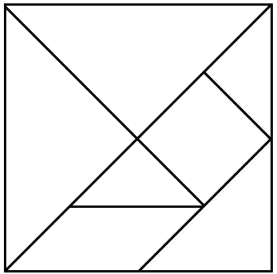